# **Power HawkTM Series 900 Console Reference Manual**

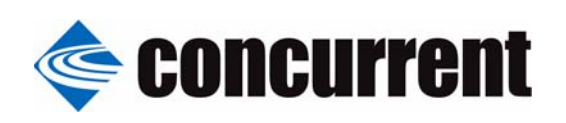

**0830060-120 January 2006**

#### **CAUTIONARY NOTICE**

While the manufacturer has attempted to detail in this manual all areas of possible danger to personnel in conjunction with the use of this equipment, personnel should use caution when installing, checking out, operating and servicing this equipment, especially when power is on. As with all electronic equipment, care should be taken to avoid electrical shock in all circuits where substantial currents or voltages may be present either through design or short circuit. Caution should be observed in hoisting equipment, especially regarding large structures during installation.

The Manufacturer is specifically not liable for any damage or injury, arising out of a worker's failure to follow the instructions contained in this manual, or in his failure to exercise due care and caution in the installation, operation, checkout and service of this equipment.

#### **PROPRIETARY DATA**

This document, the design contained herein, the detail and invention are considered proprietary to Concurrent Computer Corporation. As the property of Concurrent Computer Corporation it shall be used only for reference, contract or proposal work by this corporation, or for field repair of Concurrent products by Concurrent Computer Corporation service personnel, customers, or end users.

Copyright 2006 by Concurrent Computer Corporation. All rights reserved. This publication or any part thereof is intended for use with Concurrent products by Concurrent Computer Corporation personnel, customers, and end– users. It may not be reproduced in any form without the written permission of the publisher.

The information contained in this document is believed to be correct at the time of publication. It is subject to change without notice. Concurrent Computer Corporation makes no warranties, expressed or implied, concerning the information contained in this document.

To report an error or comment on a specific portion of the manual, photocopy the page in question and mark the correction or comment on the copy. Mail the copy (and any additional comments) to Concurrent Computer Corporation, 2881 Gateway Drive, Pompano Beach, FL 33069. Mark the envelope **"Attention: Publications Department**." This publication may not be reproduced for any other reason in any form without written permission of the publisher.

Night Hawk, Power Hawk, PowerStack II and PowerMAX OS, are trademarks of Concurrent Computer Corporation Synergy, VAFQ, VAFS. VYFD, VGM5 and VSS4 are trademarks of Synergy Microsystems, Inc. UNIX is a registered trademark of the Open Group.

Printed in U. S. A.

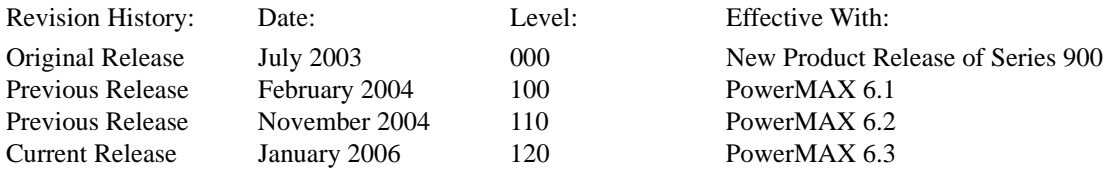

# **Preface**

#### <span id="page-2-0"></span>**Scope of Manual**

This manual describes the console for Concurrent Computer Corporation's Power Hawk Series 900 system. This manual provides information on how to use the console to debug the system. Series 900 systems use the following single board computers (SBC) manufactured by Synergy Microsystems, Inc.

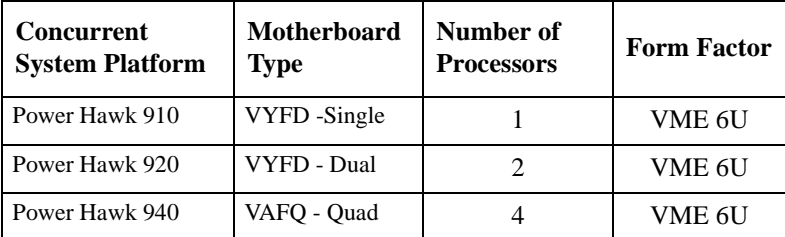

#### **Structure of Manual**

This manual consists of a title page, this preface, a master table of contents, three chapters, three local tables of contents for the chapters, two appendixes, and an index. A brief description of the chapters and appendixes follows:

- **•** [Chapter](#page-8-0) 1 explains where the console fits in a system and describes the hardware of the console.
- **•** [Chapter](#page-12-0) 2 describes what occurs during system initialization and the console interface.
- **•** [Chapter](#page-30-0) 3 contains an alphabetical listing of the console debugging commands. Each command listing contains the purpose of the command, its syntax, an explanation of the command parameters, and examples of the command syntax and usage.
- **•** [Appendix A](#page-98-0) is a quick reference guide that lists the console commands and their meanings, as well as an explanation of the command parameters.
- **•** [Appendix B](#page-108-0) lists the possible error codes that may appear executing console commands. There is also a short description of the error and a possible cure to the problem.

The index has an alphabetical list of all paragraph formats, character formats, cross reference formats, table formats, and variables.

# **Syntax Notation**

The following notation is used throughout this guide:

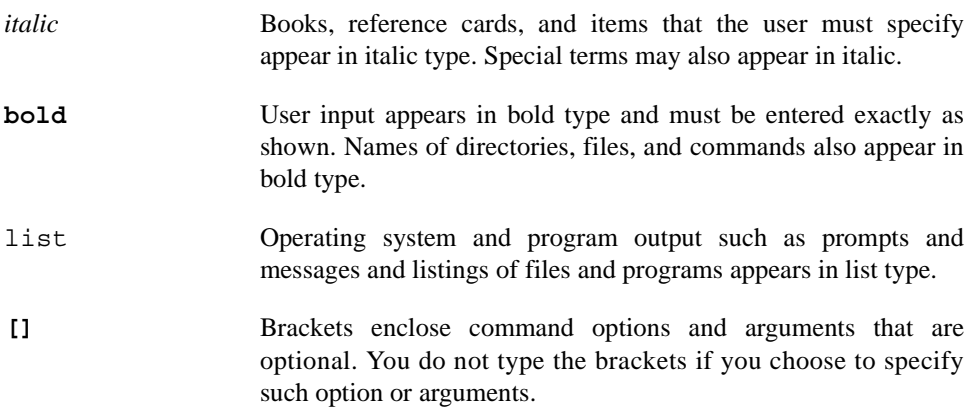

## **Vendor Documentation**

Synergy commercial off-the-shelf (COTS) documentation applicable to the various Synergy Single Board Computers (SBC), are listed below. You may contact your local Synergy sales office to purchase Synergy manuals not provided with the system. See the table below for a list of Synergy manual names and document numbers.

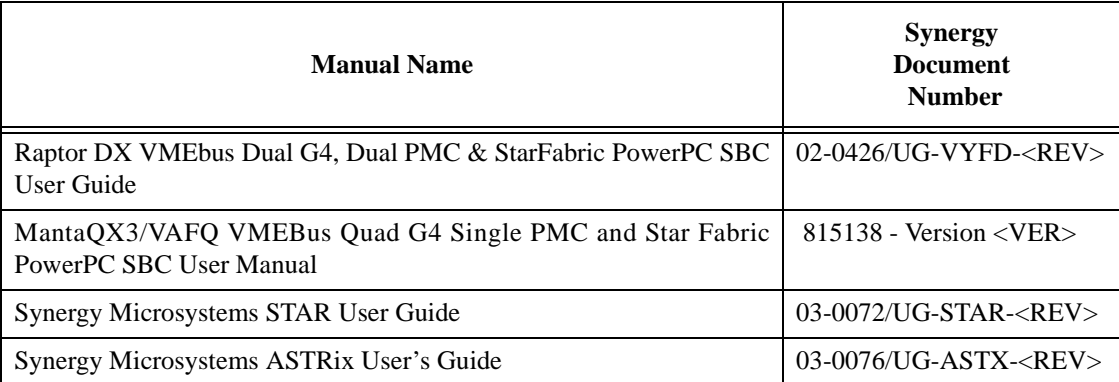

# **Contents**

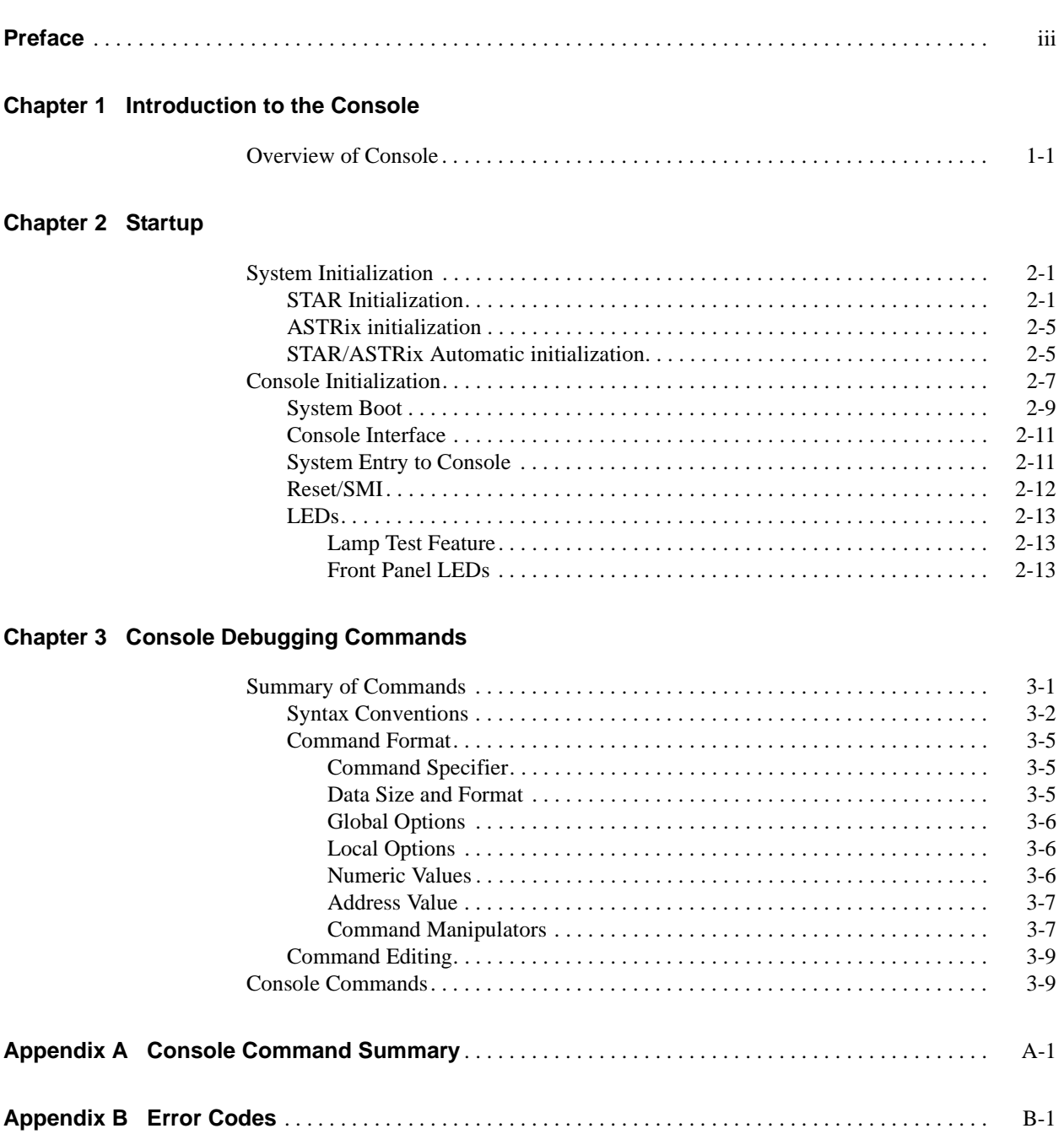

#### **List of Illustrations**

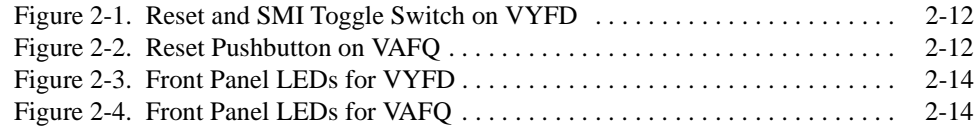

## **List of Tables**

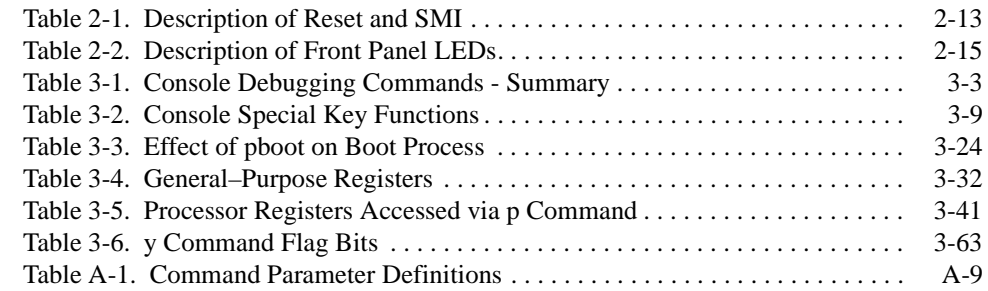

# **[1](#page-12-4) [tartup](#page-12-1)  [1](#page-8-3)  [Introduction to the Console](#page-8-1)**

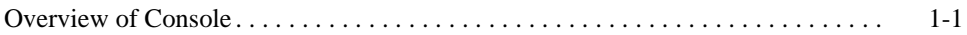

# <span id="page-8-3"></span><span id="page-8-2"></span><span id="page-8-1"></span>**Overview of Console**

<span id="page-8-0"></span>The console for the Power Hawk 900 Series system allows the operator to initialize the system and perform certain diagnostic procedures. An overview of this product is provided in the following paragraphs.

The Power Hawk Series 900 platform uses two monitor ROM programs called **STAR** (**S**elf **T**est **A**nd **R**un) and **ASTRix** (**A**dvanced **S**elf **T**est **R**eboot **I**nitialize e**X**ecute) that provide basic board initialization, configuration and diagnostic capability. The **STAR** utility will execute whenever the system is powered up or reset. **STAR** and **ASTRix** are used to configure the basic system as well as loading the initial boot image from distribution media. The individual commands used in **STAR** and **ASTRix** are documented in the Synergy Microsystem STAR User Guide, and the Synergy Microsystem ASTRix User Guide respectively. The user should be familiar with STAR and ASTRix commands found in these manuals.

The Power Hawk 900 Series system normally begins execution in the **STAR** program that is located in flash memory. **STAR**/**ASTRix** can be configured to automatically boot the Power Hawk 900 Series system console off of the appropriate boot media. The console is provided in a 'loadable' format at the front of bootable media. The**STAR**/**ASTRix** internal ROM bootstrap code reads the console into RAM, where it then relocates itself to higher memory locations and begins execution.

The exact mode of operation depends upon the operator action and NVRAM settings during the start-up. If the operator interrupts the boot sequence or has set up NVRAM setting to prevent the boot sequence from auto starting, a console prompt will be output and console commands may be used for debugging or system start-up as described later in this manual. If the boot is not interrupted, the system bootstrap is fully automatic and the PowerMAX OS kernel will be brought up to the multi-user system level specified in the file **/etc/inittab** .

*Power Hawk 900 Console Reference Manual*

# $\overline{\mathbf{2}}$ **Startup**

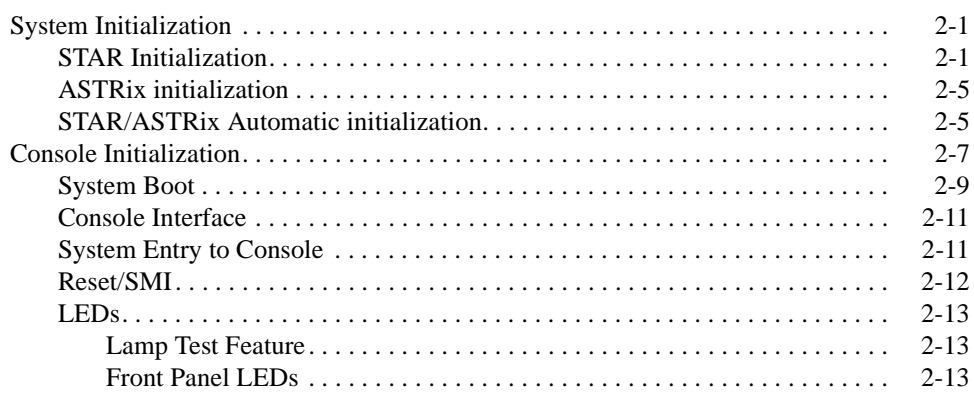

# <span id="page-12-4"></span><span id="page-12-2"></span><span id="page-12-1"></span>**System Initialization**

<span id="page-12-0"></span>System initialization can be separated into four distinct areas: STAR Initialization, ASTRix Initialization, Console Initialization and System Boot. These occur as described in the following paragraphs. The screen examples shown below are typical. They may vary due to particular system settings and/or firmware versions.

# <span id="page-12-3"></span>**STAR Initialization**

STAR (Self Test And Run) is the monitor ROM that provides basic board initialization, diagnostic and a boot capability. STAR capabilities and commands are documented in the *Synergy Microsystems S.T.A.R. User Guide*

 A Power Hawk 900 board as shipped from the factory is likely on powerup to stop at the **STAR** prompt. **STAR** is a ROM-based program from which standalone board diagnostics can be executed. An example of a **STAR** boot sequence from a VYFD board power on is shown below.

 --- Curtiss-Wright Controls, Embedded Computing S.T.A.R. Diagnostics --- --- Rev: 1.01.42 Oct 19 2004 11:12:30 --- Reset Cause: VME Reset User Switch: 0x00 X: CPU 0 running - Temp: -1 - L3 initialized Y: CPU 1 running - Temp: -1 - L3 initialized Board: VYFD-C ECO: 6 Special Mod. : 0 Serial# : 1501782 Number of CPUs : 2 Bus Speed (MHz) : 133 BootLoc : Boot Flash<br>CPU Type : 7457 Rev : 0102 Speed : 1000 MHz CPU Type : 7457 Rev : 0102 Speed : 1000 MHz BackSide Cache Sz : 2MB Cache Ratio : 6:1 Memory Bank Size : 256MB Number of Banks : 2 H-Bridge: Discovery-B Memory Size : 512MB Type : SDRAM, CL=3, Flow-Thru Shared Console : Yes I2C found (hex) : 4D PCI0 Config : 768MB Start Address : 0x80000000 PCI1 Config : 768MB Start Address : 0xC0000000 Bus IdSel ConfigAdr VendID DevID Rev Class Sub Int Vendor Part  $_{\rm PCIO}$ 0 20 80005000 1000 0021 01 01 00 10 LSI Ultra160  $_{PCI1}$ 1 11 80010800 10E3 0000 02 06 80 12 Tundra Universe2

An example of VAFQ board power on is shown below.

--- Curtiss-Wright Controls, Embedded Computing S.T.A.R. Diagnostics --- --- Rev: 1.01.50 Oct 31 2005 14:37:10 --- Reset Cause: VME Reset User Switch: 0x00 Reset Count: 0 X: CPU 0 running - Temp: -1 - L3 initialized Y: CPU 1 running - Temp: -1 - L3 initialized Z: CPU 2 running - Temp: -1 - L3 initialized W: CPU 3 running - Temp: -1 - L3 initialized Board: VAFQ-A ECO: 3 Special Mod. : 0 Serial# : 3044576 Number of CPUs : 4 Bus Speed (MHz) : 100. BootLoc : Boot Flash CPU Type : 7457 Rev : 0102 Speed : 1000 MHz BackSide Cache Sz : 2MB Cache Ratio : 6:1 NAND : none Memory Bank Size : 512MB Number of Banks : 2 H-Bridge: Discovery III Memory Size : 1024MB Type : SDRAM, CL=2.0, Flow-Thru Shared Console : Yes I2C found (hex) : 4C PCI0 Config : 768MB Start Address : 0x80000000 PCI1 Config : 1GB Start Address : 0xB0000000 Bus IdSel ConfigAdr VendID DevID Rev Class Sub Int Vendor Part  $\Gamma$  PCIO  $\Gamma$  0 12 80001000 9902 0002 02 06 80 10 StarGen Path Route 0 14 80002000 1000 0021 01 01 00 8 LSI Ultra160 0 14.1 80002100 1000 0021 01 01 00 9 LSI Ultra160  $\Box$  PCI1  $\Box$  1 13 80011800 10E3 0000 02 06 80 16 Tundra Universe2 1 18 80014000 104C 8023 00 0C 00 23 TI TSB43AB22

The user can change various parameters that effect the way **STAR** boots using the **config**  command**.** An example of the **config** command is shown below. STAR initialization commands can be automated using a *post* script file which is discussed later in this chapter.

An example of the **config** command on VYFD is shown below:

```
STAR0> config
Enter a new value or a return to skip, '-' to back up, or '.' to exit:
 **** BOOT Configs (reset when defaults set) ****
Port 0 baudrate: 9600 =
Port 1,2,3 baudrate: 9600 =
Share console port: Y = PCI Enum powerup delay (milliseconds): 1007 =
Enable quiet boot mode: N =
Enable ASTRix autoboot: N =<br>Enable "post" script: Y =Enable "post" script:
Skip PCI Enumeration: N =
Skip PMC Configuration: N =<br>L1 Miss Queue Depth (1,3,6): 3 =L1 Miss Queue Depth (1,3,6):
L3 Size L3 (1, 2 MB): 2 =
 Enable Built-in self tests:
    1= at powerup only
    2= at all hard resets
   3= at all resets 0= **** USER Configs (unchanged when defaults are set) ****
 Board serial number: 0x1501782 =
 Target IP address: 129.134.32.67 =
```
Host IP address: 129.134.30.26 =

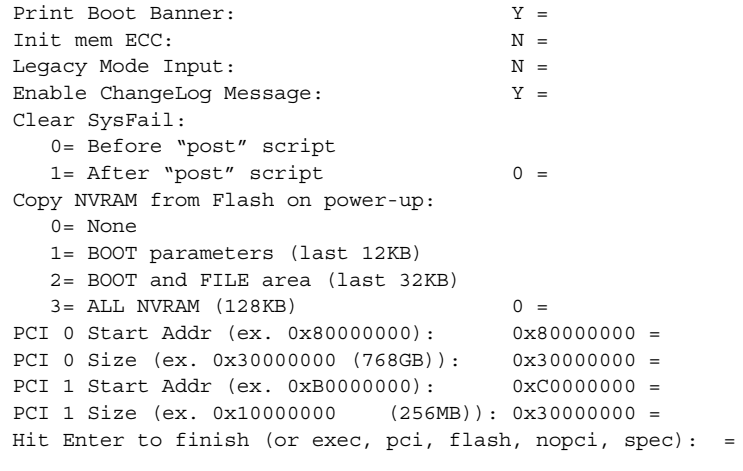

STAR0>

An example of the **config** command on VAFQ is shown below:

```
STAR0> config
Enter a new value or a return to skip, '-' to back up, or '.' to exit:
 **** BOOT Configs (reset when defaults set) ****
Port 0 baudrate: 9600 =
Port 1, 2, 3 baudrate: 9600 =
Share console port: Y = PCI Enum powerup delay (milliseconds): 1007 =
Enable quiet boot mode: N =
Enable ASTRix autoboot: N =Enable "post" script: Y =Skip PCI Enumeration: N =Skip PMC Configuration: N =L3 Size L3 (1, 2 MB): 2 =
 Enable Built-in self tests:
   1= at powerup only
   2= at all hard resets
  3= at all resets 0= **** USER Configs (unchanged when defaults are set) ****
 Board serial number: 0x1502944 =
Target IP address: 129.134.32.68 =
Host IP address: 129.134.30.26 =
Print Boot Banner: Y =Init mem ECC: N =
Legacy Mode Input: N =
 Enable ChangeLog Message: Y =
 Clear SysFail:
   0= Before "post" script
  1= After "post" script 0= Copy NVRAM from Flash on power-up:
   0= None
   1= BOOT parameters (last 12KB)
   2= BOOT and FILE area (last 32KB)
  3 = ALL NVRAM (128KB) 0 =
 PCI 0 Start Addr (ex. 0x80000000): 0x80000000 =
 PCI 0 Size (ex. 0x30000000 (768GB)): 0x30000000 =
PCI 1 Start Addr (ex. 0xB0000000): 0xB0000000 =
 PCI 1 Size (ex. 0x10000000 (256MB)): 0x40000000 =
```
Hit Enter to finish (or exec, pci, flash, nopci, spec):  $=$ 

STAR0>

The items shown by the **config** command are documented in the *Synergy Microsystems S.T.A.R. User Guide*.

The STAR **config** command's PCI Memory Space parameters directly control the range and size of PCI Memory Space used by the PowerMAX OS kernel. It is highly recommended that you set these **config** command parameters to the following default values before attempting to boot a PowerMAX OS kernel:

PCI 0 Start Addr (ex.  $0x80000000$ ):  $0x800000000 =$ PCI 0 Size (ex. 0x40000000 (1GB)): 0x30000000 = PCI 1 Start Addr (ex.  $0x80000000$ ):  $0xB00000000 =$ PCI 1 Size (ex.  $0x10000000$  (256MB)):  $0x400000000 =$ 

The PCI Bus 0 Memory Space, from 0x80000000 to 0xAFFFFFFF, is used by PMC devices, and the PCI Bus 1 Memory Space, from 0xC0000000 to EFFFFFFF, is used for VMEBus A32 address space.

Note that unlike previous Power Hawk platforms that used kernel tunables to control the layout of VME A32 address space, Power Hawk Series 900 platforms directly and dynamically use these STAR **config** parameter PCI Bus 1 settings for determining the layout of VME A32 address space.

After the PowerMAX OS kernel boots successfully, you may want to modify these default settings if you happen to have a need for more (or less) VME A32 address space or PMC device PCI Memory Space.

When modifying these PCI parameter values, the following restrictions should be followed:

- **•** The PCI 0 and PCI 1 Memory Space ranges may not overlap.
- **•** The PCI 0 Start Addr parameter MUST remain set to a value of 0x80000000.
- **•** The ending address of the PCI 1 Memory Space range MUST be 0xEFFFFFFF.

#### **NOTE**

If the PowerMAX OS kernel detects that the PCI 0 start address is not 0x80000000, or that the ending address for PCI 1 Memory Space is not 0xEFFFFFFF, the kernel will halt and return back to the console processor.

For example, to change the A32 address range to 0xA0000000 – 0xEFFFFFFF and the PCI Bus 0 Memory Space range to 0x80000000 – 0x9FFFFFFF, set the STAR **config** parameters to the following values:

> PCI 0 Start Addr: 0x80000000 PCI 0 Size: 0x20000000 PCI 1 Start Addr: 0xA0000000 PCI 1 Size: 0x50000000

# <span id="page-16-0"></span>**ASTRix initialization**

ASTRix is a flash based diskless operating system based on Linux. It is designed to boot quickly and provide users with tools to create NVRAM *post* scripts, boot the PowerMAX console software from disk, and set up automatic STAR/ASTRix/PowerMAX Console initialization.

 To start ASTRix from STAR enter: STAR0>**astrix**

The prompt issued by ASTRix is an asterisk, e.g. "\*".

When the ASTRix prompt (\*) appears the set of ASTRix commands documented in the *Synergy Microsystems ASTRix User Guide* may be used. STAR and ASTRIX are used to set up the initialization and configuration of the Power Hawk Model 920/940. Users familiar with general unix commands will find ASTRix relatively easy to use.

To return to STAR from the ASTRix prompt, simply enter the command:

\* **star**

STAR0>

#### <span id="page-16-1"></span>**STAR/ASTRix Automatic initialization**

Using STAR and ASTRix the user can set up automatic initialization to load the Power-MAX Console software from the flash file system. The use of the STAR *config* command, and other ASTRix commands enables this function. Follow the procedure below to load the PowerMAX Console software from the boot disk and place it into Flash Filesystem 3. At that point the PowerMAX Console can be booted from the flash file system.

1. From the STAR prompt.

```
STAR0> config
Enter a new value or a return to skip, '-' to back up, or '.' to exit:
 **** BOOT Configs (reset when defaults set) ****
Port A baudrate: 9600 =
Port B baudrate: 9600 =
                                          (115200 on VAFQ)
Share console port: Y = PCI Enum powerup delay (milliseconds): 1007 =
Enable quiet boot mode: N =Enable ASTRix autoboot: N = Enable "post" script: Y =
Skip PCI Enumeration: N =
Skip PMC Configuration: N =L1 Miss Queue Depth (1,3,6): 3 =L3 Size L3 (1, 2 MB): 2 =
 Enable Built-in self tests:
   1= at powerup only
   2= at all hard resets
  3= at all resets 0= **** USER Configs (unchanged when defaults are set) ****
 Board serial number: 0x1301892 =
```
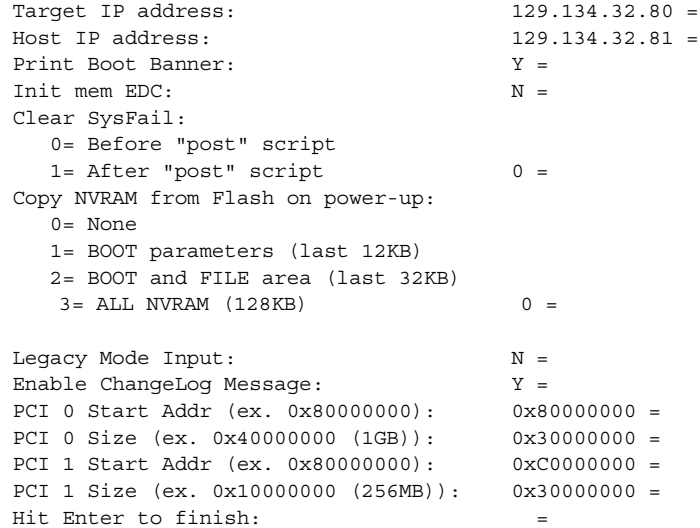

#### **NOTE**

If the "Target IP address" field contains 0.0.0.0 the board will use DHCP to obtain the IP address. If DHCP is not configured, an IP address must be entered for automatic initialization to complete.

#### STAR0> **astrix**

- 2. On Power Hawk 940 systems, it may be necessary to add the Boot Flash Write Enable Jumper (JP01 Pins 9-10) in order to allow writing to the boot flash. This must be done before proceeding; otherwise, you may not be able to successfully complete the following steps.
- 3. In vi, insert the following lines in the file */nvram/update.flash*:

```
* vi /nvram/update.flash
```

```
 scsi-drivers
       dd if=/dev/sda1 of=/cp1
       ffsw /cp1 3
       boot 5 -n ffs3:cp1 -s -c
  :wq
* chmod 755 /nvram/update.flash
```
**\* /nvram/update.flash**

#### **WARNING**

The use of /dev/sda1 in the *dd* command above implies the first partition on the first drive. If the system disk is not the first disk, then the use  $\text{/dev/sd} < c > 1$ , where *c* is the character for the "nth" disk to use. The number 1 denotes the partition on the disk where the use of /dev/sda (without the partion number) specifies the entire disk. Failure to follow this convention will have indeterminate results.

4. To enable ECC. (Skip this step if ECC is not to be enabled.)

```
In vi, insert the following lines in the file /nvram/post:
* vi /nvram/post
      if (cpuid == 0) {
       printf("\nInitializing and Enabling SDRAM ECC\n");
        serialok=0 ;
        imedc 0 0 1 ;
        serialok=1 ;
        sleep 1 ;
        boot 5 ;
      }
:wq
Go to Step 4.
```
5. Perform this step only if ECC is **NOT** to be enabled.

In vi, insert the following lines in the file */nvram/post*:

```
* vi /nvram/post
     if (cpuid == 0) {
        sleep 2 ;
       boot 5;
      }
:wq
```
#### **NOTE**

The sleep command is to give the user time to abort the startup of the console processor from STAR.

6. Start the PowerMAX Console, enter

```
* star
```
 to return to STAR, and immediately boot the console processor. Use <ctrl>c to abort boot and stay in STAR.

# <span id="page-18-0"></span>**Console Initialization**

#### **NOTE**

The following assumes the PowerMAX OS has been previously installed. If the OS has not been installed on your system, please refer to the appropriate version of the *Power Hawk Series 900 PowerMAX OS Release Notes* (Pubs No. 0891089-6.n) for installation instructions.

The PowerMAX OS Console startup sequence for a VYFD board appears below:

 --- Curtiss-Wright Controls, Embedded Computing S.T.A.R. Diagnostics --- --- Rev: 1.01.42 Oct 19 2004 11:12:30 --- Reset Cause: VME Reset User Switch: 0x00 X: CPU 0 running - Temp: -1 - L3 initialized Y: CPU 1 running - Temp: -1 - L3 initialized Board: VYFD-C ECO: 6 Special Mod. : 0 Serial# : 1501782 Number of CPUs : 2 Bus Speed (MHz) : 133 BootLoc : Boot Flash CPU Type : 7457 Rev : 0102 Speed : 1000 MHz BackSide Cache Sz : 2MB Cache Ratio : 6:1 Memory Bank Size : 256MB Number of Banks : 2 H-Bridge: Discovery-B Memory Size : 512MB Type : SDRAM, CL=3, Flow-Thru Shared Console : Yes I2C found (hex) : 4D PCI0 Config : 768MB Start Address : 0x80000000 PCI1 Config : 768MB Start Address : 0xC0000000 Bus IdSel ConfigAdr VendID DevID Rev Class Sub Int Vendor Part  $\frac{D}{01}$  PCIO  $\frac{1}{00}$   $\frac{0}{00}$   $\frac{1}{0}$   $\frac{0}{10}$   $\frac{1}{0}$  0 20 80005000 1000 0021 01 01 00 10 LSI Ultra160  $_{PCI1}$  1 11 80010800 10E3 0000 02 06 80 12 Tundra Universe2 STAR0> boot 8 Y: CPU 1 standing by. PowerMAX\_OS Synergy Console (6.3-20051122), located at 01faf000 to 02000000. - Board vyfd-c eco 6 pl 0, 512MB, 2 1000MHz PPC-7457s each with 512KB L2 Cache and 2MB L3 Cache, 133MHz bus, sitting in vme slot 1 (autodetected). - CPU 0 stats: chip major rev 1, minor rev 2, chipmaker IBM. - Boot parms: fd -sw dsk(0,3,0,0,0), y0, p -sw boot 80, p aboot 0. CPUs 0 1 up. Type '?' for help.  $#0>$ The PowerMAX OS boot sequence on VAFQ board is as follows:- --- Curtiss-Wright Controls, Embedded Computing S.T.A.R. Diagnostics --- --- Rev: 1.01.50 Oct 31 2005 14:37:10 --- Reset Cause: VME Reset User Switch: 0x00 Reset Count: 0 X: CPU 0 running - Temp: -1 - L3 initialized Y: CPU 1 running - Temp: -1 - L3 initialized Z: CPU 2 running - Temp: -1 - L3 initialized W: CPU 3 running - Temp: -1 - L3 initialized

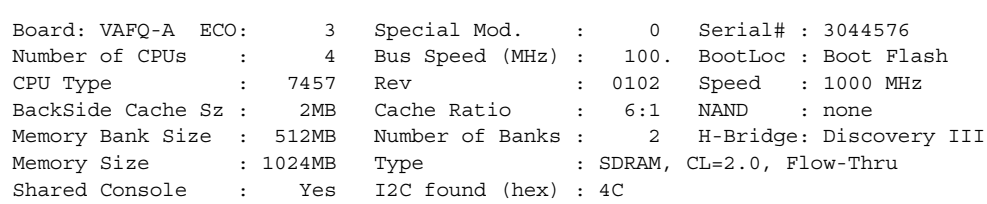

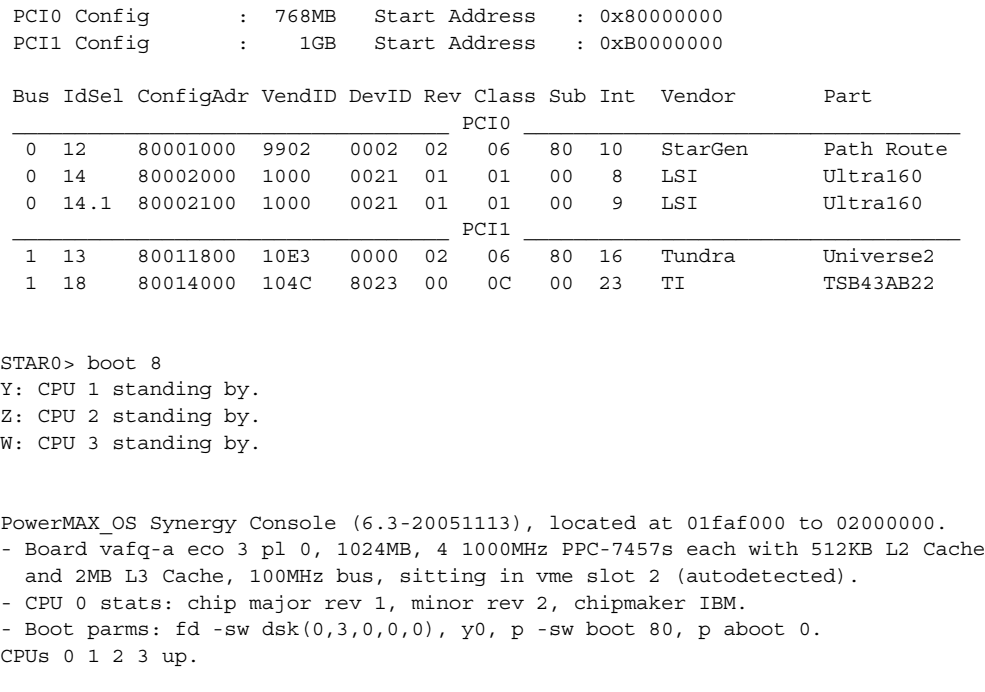

Type '?' for help.

At this point the console waits at most five seconds before continuing. If an exclamation point (**!**) is entered the console automatically starts the boot sequence without waiting the full five seconds. If, however, the operator enters the pound sign (**#**) during those five seconds, the system boot procedure is cancelled and the console prompt '#>' is displayed. When the #> prompt is displayed, any command described in Chapter 3 of this manual may be entered. Of particular importance is the **fb** command which causes the boot program to execute and load system programs, and the **pboot** register command, which specifies the boot options.

The **paboot** register may also be changed to lengthen or shorten the time, on future autoboots, the console will wait before autobooting a PowerMAX OS. If **paboot** is set to zero, autobooting is disabled and the console prompt '#>' is displayed immediately upon console startup.

## <span id="page-20-0"></span>**System Boot**

If the console system boot procedure was not cancelled, then the system boot mode is entered.

The boot sequence on a VYFD board is:

PowerMAX\_OS Synergy Console (6.3-20051122), located at 01faf000 to 02000000. - Board vyfd-c eco 6 pl 0, 512MB, 2 1000MHz PPC-7457s each with 512KB L2 Cache and 2MB L3 Cache, 133MHz bus, sitting in vme slot 1 (autodetected). - CPU 0 stats: chip major rev 1, minor rev 2, chipmaker IBM. - Boot parms: fd -sw dsk(0,3,0,0,0), y0, p -sw boot 80, p aboot 0. CPUs 0 1 up.

```
The boot sequence on a VAFQ board is:
```

```
PowerMAX OS Synergy Console (6.3-20051113), located at 01faf000 to 02000000.
- Board vafq-a eco 3 pl 0, 1024MB, 4 1000MHz PPC-7457s each with 512KB L2 Cache
  and 2MB L3 Cache, 100MHz bus, sitting in vme slot 2 (autodetected).
- CPU 0 stats: chip major rev 1, minor rev 2, chipmaker IBM.
- Boot parms: fd -sw dsk(0,3,0,0,0), y0, p -sw boot 80, p aboot 0.
CPUs 0 1 2 3 up.
Type '#' to cancel boot, '!' to boot immediately (5 seconds).....
ncr0) 0...2.3........................
Set Run Mode
CPUs 0 1 2 3 up.
dsk(0,3,0,0,0)/.
dsk(0,3,0,0,0)/stand/boot
pboot 00000080
PowerMAX OS Boot Loader
Boot
: /stand/unix
3048712+415479+913045 start 0x6000
symbol table loaded
Concurrent PowerMAX_OS Release 6.3
Global Memory: 1073410048 bytes
Initialize I/O level 0 interface: SYS.PCI0
Initialize I/O level 1 interface: SYS.PCI1.VME0
dmac: Tundra Universe DMA Controller (Revision 2)
vp driver initialized
ncr0: on SYS.PCI0
ncr1: on SYS.PCI0
mve0: 100BaseT FDX
mve0: on MV64460
mve1: 1000BaseT FDX
mve1: on MV64460
SDRAM ECC support is enabled.
The system is coming up. Please wait.
    SCSI device @ID 0 on ncr adapter 0: disk
    SCSI device @ID 2 on ncr adapter 0: disk
    SCSI device @ID 3 on ncr adapter 0: disk
Checking root filesystem
Node: curtis
Checking /var filesystem
Checking file systems:
File system check complete.
UX:hrtconfig: INFO: /dev/rrtc/0c0 configured as HRT callout queue RTC
The system is ready.
The system's name is curtis.
Welcome to Synergy PowerMAX_OS Release 6.3
Console Login:
```
The 'Boot params:' line in the above example gives real console commands that were executed for you when the console started up. They came from the area of RAM reserved for the console. See [Chapter](#page-30-0) 3, [Console Debugging Commands](#page-30-0), for detailed description of these and all the other console commands.

## <span id="page-22-0"></span>**Console Interface**

Unlike **STAR/ASTRix**, the PowerMAX console understands several PowerMAX OS filesystem types, and hence is able to reach into and load into memory whatever files the console user desires to be loaded (see the **fl**, **fr** and **fb** commands). However, the console understands only one file format - that of a raw, executable image. That is, it is able to load a file bit-for-bit into a default or designated memory location, and if to be executed, will jump to the load location of the file, in effect assuming that is the first instruction which is to be executed. If the desired file to be executed is not in this format, then a helper program that is in this format must first be loaded. One such program is provided with a PowerMAX OS installation: **/stand/boot**. This bootstrap understands the **ELF(3E)** file format created by the PowerMAX OS **cc(1)** command. Since the PowerMAX OS kernel is in ELF format, **/stand/boot** must be used when loading and executing a PowerMAX OS kernel.

**/stand/boot** is loaded and executed automatically by the **fb** command. The **fB** command is identical to **fb** except that it allows the operator to specify a different **/stand/boot** file (assuming one exists). The **fl** command allows the operator to load a **/stand/boot**-like file but not automatically execute it. The **fc** command gives the operator **ls(1)**-like listings of directory contents on the root filesystem.

**/stand/boot** will automatically boot and execute **/stand/unix**, the actual PowerMAX OS kernel, unless it has been told to ask for an alternate filename to boot, via a **pboot** flags setting.

The console makes breakpoint, trace, and other debug services available once a PowerMAX OS kernel, or standalone program such as **/stand/boot**, has started execution.

## <span id="page-22-1"></span>**System Entry to Console**

Any entry from a program to the console is performed via exceptions. These exceptions consist of breakpoint, trace, halt, and error. Upon entry to the console, the current context, system and user registers, and operating modes are saved and the #> prompt is output. Commands described in Chapter 3 of this manual may then be input. Control is also transferred to the console if the operator enters the sequence '**<CR>~i**' at the system console while the PowerMAX OS kernel is in operation.

Control may be returned to the executing program by entering the **r** (Run) command. Note that if File (**f**) commands are used, it is no longer possible to return to the operating system at the point it entered the console.

# <span id="page-23-0"></span>**Reset/SMI**

The VYFD motherboard has a RESET and SMI toggle switch. The VAFQ motherboard has a reset pushbutton only. See [Figure](#page-23-1) 2-1, [Figure](#page-23-2) 2-2 and [Table](#page-24-3) 2-1 for more information.

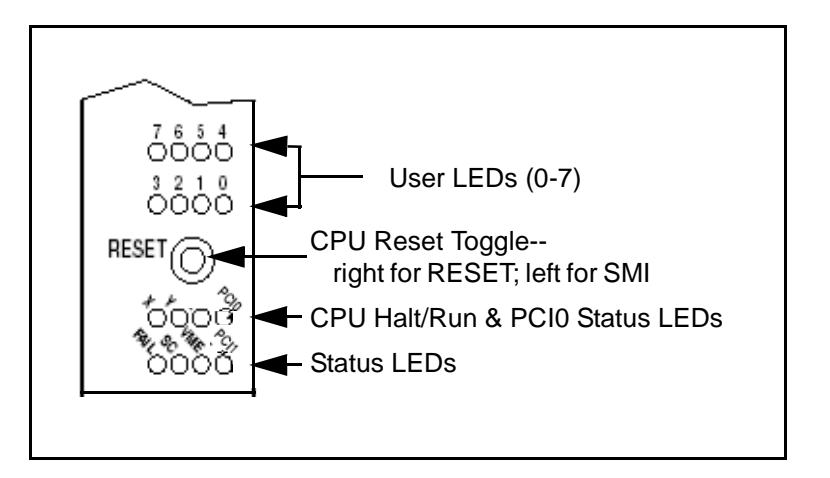

**Figure 2-1. Reset and SMI Toggle Switch on VYFD**

<span id="page-23-1"></span>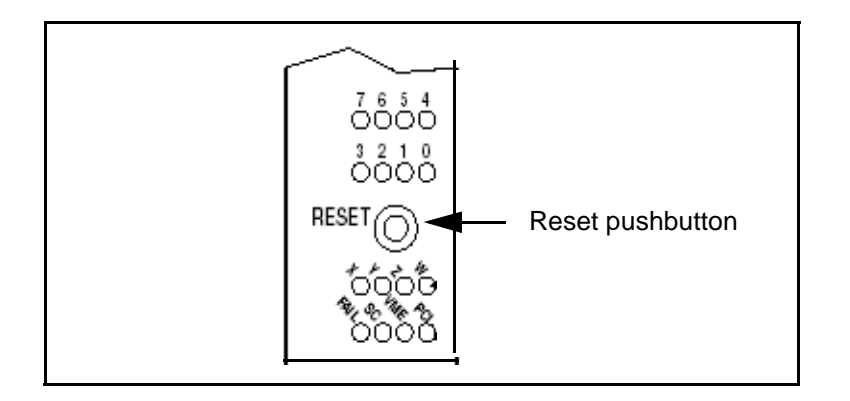

<span id="page-23-2"></span>**Figure 2-2. Reset Pushbutton on VAFQ** 

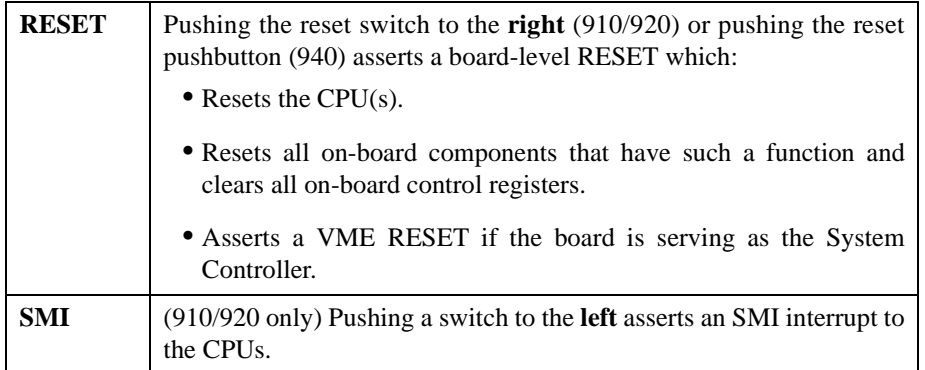

#### <span id="page-24-3"></span>**Table 2-1. Description of Reset and SMI**

# <span id="page-24-0"></span>**LEDs**

The VYFD and VAFQ each have front panel LEDs (see [Figure](#page-26-0) 2-2 and [Figure](#page-25-1) 2-4) for quick indication of board activity.

#### <span id="page-24-1"></span>**Lamp Test Feature**

During board level reset, all LEDs are illuminated. To confirm proper operation of the LED indicators, observe the LEDs while pressing the CPU reset switch to the right. LEDs remain lit for as long as the reset switch is held in the reset position.

## <span id="page-24-2"></span>**Front Panel LEDs**

[Figure](#page-25-0) 2-3 shows the front panel LEDs for the VYFD board. [Figure](#page-25-1) 2-4 shows the front panel LEDs for the VAFQ board.

Refer to [Table](#page-26-0) 2-2 for a description of the function of the front panel LEDs on both boards.

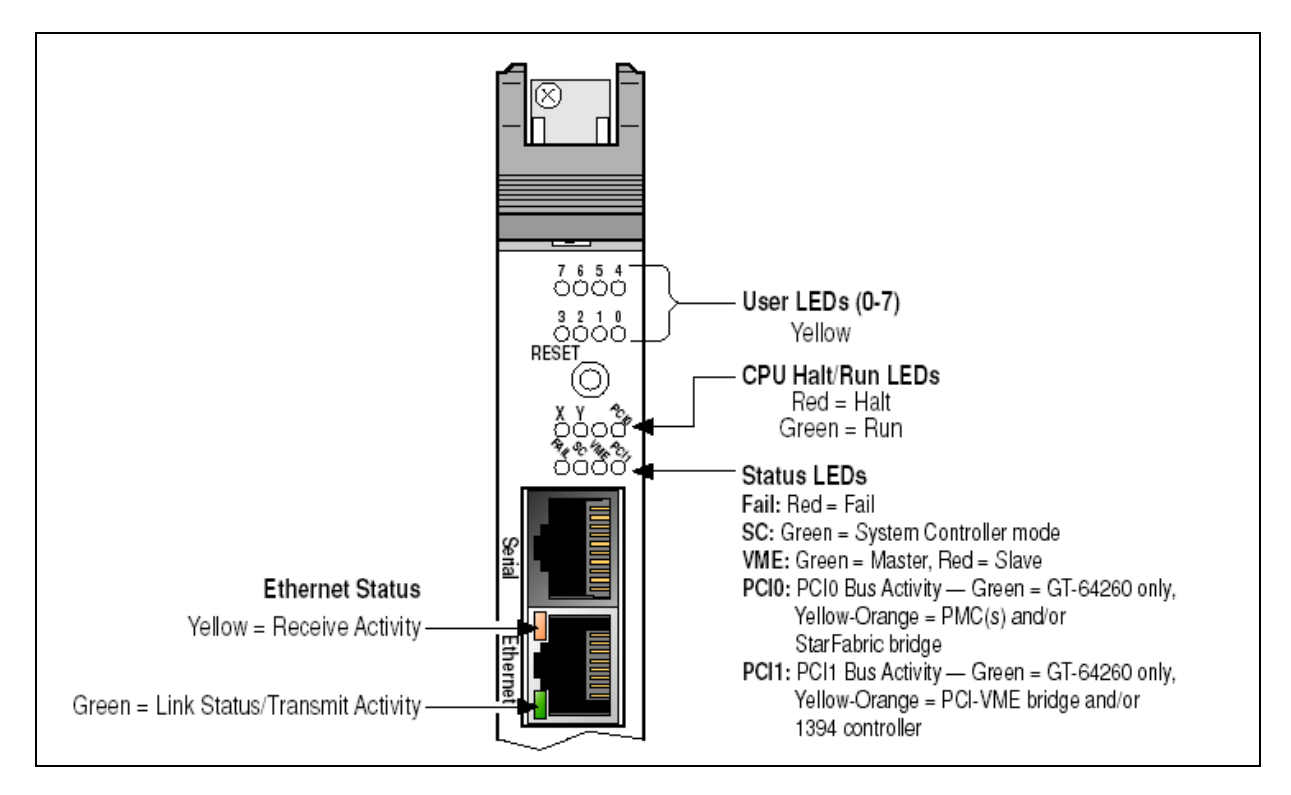

<span id="page-25-0"></span>**Figure 2-3. Front Panel LEDs for VYFD**

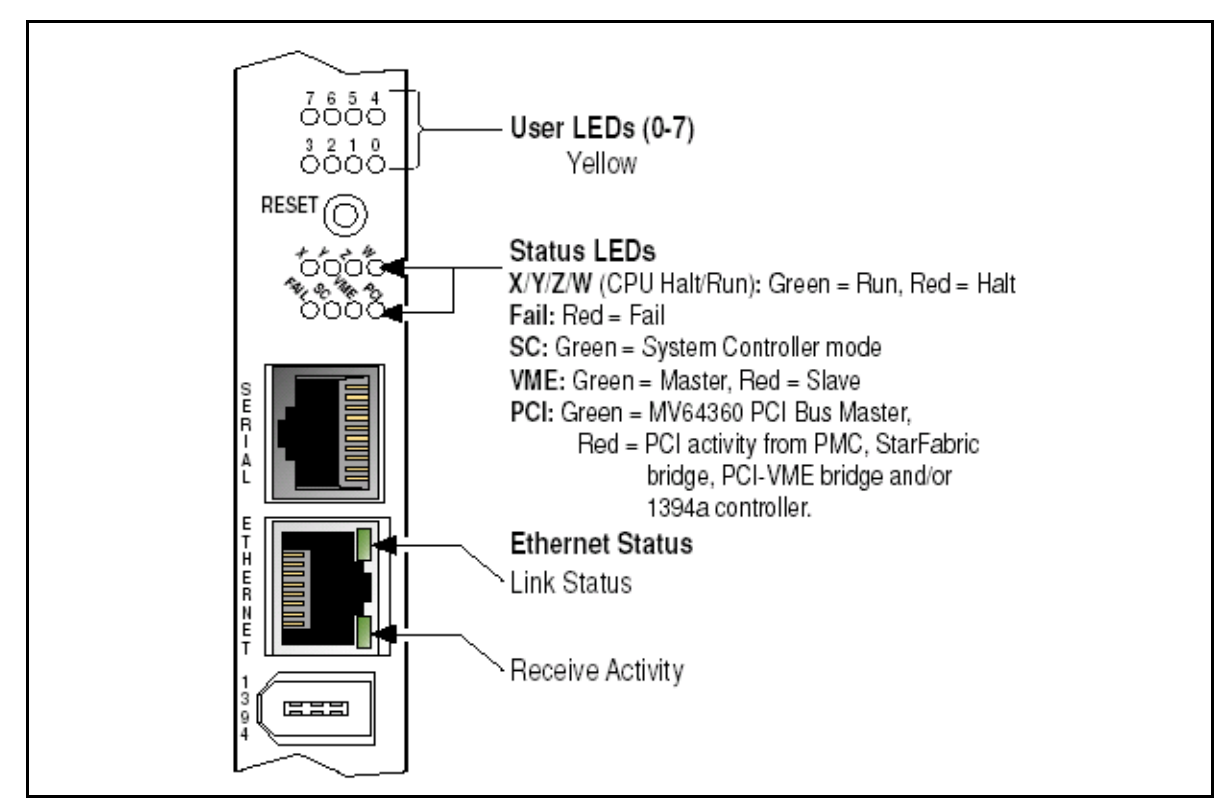

<span id="page-25-1"></span>**Figure 2-4. Front Panel LEDs for VAFQ**

## <span id="page-26-0"></span>**Table 2-2. Description of Front Panel LEDs**

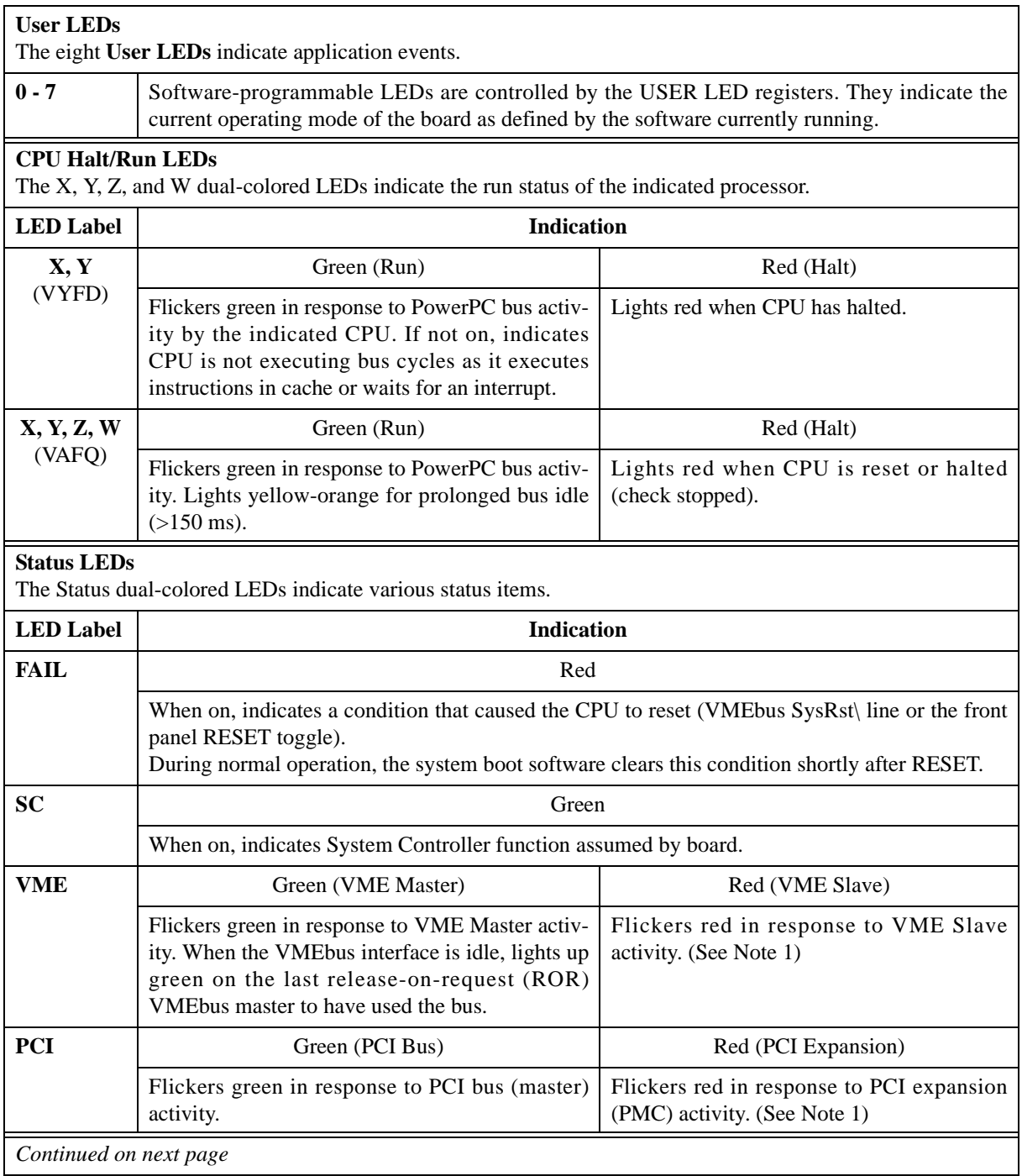

# **Table 2-2. Description of Front Panel LEDs (Cont.)**

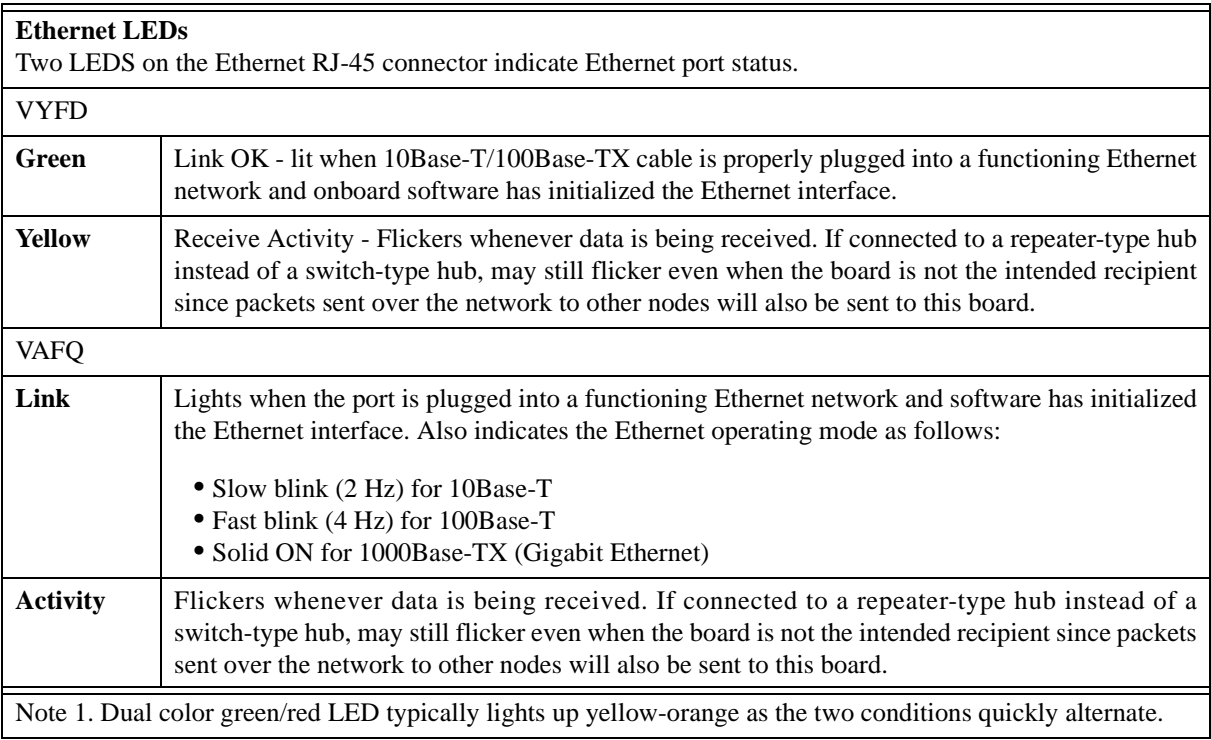

# **Console Debugging Commands**

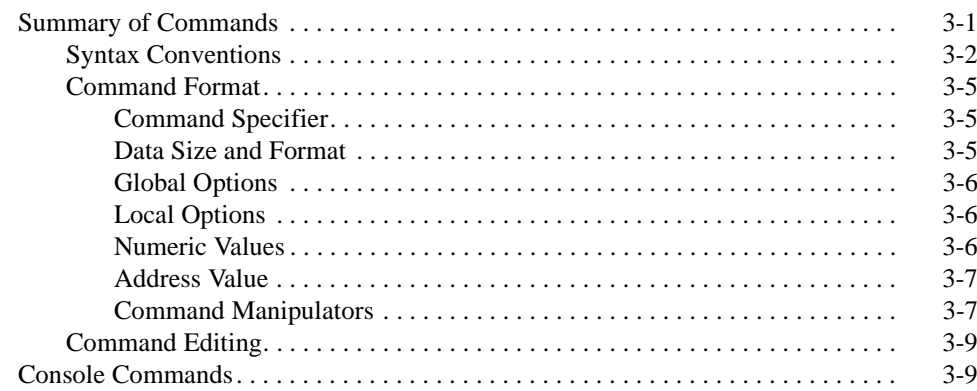

# <span id="page-30-3"></span><span id="page-30-2"></span><span id="page-30-1"></span>**Summary of Commands**

<span id="page-30-0"></span>A summary of the console command set is shown in Table 3-1. This command set not only supports booting, but also the debugging of standalone programs (including the Power-MAX OS kernel) through the use of breakpoint services and the ability to examine and change registers and memory locations on command.

When the console is ready for a new command, it will display one of several prompts:

#>

is displayed for uniprocessor systems.

 $#0>$ 

is the most common display for multiprocessor systems. The numeric value (0) is the CPU the console is running on (called the master CPU), AND the CPU whose registers will be examined, modified, or stepped by default when no CPU is specified on the command line (the attentive CPU).

#0:1>

This prompt is displayed when the master CPU  $(0)$  is different from the attentive CPU  $(1)$ .

By default the master CPU is always CPU 0. This can be changed with the **tm** (configure master CPU) command. Sometimes the CPU that is currently the master CPU will be changed automatically; this can occur for example, if the master CPU ceases to respond. The attentive CPU can be changed with either the **tm** or the **o** (global command options) command. When changing the master CPU, be aware that although the console runs fine with any CPU being the master, some booted programs (notably the PowerMAX OS kernel) will not run if booted with any other then CPU 0 being the master.

The console provides an online help facility through the**?** command. The various forms of help are:

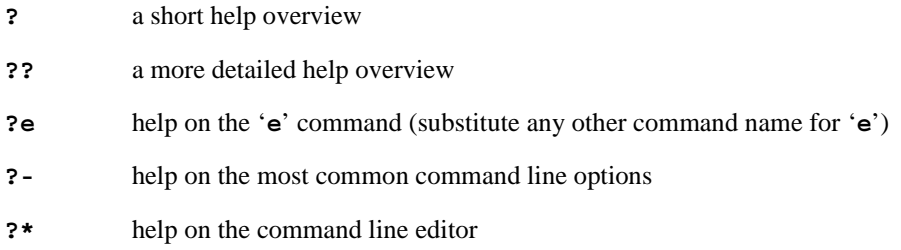

Finally, it is possible to exit the console and restart **STAR** by executing the **<CR>~b** command. This command performs a 'soft reset' of the system. Other commands are available that can reset a system by 'yanking' on the various 'hard reset' lines. For example, **<CR>~h** yanks on the VME bus reset line while **<CR>~p** yanks on the PCI bus reset line. When any of these lines are 'yanked', all devices that listen to a given line will undergo a hardware reset. These commands are unique from all others in that they must be preceded by a carriage return **<CR>** in order to be recognized. They can also be typed-in and acted upon by the console while console output is being generated.

# <span id="page-31-0"></span>**Syntax Conventions**

The following conventions are used in the command syntaxes:

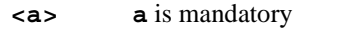

- **[a] a** is optional
- **a|b** either **a** or **b** but not both. The **a** option or **b** option can be used with the command but the **a** option cannot be used along with the **b** option. Note that there may be a string of **OR** options (i.e.,  $a|b|c|d|e$ ) in this case you can only have one option, either **a** or **b** or **c** etc.

| <b>Command</b> | <b>Definition</b>                 | See Page No. |
|----------------|-----------------------------------|--------------|
| а              | <b>ASCII Dump</b>                 | $3-10$       |
| b              | <b>List Breakpoints</b>           | $3 - 13$     |
| b              | <b>Set Breakpoints</b>            | $3 - 14$     |
| bk             | <b>Clear Breakpoints</b>          | $3 - 15$     |
| c              | Copy Memory                       | $3-16$       |
| d              | Display Memory in Hexadecimal     | $3 - 18$     |
| di             | Disassemble Memory                | $3 - 21$     |
| е              | Examine/Change Memory             | $3 - 22$     |
| fb             | <b>Boot Operating System</b>      | $3 - 24$     |
| fc             | <b>Display Directory</b>          | $3 - 26$     |
| fd             | Display/Set Default Device        | $3 - 27$     |
| fh             | Display Mounted File Systems      | $3-29$       |
| f1             | Load Program                      | $3 - 30$     |
| fr             | Load and Execute a Program        | $3 - 31$     |
| g              | General Register Display/Modify   | $3 - 32$     |
| i.             | Initialize Memory to Value (Fill) | $3 - 34$     |
| k              | <b>Kick CPUs</b>                  | $3 - 36$     |
| m              | <b>Memory Test</b>                | $3 - 37$     |
| O              | <b>Global Command Options</b>     | $3 - 38$     |
| р              | Processor Register Display/Modify | $3 - 39$     |
| qa             | Query Address                     | $3-41$       |
| qb             | Query Backplane                   | $3 - 44$     |
| qр             | Display SPR register              | $3 - 45$     |
| qs             | Query Stack                       | $3 - 46$     |
| qv             | <b>Query Virtual Address</b>      | $3-47$       |
| qу             | <b>Query Current Boot Options</b> | $3-48$       |
| r              | <b>Execute Run</b>                | $3 - 50$     |
| ra             | <b>Execute Run to Address</b>     | $3 - 51$     |
| rd             | <b>Run Without Breakpoints</b>    | $3 - 52$     |
| rn             | Run to Next Instruction           | $3 - 53$     |
| rr             | Run to Return Address             | $3 - 54$     |
| s              | Search Memory for Data            | $3 - 55$     |

<span id="page-32-0"></span>**Table 3-1. Console Debugging Commands - Summary**

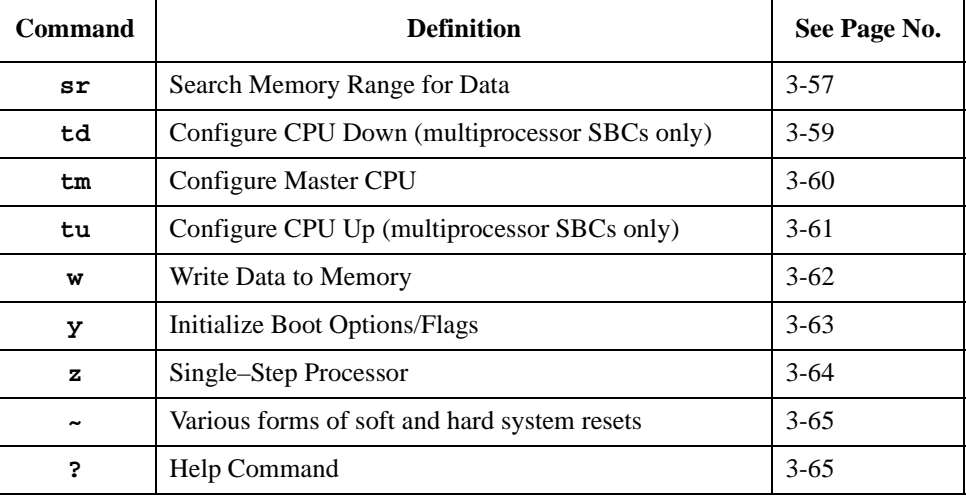

#### **Table 3-1. Console Debugging Commands - Summary (Cont.)**

Some options are specified by a dash (**-**) followed by the option character. Command, options, and data must be entered in lower case. In this manual, parameters which must be entered are enclosed in *< >*. Optional parameters are enclosed in brackets **[]**. Optional parameters include such items as ending addresses for display commands. In general, the command syntax is shown below:

#### **command –options start\_address ending\_address data**  OR **command –options start\_address:byte\_count data**

Most commands are terminated in one of two ways: by typing a period or by entering a carriage return **<CR>**. If a command is terminated via a period, the command executes immediately and then displays the prompt. If the command is terminated via a carriage return the command executes and then allows the use of one of the repeater commands. Repeater commands are discussed later in this chapter under the *Command Manipulators* heading.

# <span id="page-34-0"></span>**Command Format**

Although there is no format common to all the commands described in this chapter, most of the commands have one or more of the features listed in the sample command shown below.

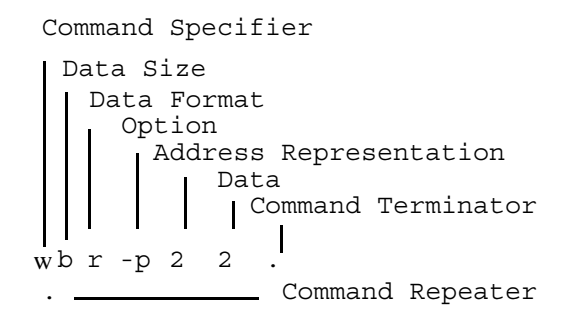

#### <span id="page-34-1"></span>**Command Specifier**

[Table](#page-32-0) 3-1 briefly described each of the console debugging commands. These are the basic commands without their optional parameters.

#### <span id="page-34-2"></span>**Data Size and Format**

The range of values for formatted data:

- **b** Formatted as a byte transfers data via eight–bit transfers,
- **w** Formatted as a word (two bytes) transfers data via 16–bit transfers, or
- **l** Formatted as longwords (four bytes) transferred in a single 32–bit transfer. This is the default.
- **r** Reverse byte order. Controls byte ordering of 16-bit or 32-bit number. If **r** is not specified, byte ordering begins with the highest order byte as Byte 0 (Big-Endian). If **r** is specified, byte ordering begins with the lowest order byte as Byte 0 (Little-Endian). If the '**r**' suffix is present, it must follow any '**b**', '**w**', or '**l**' suffix that is present.

The data formats described above are depicted in the console command syntax conventions illustrated in the following example.

#### **e[format][-b<n>][-p|-i|-n][start\_address[data]]**

Where **[format]** has the following syntax convention:

**[b|w|l][r]**

Therefore, for data formats you may specify at most one of **b** or **w** or **l** followed by an optional **r** to reverse the retrieval and storage of bytes by the command.

## <span id="page-35-0"></span>**Global Options**

Some commands look at or can set various global options. See the '**o**' command on page [3-38](#page-67-0) for more information on command options).

- **-b**<n> Specify program base address. The base address, represented by the address value *n*, is added to all addresses entered from the command line. The address value *n* is zero by default. Numeric address values are discussed later in this chapter.
- **-c<n>** Specify the attentive CPU**<n>** for this command.
- $-\mathbf{r}$  =  $\mathbf{r}$  =  $\mathbf{r}$  execute *n* times ( $\mathbf{o} = \text{infinite times}$ )

#### <span id="page-35-1"></span>**Local Options**

The following 'local' options are commonly available on many commands.

#### **-n<addr>**

Address arguments are with respect to the NVRAM address space.

#### **-p<addr>**

Address arguments are with respect to the PCI configuration space.

#### **-i<addr>**

Address arguments are with respect to the VME I/O space.

- **-s** Store into NVRAM when appropriate.
- **-w** When storing into NVRAM, don't ask 'are you sure?'.

#### <span id="page-35-2"></span>**Numeric Values**

A numeric value may be entered in any of the following formats.

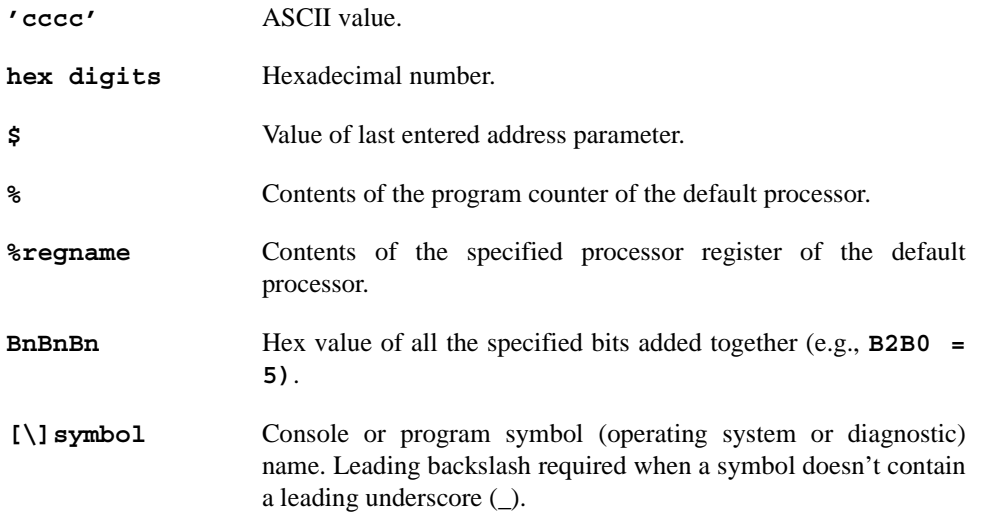
# **Address Value**

An address may be entered in any of the following formats.

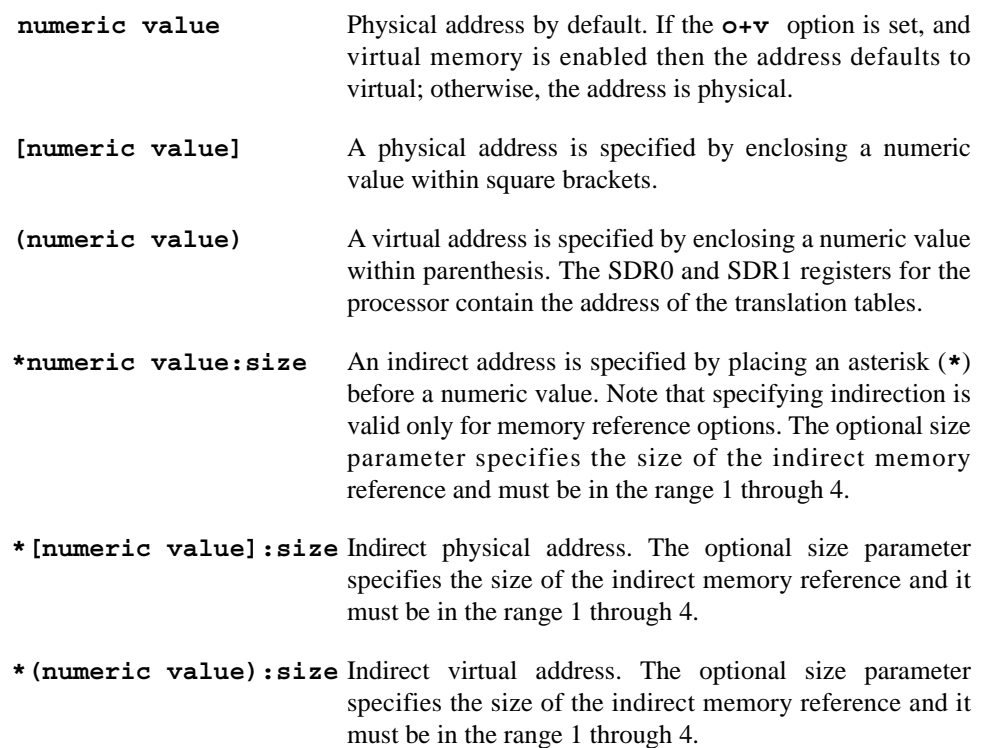

# **Command Manipulators**

There are two categories of command manipulators: terminators and repeaters. Most commands can be terminated (exited) in one of two ways: by pressing the **<CR>** key or by typing a period (**.**).

If a command line is terminated by typing just a period, the command executes immediately and then the prompt is displayed, sometimes on the same line as the command results. Note that typing another period after the command has terminated causes that command to repeat.

If a command line is terminated by pressing the **<CR>** key, the command executes and then allows a repeat of the command (or a version of the command) via one of the following **repeaters.** (Note that not all repeaters are valid for all commands.).

- When a dash  $(-)$  is used as a repeater the current data is displayed in ascii and as binary bits (e.g. **B26 B5 B0**). Note that this repeater is only valid for the **e**, **g**, and **p** commands.
- **<n><CR>** Change address to *<n>*.
- **@** Keep same address.
- **<SP>** Increment address to next page.
- **<CR>** Increment address to next line.

**/** Decrement address to previous page.

**.** Repeat or exit current command.

Any command can be aborted by typing **CTRL–C**. This action causes a soft reset of the console. Any commands typed but not yet executed are ignored.

The following example shows the effect of the various command terminators.

 #0>**db 0:10<CR>** 00000000 36 03 63 38 53 60 50 41 17 C0 FF EE D0 C0 02 37**,** 00000010 73 20 0C 0D EE FF 0C 71 14 05 06 35 83 36 30 63 **/** 00000000 36 03 63 38 53 60 50 41 17 C0 FF EE D0 C0 02 37 **@** 00000000 36 03 63 38 53 60 50 41 17 C0 FF EE D0 C0 02 37 **<SP>** 00000010 73 20 0C 0D EE FF 0C 71 14 05 06 35 83 36 30 63 **<CR>** 00000020 45 33 07 01 00 AC DC FE 98 48 42 43 16 41 44 FF **70<CR>** 00000070 FF 44 14 61 34 24 84 89 EF CD CA 00 10 70 33 54**.** #0>

# **Command Editing**

[Table](#page-38-0) 3-2 lists the character sequences that you may enter to edit the commands discussed in this chapter.

# <span id="page-38-0"></span>**Table 3-2. Console Special Key Functions**

As an aid to the creation of command lines to be executed, the console remembers a number of previously executed command lines and provides their contents for viewing, editing, and possible re-execution. The command line editor functions and their invoking keystrokes are listed below:

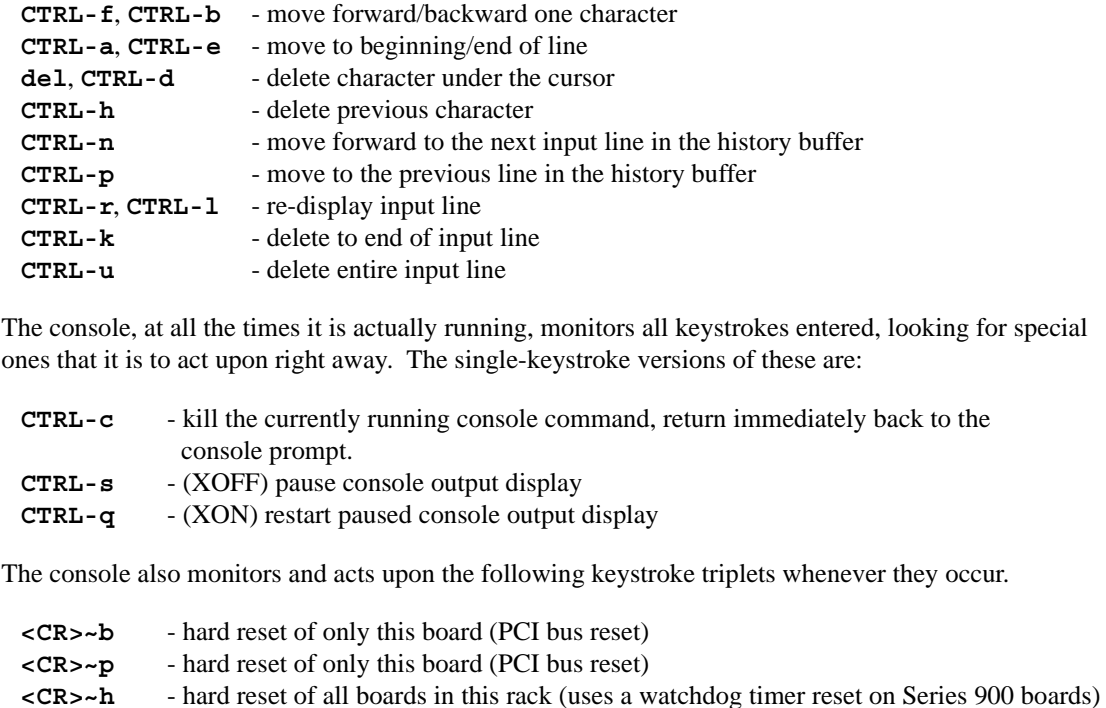

Finally, while not properly the subject of the console, PowerMAX OS watches for several console-like keystroke triplets while it is running:

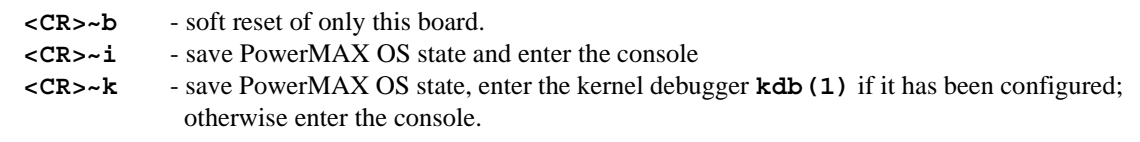

# **Console Commands**

The remaining part of this chapter describes each of the console commands, with one or more examples of each command.

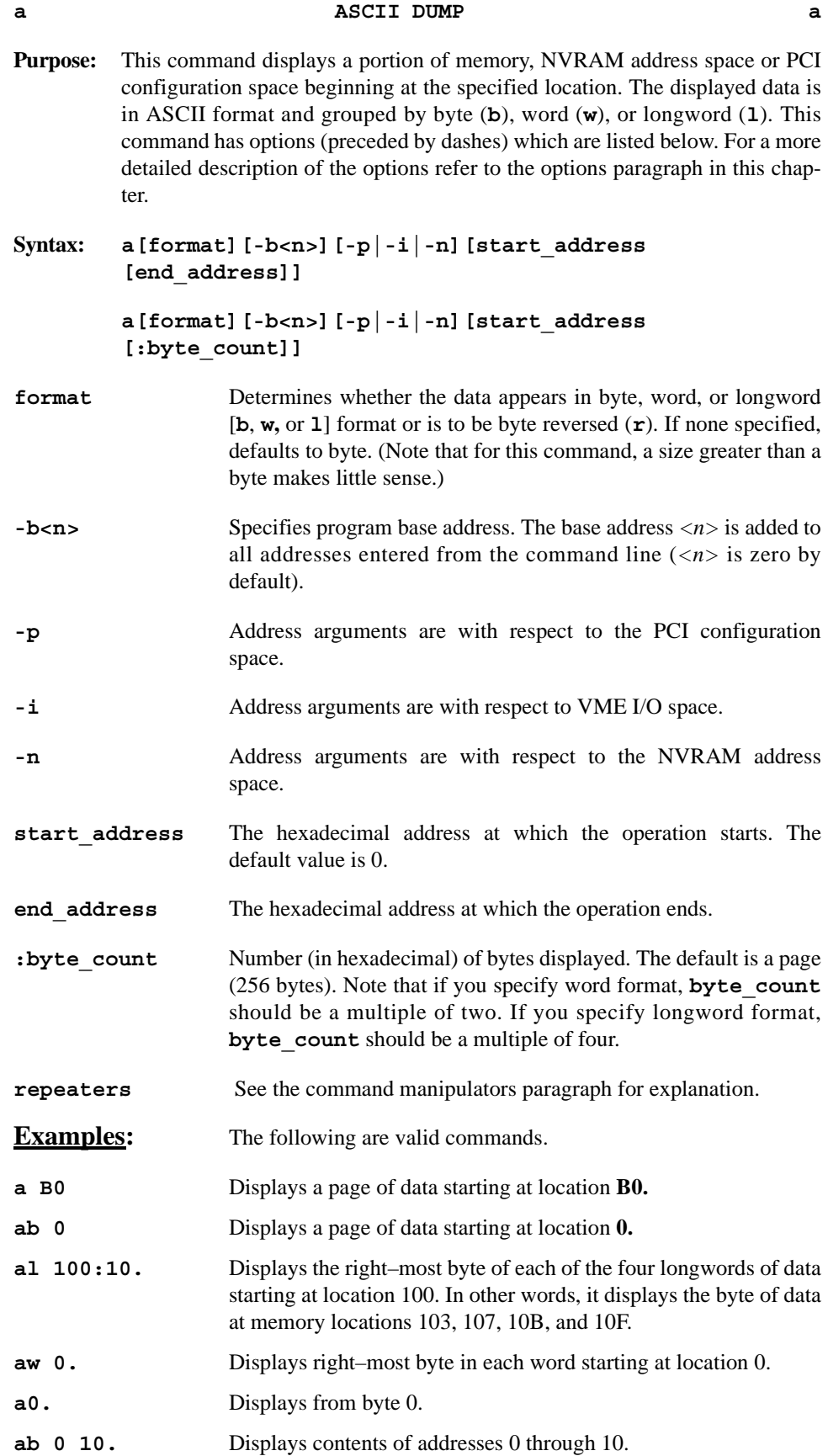

# **a ASCII DUMP (Continued) a**

Sample ASCII dumps are shown below.

# ASCII Dump by Byte with an Initial Address of 0

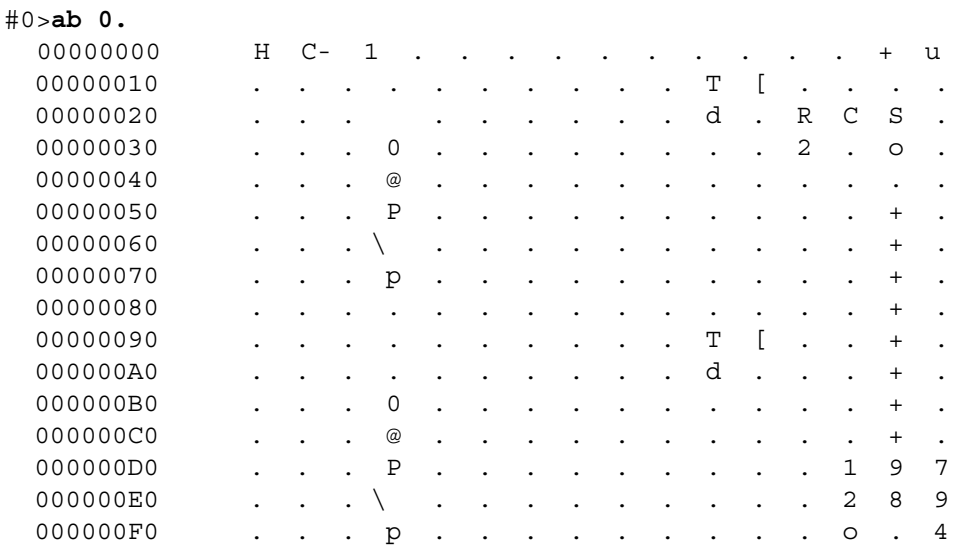

# ASCII Dump of Right–Most Byte in Each Word –– Initial Address of 0

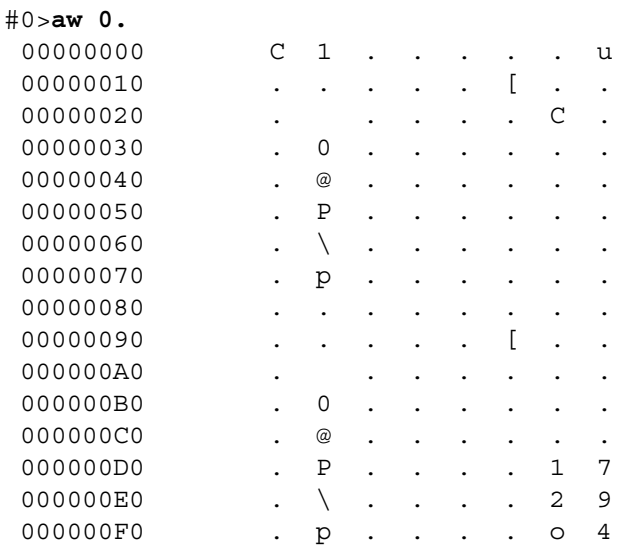

# ASCII Dump by Longword

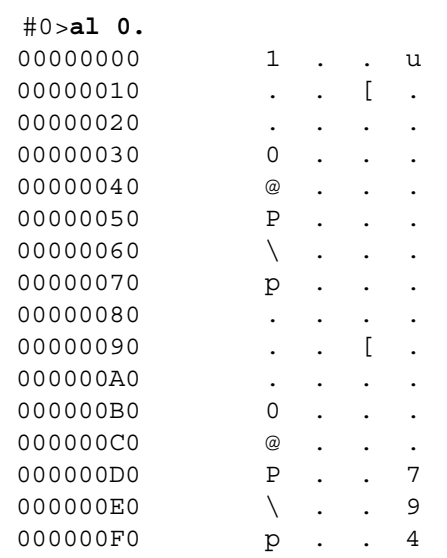

# ASCII Dump in Various Formats

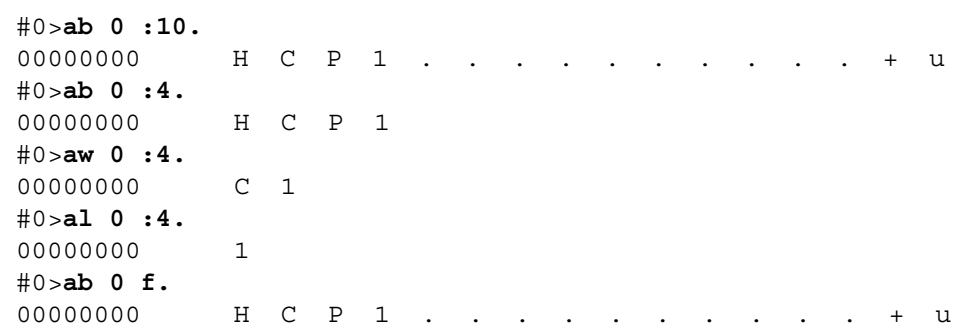

#### **b LIST BREAKPOINTS b**

- **Purpose:** This command lists breakpoints for all of the processors.
- **Function:** Some of the breakpoint commands have options (preceded by dashes) which are listed below. For a more detailed description of the options refer to the options paragraph in this chapter. Up to eight breakpoint entries are kept in an internal break address table.

# **Syntax: b**

A sample list breakpoint command is shown below.

#0**>b.**

00 00001000 CPU physical 01 00002000 CPU physical

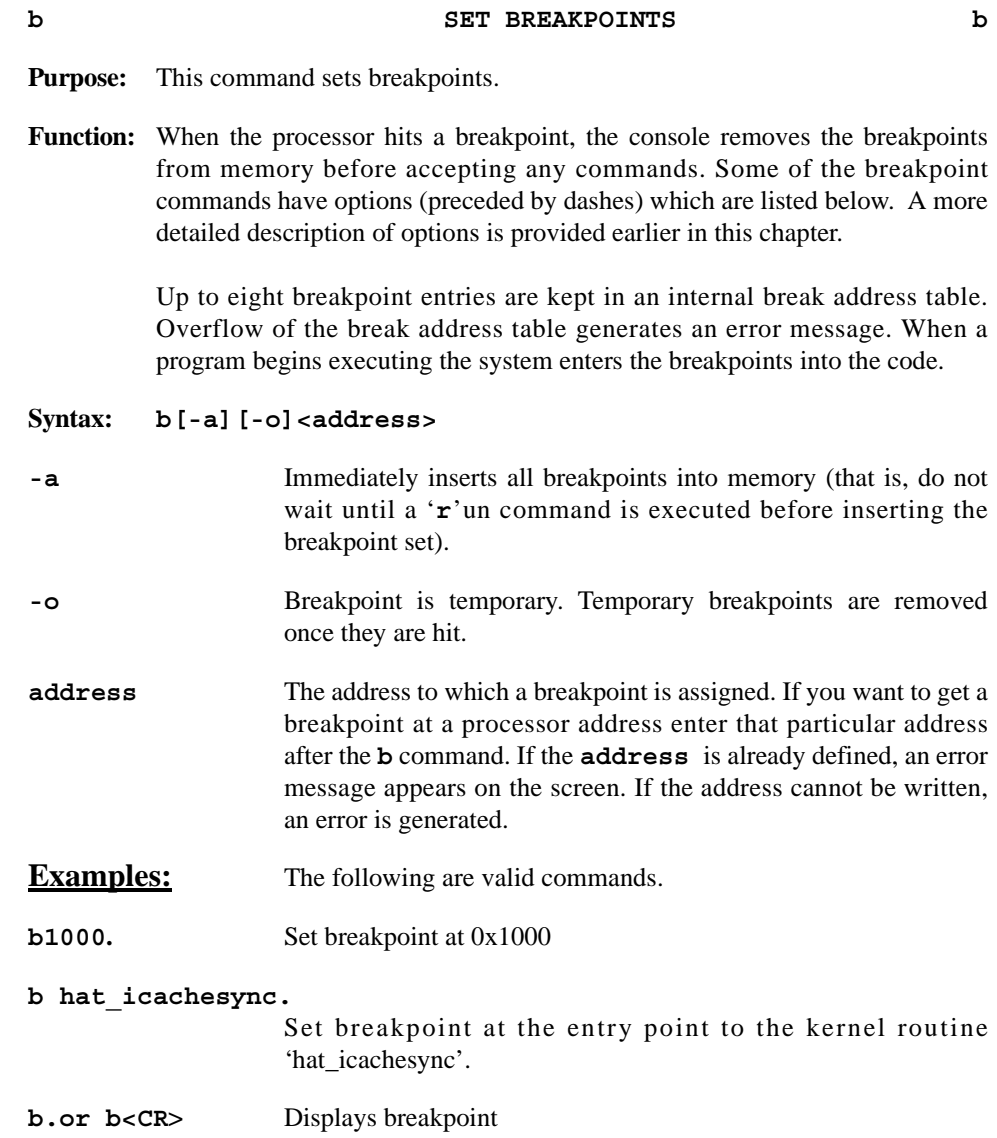

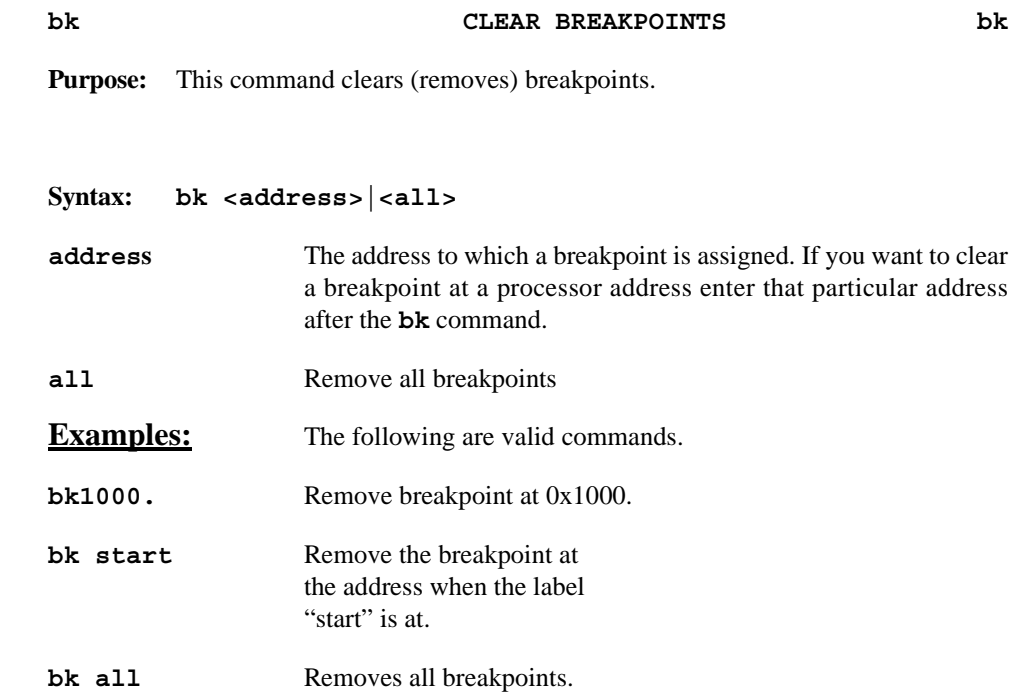

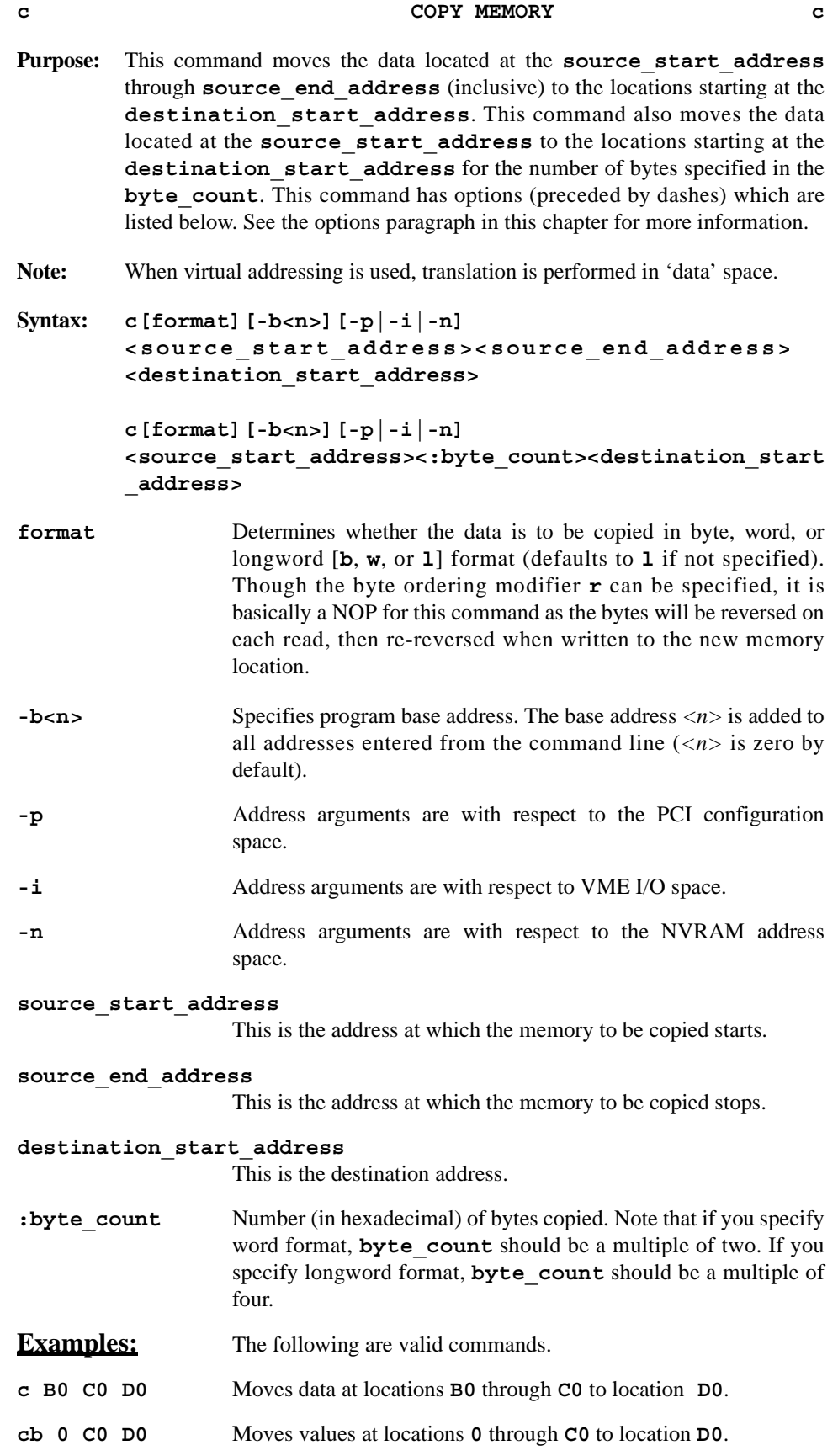

# **c COPY MEMORY(Continued) c**

Sample copy commands are shown below.

Move values byte by byte between 0 and 400 to 1000.

#0>**cb0 400 1000.** #0> **d1000:10.** 00001000 00000000 00000004 00000008 0000000C

Move values word by word between 1000 and 1400 to 2000.

#0>**cw1000 1400 2000.** #0> **d2000:10.** 00002000 00000000 00000004 00000008 0000000C

#0>**cw2000:400 3000. #0>d3000:10.** 00003000 00000000 00000004 00000008 0000000C

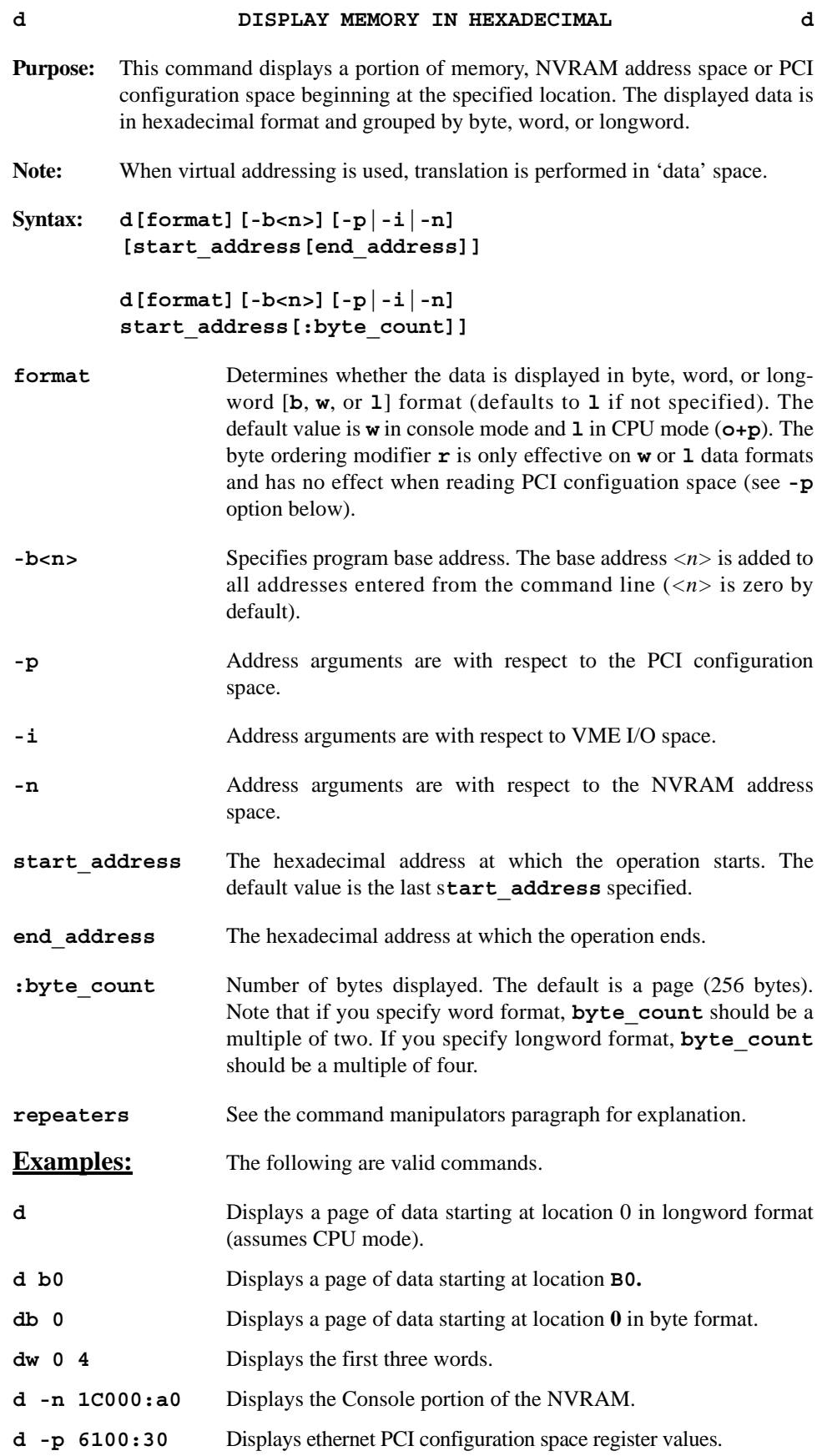

#### **d DISPLAY MEMORY IN HEXADECIMAL (Continued) d**

A sample of a hexadecimal memory display is shown below.

#### HEXADECIMAL DISPLAY BY BYTE STARTING AT ADDRESS 0

#0>**db 0.** 00000000 00 00 00 00 00 00 00 00 00 00 00 00 00 00 AB 75 00000010 00 00 00 10 00 00 00 00 1B 9D D4 5B 00 0C 00 02 00000020 00 00 00 20 00 00 00 00 1B 9D E4 0C 52 43 53 00 00000030 00 00 00 30 00 00 00 00 00 00 00 00 32 2E 6F 00 00000040 00 00 00 40 00 00 00 00 00 00 00 00 00 14 00 08 00000050 00 00 00 50 00 00 00 00 00 00 00 00 00 00 AB 8D 00000060 00 00 00 60 00 00 00 00 00 00 00 00 00 00 AB 8E 00000070 00 00 00 70 00 00 00 00 00 00 00 00 00 00 AB 8F 00000080 00 00 00 80 00 00 00 00 00 00 00 00 00 00 AB 90 00000090 00 00 00 90 00 00 00 00 1B 9D D4 5B 00 00 AB 84 000000A0 00 00 00 A0 00 00 00 00 1B 9D E4 0C 00 00 AB 92 000000B0 00 00 00 B0 00 00 00 00 00 00 00 00 00 00 AB 93 000000C0 00 00 00 C0 00 00 00 00 00 00 00 00 00 00 AB 94 000000D0 00 00 00 D0 00 00 00 00 00 00 00 00 00 31 39 37 000000E0 00 00 00 E0 00 00 00 00 00 00 00 00 00 32 38 39 000000F0 00 00 00 F0 00 00 00 00 00 00 00 00 2E 6F 00 34

#### HEXADECIMAL DISPLAY BY WORD STARTING AT ADDRESS 1000

#### #0>**dw 1000.**

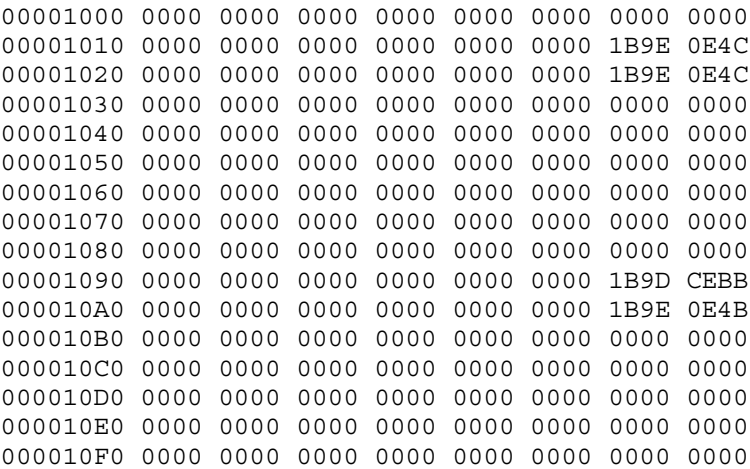

#### **d DISPLAY MEMORY IN HEXADECIMAL (Continued) d**

HEX DISPLAY STARTING AT ADDRESS 1000 –– NO DATA SIZE SPECIFIED

#0>**d1000.** *<––––– Defaults to longword* 00001000 00000000 00000000 00000000 00000000 00001010 00000000 00000000 00000000 1B9E0E4C 00001020 00000000 00000000 00000000 1B9E0E4C 00001030 00000000 00000000 00000000 00000000 00001040 00000000 00000000 00000000 00000000 00001050 00000000 00000000 00000000 00000000 00001060 00000000 00000000 00000000 00000000 00001070 00000000 00000000 00000000 00000000 00001080 00000000 00000000 00000000 00000000 00001090 00000000 00000000 00000000 1B9DCEBB 000010A0 00000000 00000000 00000000 1B9E0E4B 000010B0 00000000 00000000 00000000 00000000 000010C0 00000000 00000000 00000000 00000000 000010D0 00000000 00000000 00000000 00000000 000010E0 00000000 00000000 00000000 00000000 000010F0 00000000 00000000 00000000 00000000

#### COMPARE ASCII DISPLAY TO HEXADECIMAL DISPLAY

#0>**wl 0 48 43 50 31.** #0>**ab 0 :10.** *<–– Write hexadecimal data to memory.* 00000000 . . . H . . . C . . . P . . . 1 #0>**al 0 :10.** 00000000 H C P 1 #0>**db 0 :10.** 00000000 00 00 00 48 00 00 00 43 00 00 00 50 00 00 00 31

#### HEXADECIMAL DISPLAY BY WORD AT ADDRESS 1000

#0>**dw 1000:10.** 00001000 7c51 43a6 3c40 fff0 8842 fe20 5442 07be

HEXADECIMAL DISPLAY BY WORD AT ADDRESS 1000 WITH LITTLE-ENDIAN BYTE ORDERING

#0>**dwr 1000:10.** 00001000 517C a643 403c f0FF 4288 20Fe 4254 be07

#### HEXADECIMAL DISPLAY BY LONGWORD AT ADDRESS 1000

#0>**dl 1000:10.** 00001000 7c5143a6 3c40fff0 8842fe20 544207be

HEXADECIMAL DISPLAY BY LONGWORD AT ADDRESS 1000 WITH LITTLE-ENDIAN BYTE ORDERING

#0>**dlr 1000:10.** 00001000 a643517c f0ff403c 20fe4288 be074254

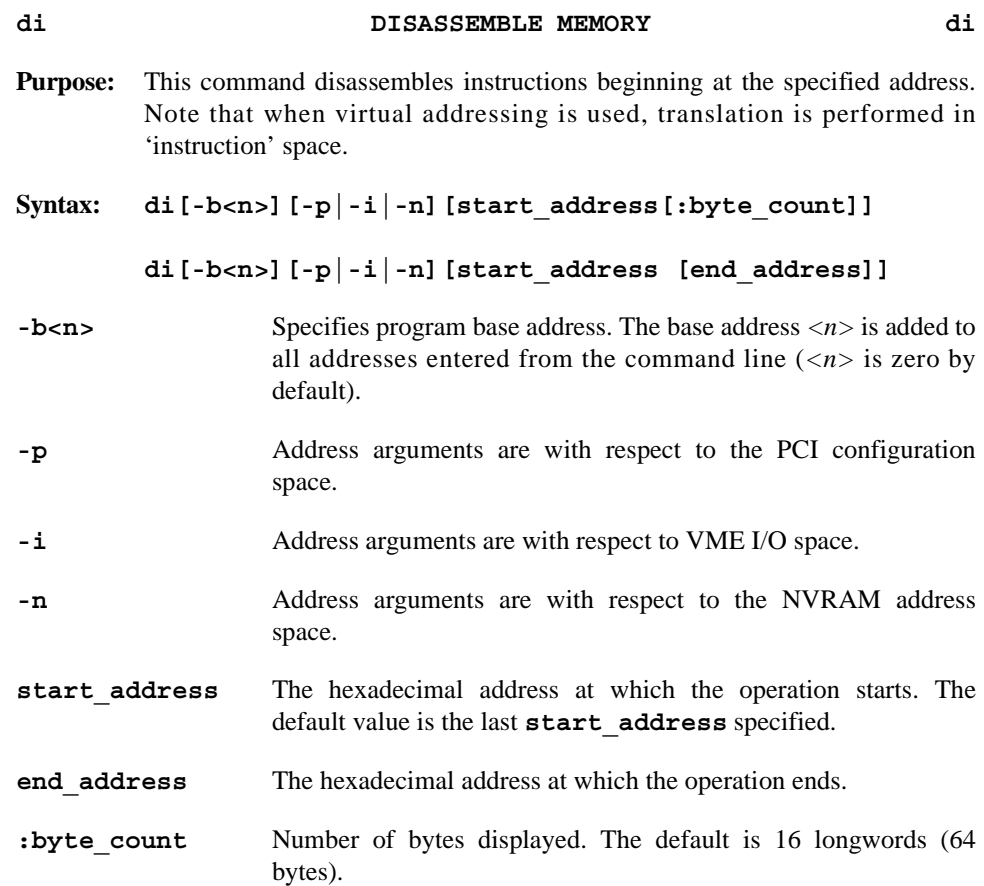

Sample disassembly commands are shown below. Note that the symbol table must be loaded (bit 7 of register pboot i.e. :#0>**pboot 80**), and a PowerMAX OS kernel or other bootable program booted to obtain the symbols shown in this display.

## **#0>di %pc–10.**

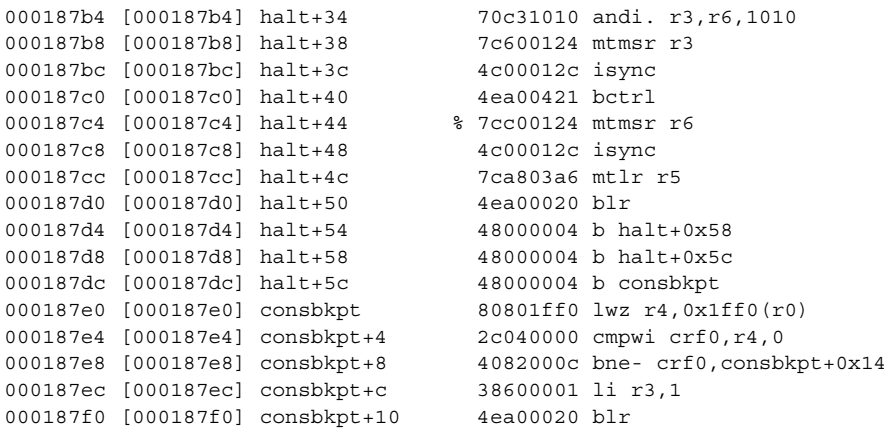

Note that % implies the program counter of the default CPU and \* implies break.

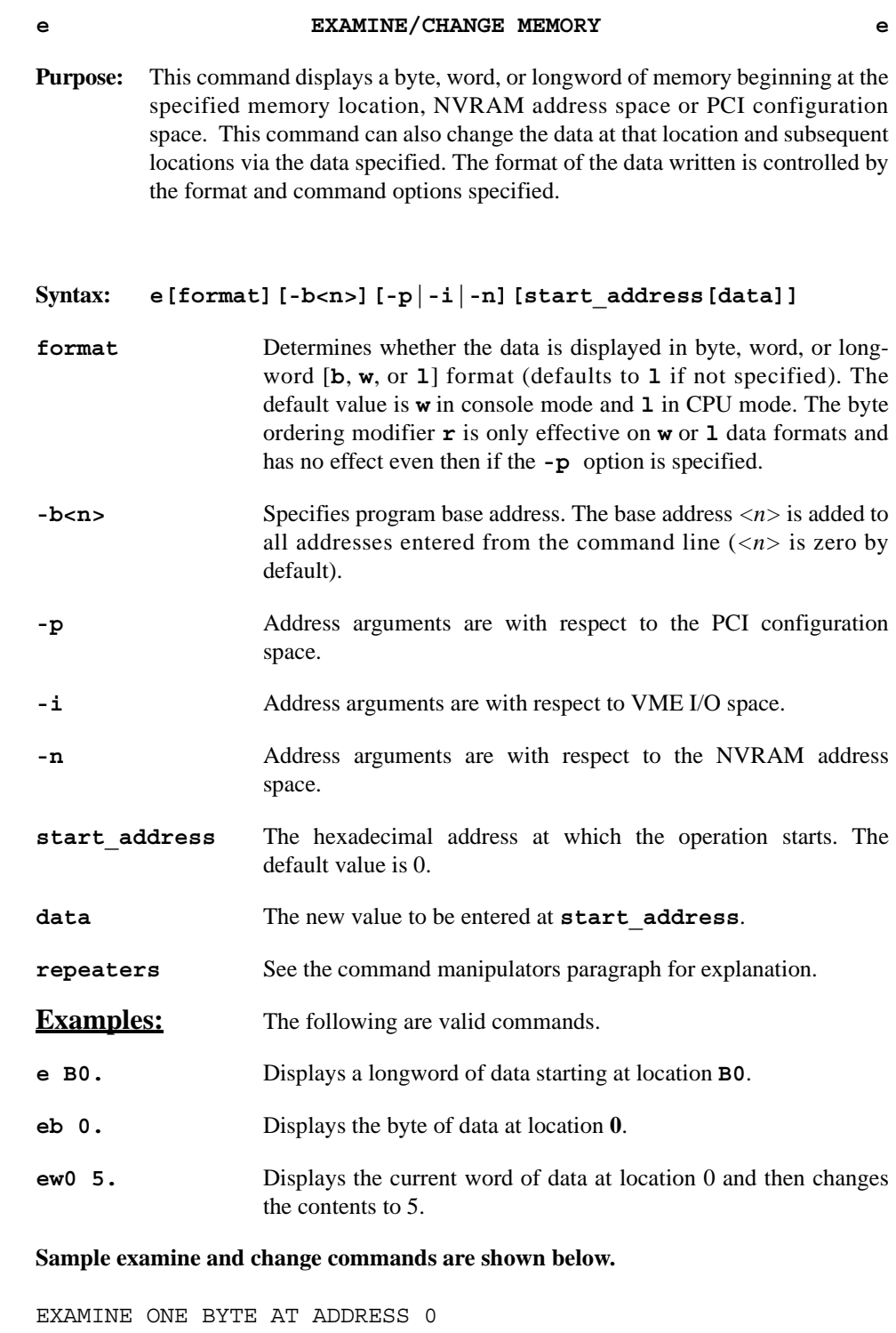

#0>**eb 0.** 00000000 00

# EXAMINE ONE WORD AT ADDRESS 0

#0>**ew 0.** 00000000 0000

#### **e EXAMINE/CHANGE MEMORY (Continued) e**

## EXAMINE MEMORY STARTING AT ADDRESS 0 – NO DATA SIZE SPECIFIED

#0>**e0 <CR>***<–––– Defaults to longword*. 00000000 00000000,*<–––– The comma shows next longword*. 00000004 AB0007FF.*<–––– The period terminates command*.

#### EXAMINE LONGWORD AT LOCATION 1000

#0>**e 1000.**

00001000 7c5143a6

### EXAMINE WORD AT LOCATION 1000

#0>**ew 1000.**

00001000 7c51

## EXAMINE WORD AT LOCATION 1000 IN LITTLE-ENDIAN BYTE ORDERING

#0>**ewr 1000.**

00001000 517c

#### EXAMINE WORD WITH VIRTUAL ADDRESS SPECIFIED

#0>**e (BFFF8000) <CR>** BFFF800 [00018000] 00000000.

# DEPOSIT A LONGWORD IN MEMORY AND VERIFY THAT THE VALUE WAS **STORED**

#0>**e10 <CR>**  00000010 7FFAB001 **50** *<––– The user enters 50 and the console writes 50 to* location *10 and verifies that the value is actually* 00000014 00000432 *stored at 10***.** #0>**e10 <CR>** 00000010 00000050**.***<––– The user enters a period.*

## DEPOSIT A WORD OF DATA WITH THE BYTE PARAMETER

**#0>eb 10 <CR>** 00000010 00 **123@***<––– The console displays an error message* error 0009: memory doesn't match 0000010 **23.***<––– The period terminates the command.*

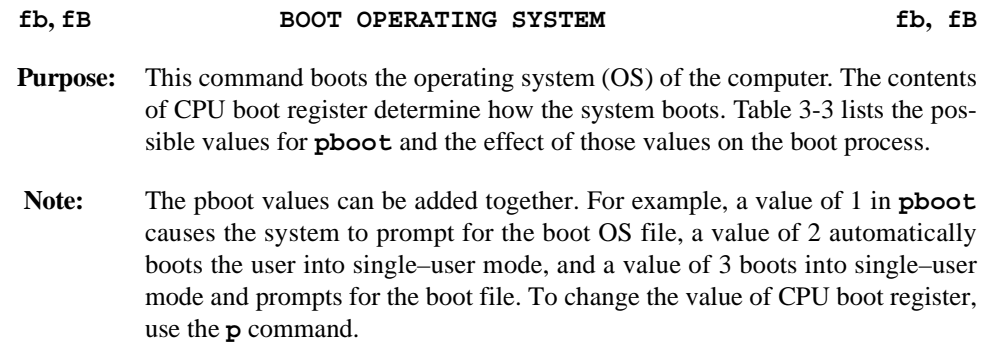

# <span id="page-53-0"></span>**Table 3-3. Effect of pboot on Boot Process**

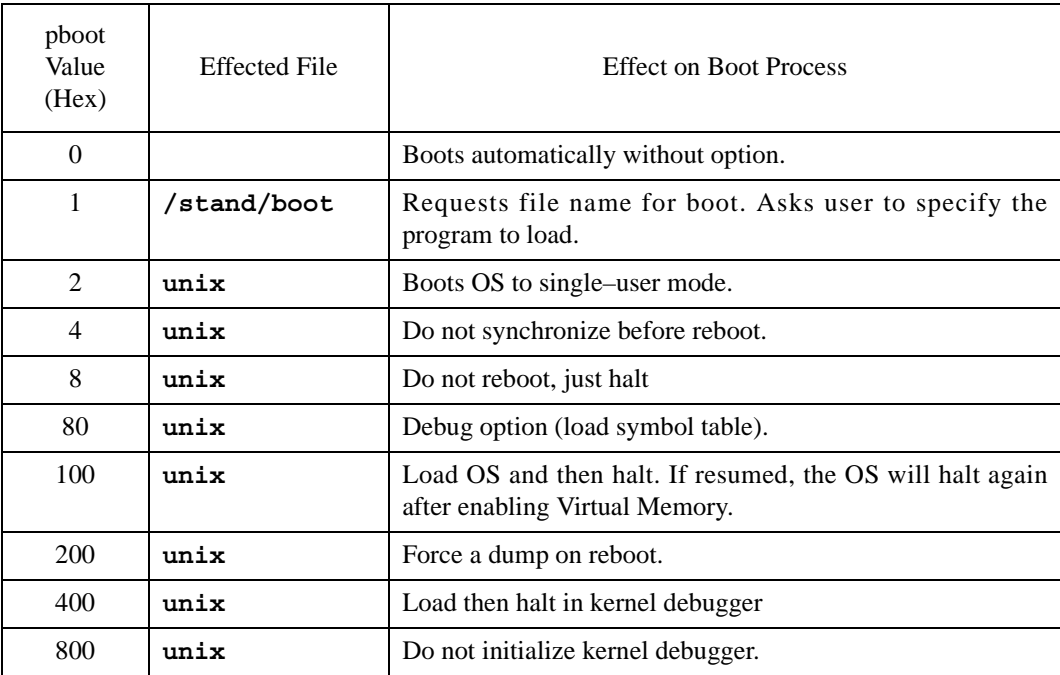

The **fb** command invokes a helper program **/stand/boot** which understands **ELF(3E)** file format. The **fB** command is identical to **fb**, except with **fB** the user can specify another helper program in place of **/stand/boot**.

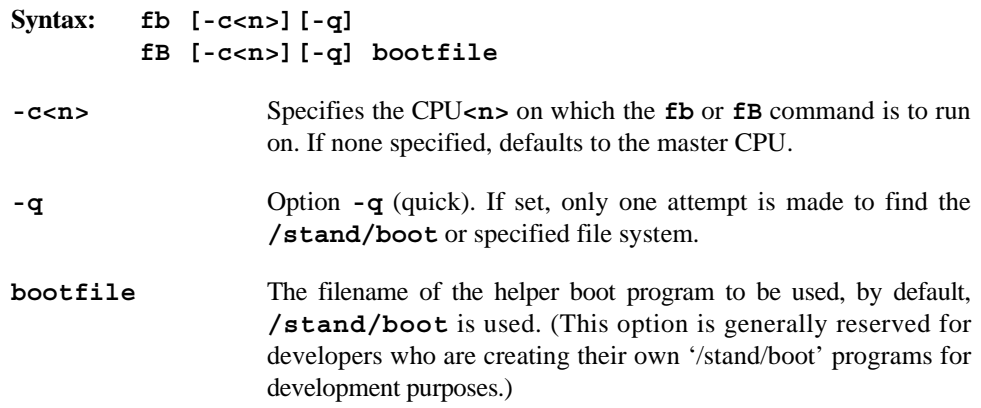

# **fb, fB BOOT OPERATING SYSTEM (Continued) fb, fB**

A sample system boot listing is shown below.

# #0>**fb <CR>**

 dsk(3,0,0,0)/. Initialize VME dsk(3,0,0,0)/stand/boot

 Boot : unix 747336+61360+597388 start 0x4000

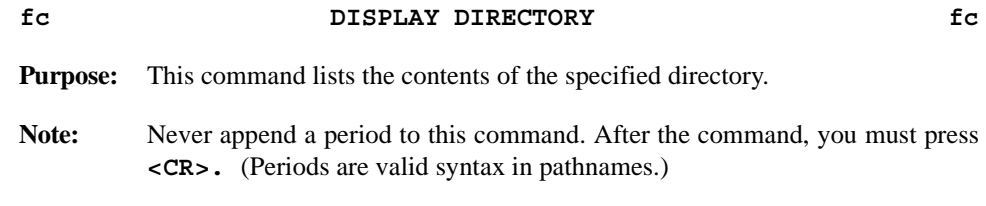

## **Syntax: fc [dir\_name]**

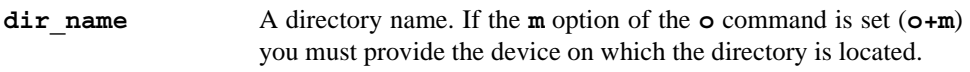

# **Examples:** The following are valid commands.

**fc/usr/d <CR>**

**fc/ <CR>**

A sample root directory listing is shown below.

#0>**fc / <CR>**

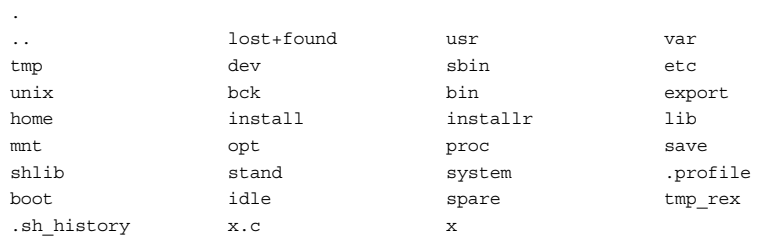

# **fd DISPLAY/SET THE DEFAULT DEVICE fd**

- **Purpose:** This command sets or displays the default device.
- **Note:** Never append a period to this command. After the command, you must press a **<CR>.** (Periods are valid syntax in parameters.)
- **Syntax: fd [-l][-s[w]][dev]**
- **-l** List the logical device table. If this option is entered, do not enter **dev**. This option displays all of the available boot devices (tapes and disks) along with the logical device numbers. See examples below.
- **-s** In addition to changing the default device locally, also save the selection in NVRAM. This makes the selection available across system resets to all future boots.
- **-w** If saving to NVRAM, don't ask 'are you sure?'.

**dev** The device that is to be chosen as the default device. Two formats are available depending upon the number of fields in **dev.** The two field version is either **dsk(d,p)** or **mt(d,p)** where **d** is a logical device number and p is the partition number (0 through 6). Logical device numbers always run from 0 to n and correspond to the available boot devices found by the system during a search of all available SCSI controllers. The table of logical device numbers may be displayed via the **-l** option. The second format for **dev** provides an absolute hardware address and is input as **dsk(c,u,p,b,l)** or **mt(c,u,p,b,l)** where **c** is the controller number within the particular bus, **u** is the drive ID, **p** is the partition number (0 through 6), **b** is the bus number (0 is normally the internal PCI bus, 1 is the VME bus) and **l** is the logical unit number. By default, **l** is zero. If **l** is not specified, it is treated as zero. To use the absolute mode, all four fields must always be entered. If you do not specify a device, the console assumes the two field version and selects **dsk(0,0).**

- **Examples:** The following are valid commands.
- **fd mt(0)** Set the default device to the first tape device found on the various SCSI bus controllers in the system. Partition zero is selected by default.
- **fd dsk(0,0,0,0)** Set the default device to the disk on SCSI ID 0 of the internal PCI bus SCSI controller.
- **fd dsk(0,0,0,0,1)**Set the default device to the disk on SCSI ID 0, LUN 1 of the internal PCI bus SCSI controller.
- **fd dsk(0,0,2,0)** Set default to 'usr' partition.

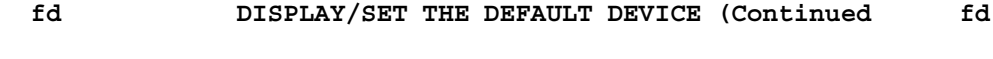

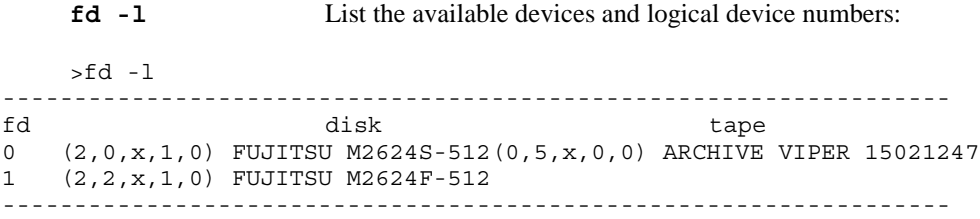

## **Examples using the -s option:**

The following are valid commands using the **-s** option.

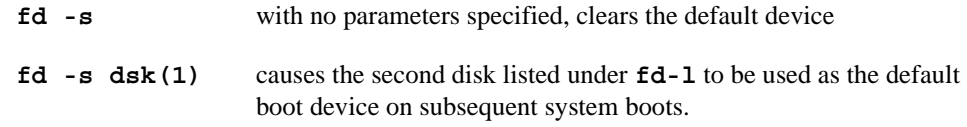

# **Example of changing the default disk from drive 0 to drive 1:**

```
 #0>fd
 ..............................
 dsk(0,0,0,0)
 #0>fd -s dsk(1)
 Update NVRAM (Y/N) ? y|
 NVRAM updated
```
# **Example of reverting back to drive 0 (default):**

```
#0 > fd -s Clearing default boot device.
 Update NVRAM (Y/N) ? y
 NVRAM updated.
```
# **fh DISPLAY MOUNTED FILE SYSTEMS fh Purpose:** This command gives the default input device. **Note:** Never append a period to this command. After the command, you must press **<CR>.** (Periods are valid syntax in parameters.)

## **Syntax: fh**

A sample display from the **fh** command is shown below.

#0>**fh <CR>** Default: dsk (5,0,0,0)

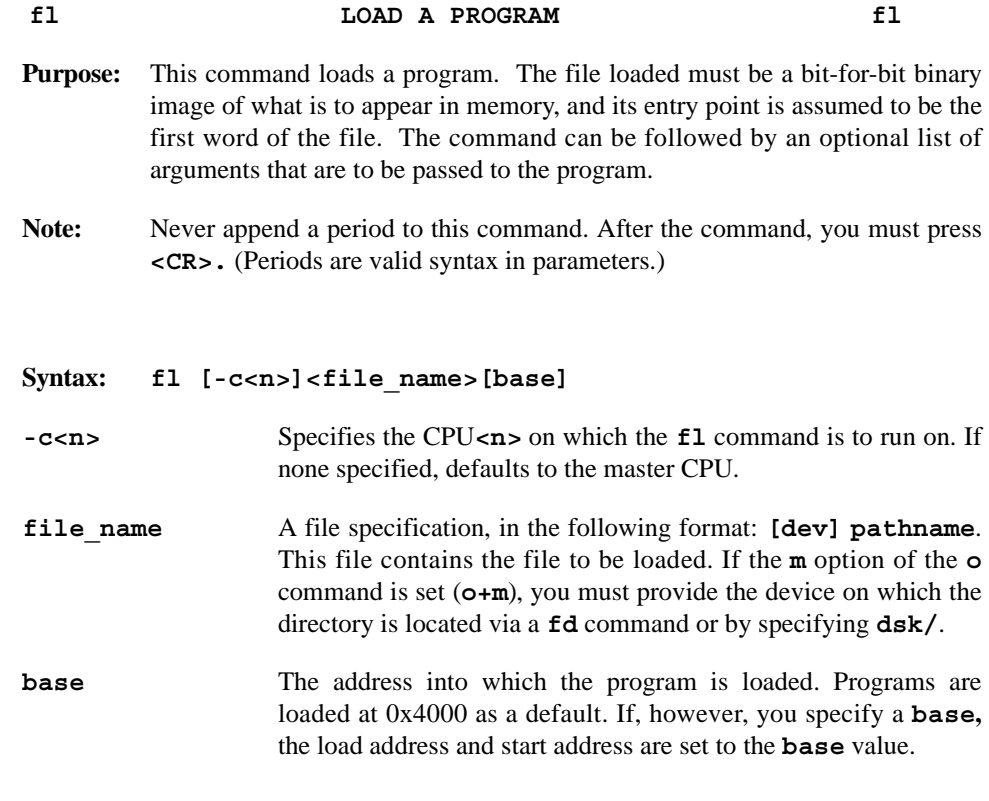

**Example:** A sample load the boot program.

#0>**fl /stand/boot**

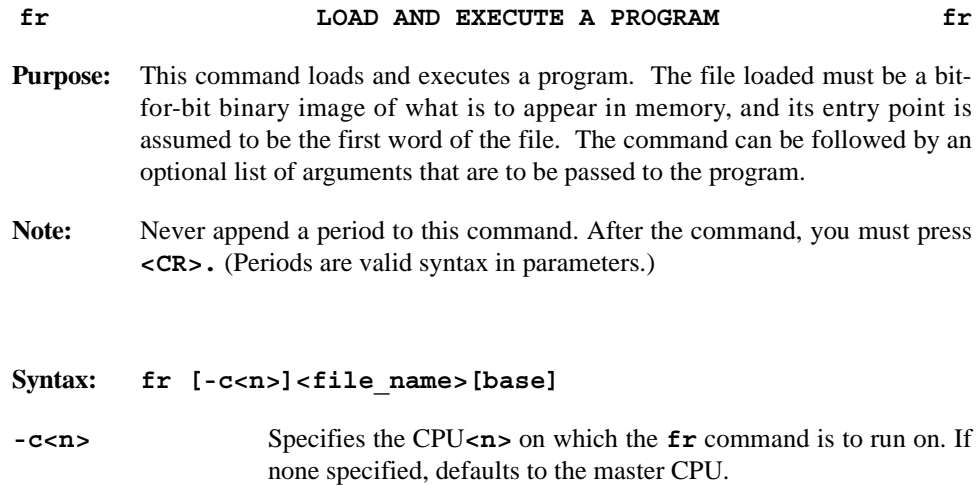

**file\_name** A file specification, in the following format: **[dev] pathname**. This file contains the file to be loaded. If the **m** option of the **o** command is set (**o+m**), you must provide the device on which the directory is located via a **fd** command or by specifying **dsk/**.

**base** The address into which the program is loaded. Programs are loaded and run at 0x4000 as a default. If, however, you specify a **base,** the load address and start address are set to the **base**  value.

**Example:** A sample load the boot program and boot the system sequence is shown below.

## #0>**fr /stand/boot <CR>**

```
Boot 
: /stand/unix
2683832+297207+508045 start 0x4000
symbol table loaded
```
Concurrent PowerMAX\_OS Release 6.3

#### **g GENERAL REGISTER DISPLAY/MODIFY g**

- **Purpose:** This command displays and/or modifies the contents of the 40 general– purpose registers of the default CPU as shown in [Table](#page-61-0) 3-4. If no parameters are specified, this command displays all of the general purpose registers (e.g. pc, r0 through r3, etc.). If a register name with no **data** parameter is specified, the contents of that specific register is displayed. If the **data** parameter is included, the console changes the value in the register. Subsequent registers can be modified by specifying new data for that particular register. To display the registers, the CPU must be halted. After the CPU is halted, the data displayed is that obtained at the last CPU halt.
- Note: This command is identical to the **p** command, except that if no register list is specified, the default set of registers listed is different.

# Syntax: **g** [-c<n>]<register name>[data]

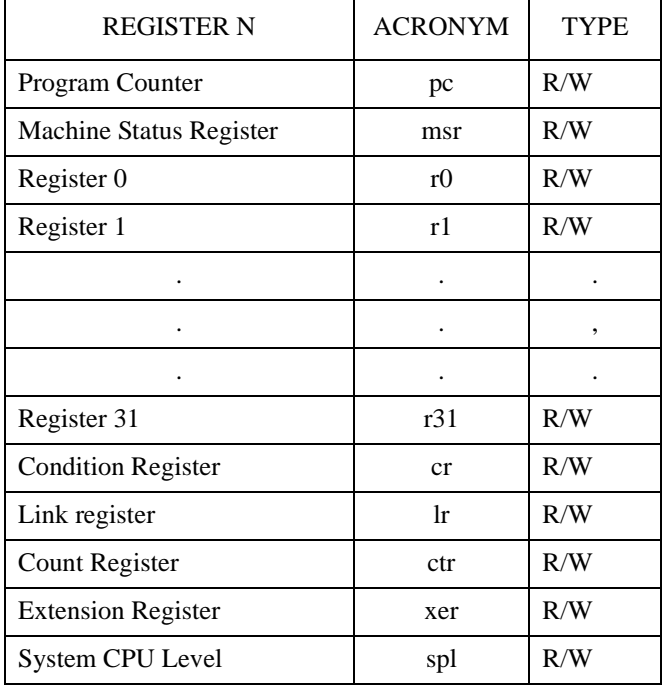

<span id="page-61-0"></span>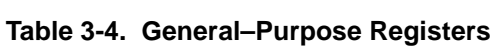

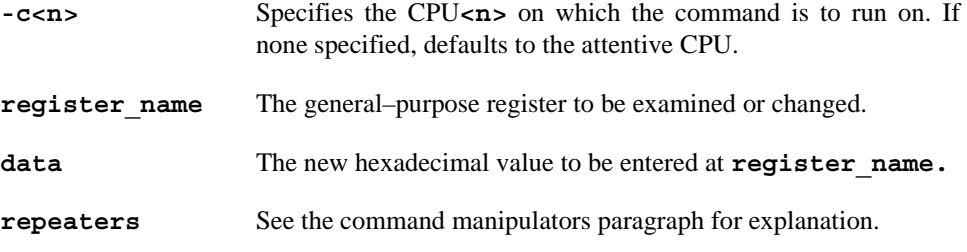

**g GENERAL REGISTER DISPLAY/MODIFY (Continued) g**

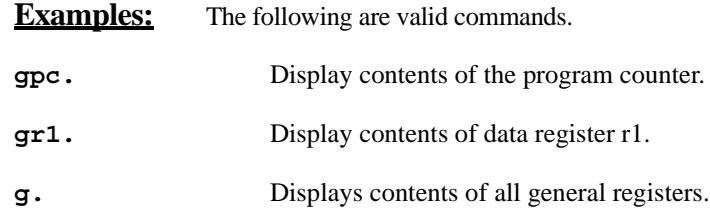

An examine all general register values example is shown below.

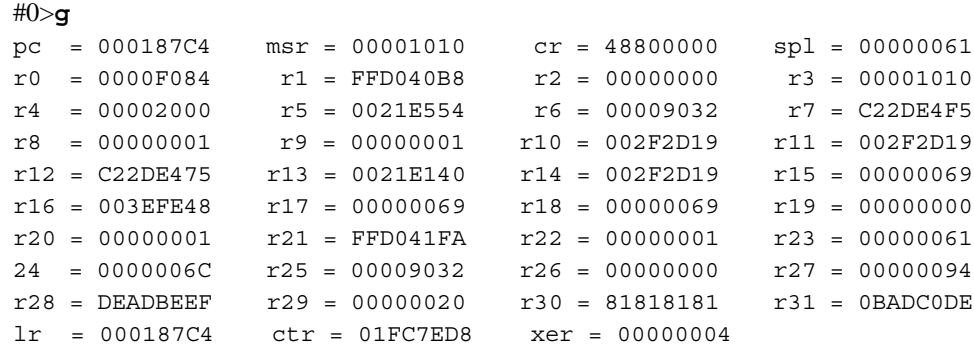

An examine and change register values example is shown below.

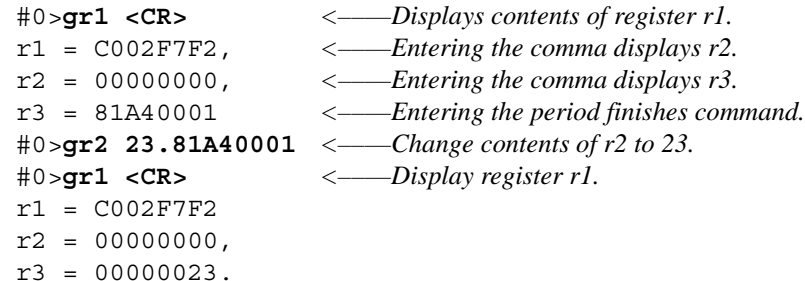

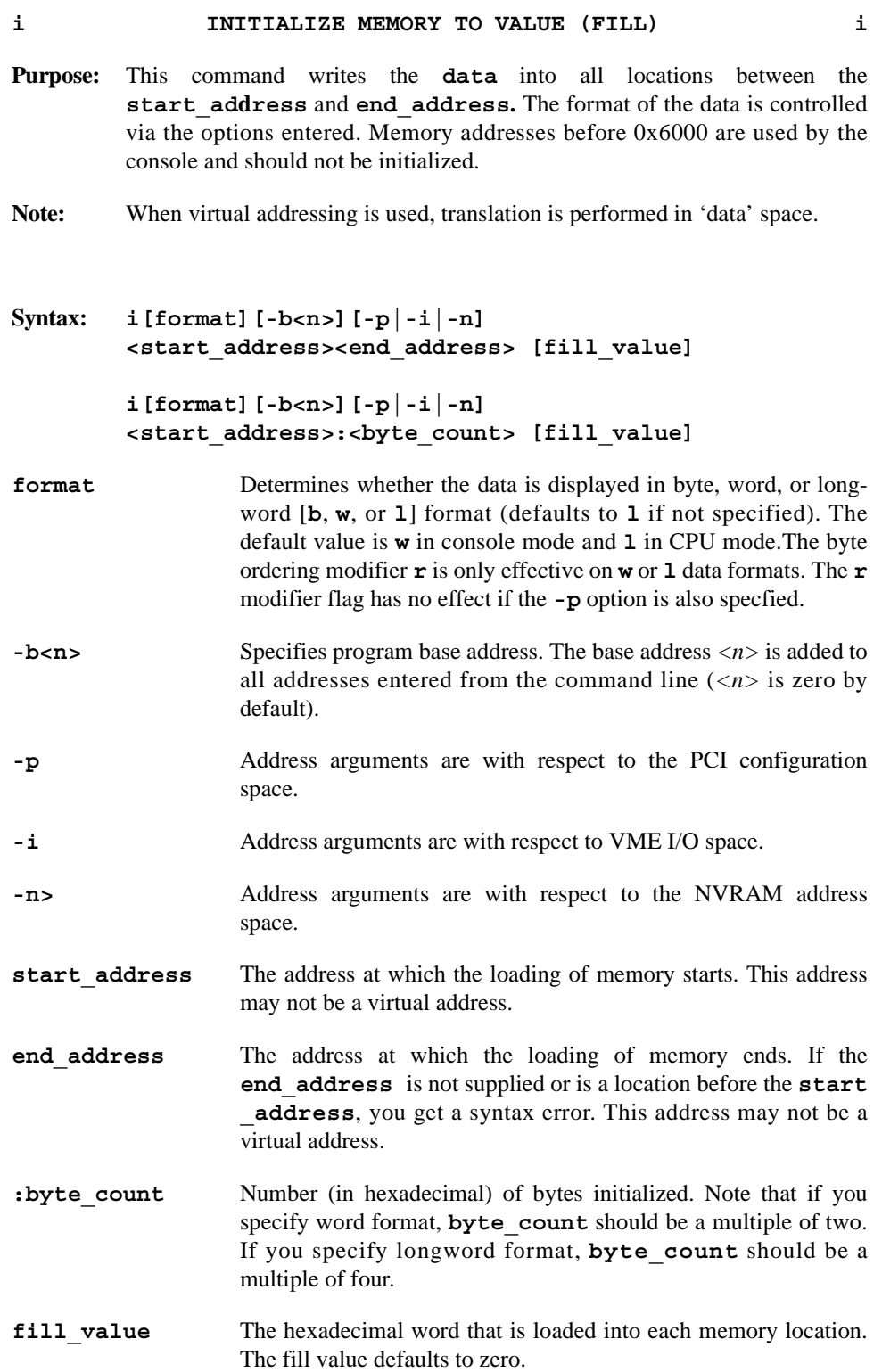

## **i INITIALIZE MEMORY TO VALUE (FILL) (Continued) i**

# **Examples:** The following are valid commands.

**i b -n 1C000:10 0** Fill with zero part of the console area of the NVRAM.

**i10 20 10101010.** Loads each longword from 10 to 20 with the hexadecimal word 10101010.

**ib10 20 F.** Loads each byte from 10 to 20 with the hexadecimal value F.

Sample memory initialization procedures are shown below.

INITIALIZE MEMORY BETWEEN ADDRESSES 1000 AND 2000

#0>**i1000 2000 10101010. #0>d1000 :10.** *<–– Defaults to longword hexadecimal display starting at address 1000*.

00001000 10101010 10101010 10101010 10101010

INITIALIZE MEMORY BETWEEN ADDRESSES 1000 AND 2000 (LOAD A WORD)

#0>**iw1000 2000 ff.** #0>**d1000:10.**

00001000 00FF00FF 00FF00FF 00FF00FF 00FF00FF

INITIALIZE MEMORY BETWEEN ADDRESSES 10 AND 20 (LOAD A BYTE)

#0>**ib10 20 f.** #0>**d10:10.**

00000010 OFOFOFOF OFOFOF0F OFOFOFOF OFOFOFOF

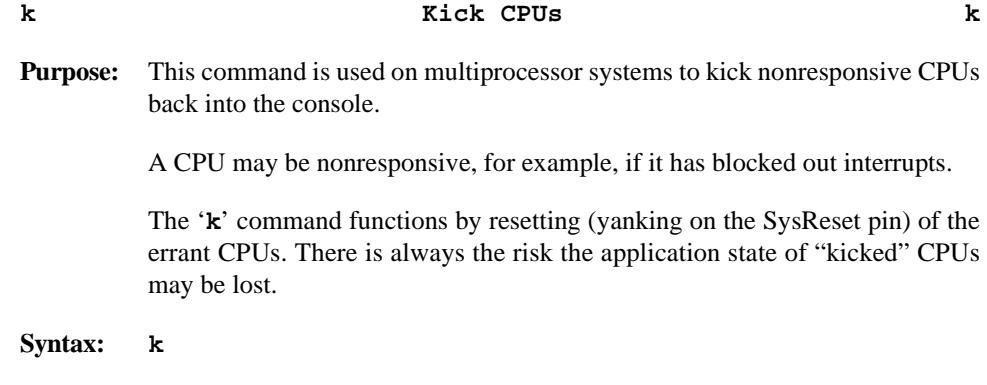

# **Examples:**

**k**

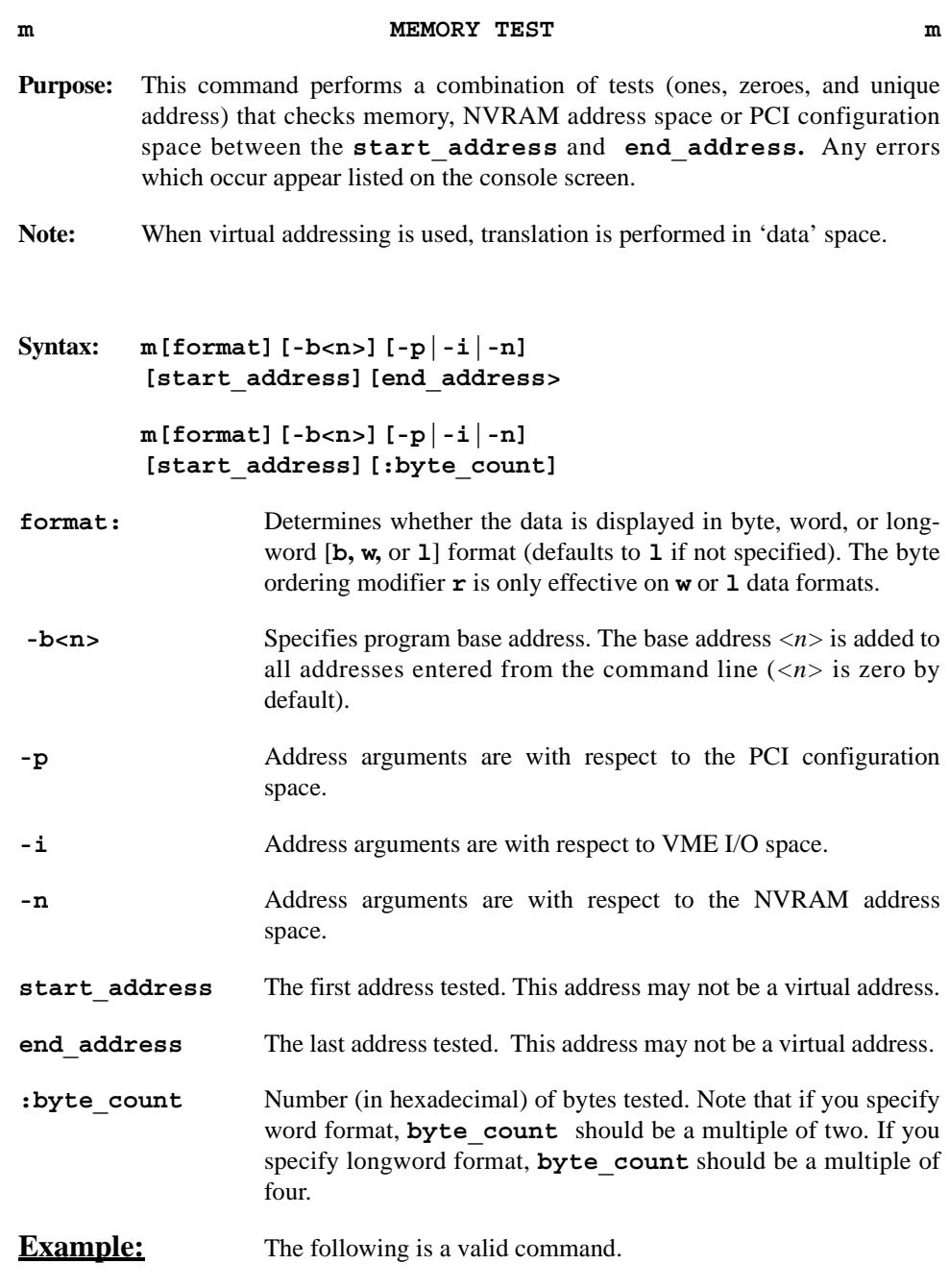

**m1000 2000.**

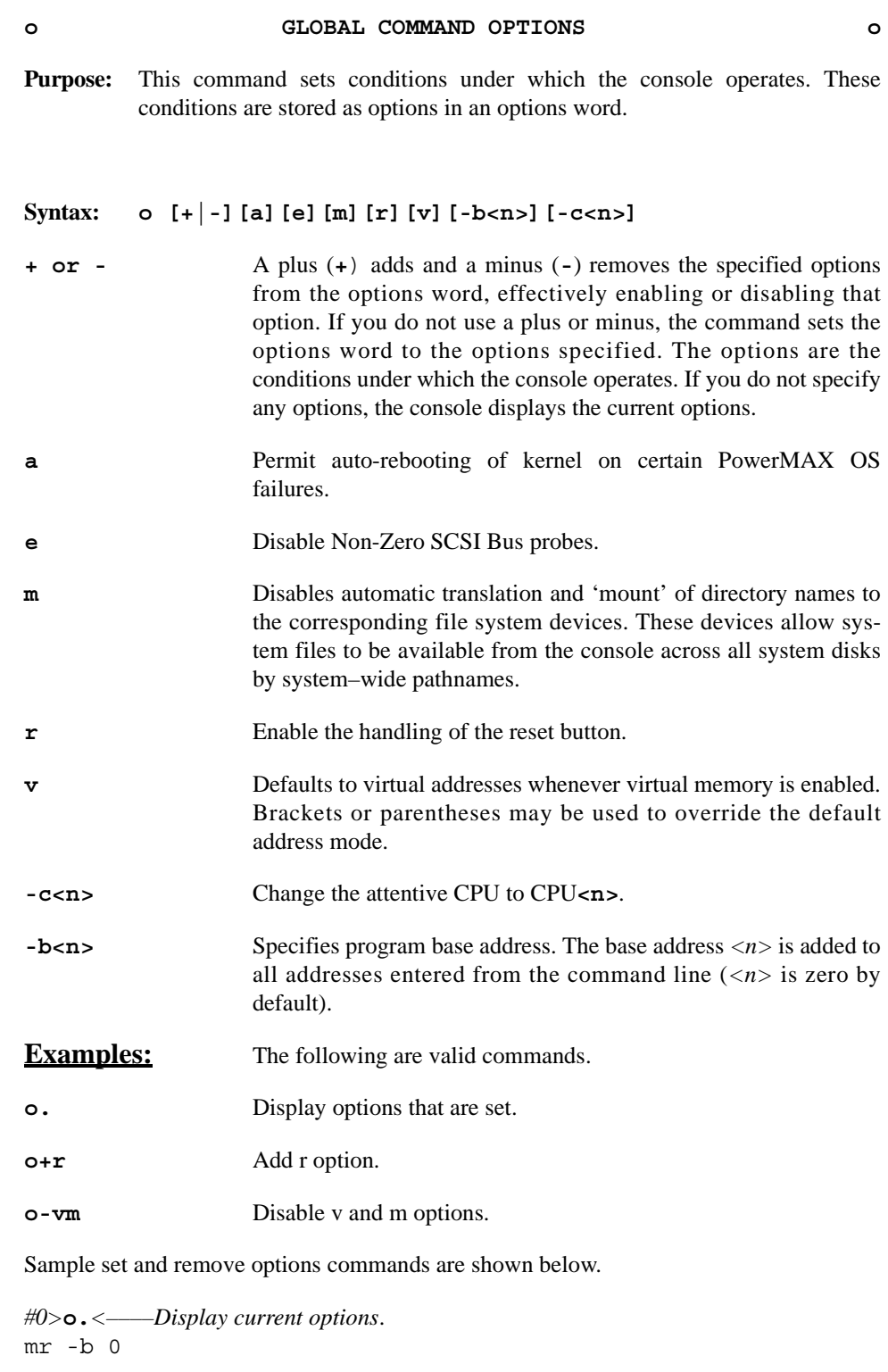

#0>**o+v.***<–––– Add v option.* o. mrv -b 0

**p PROCESSOR REGISTER DISPLAY/MODIFY p**

- **Purpose:** This command displays and changes the contents of the 44 processor registers and the two pseudo-registers 'boot' and 'aboot' (see [Table](#page-70-0) 3-5). If no parameters are specified, this command displays all of the processor registers. If a register name with no data is given, the contents of the specified register is displayed. If you specify the **data** parameter, the console changes the value in the register to the value specified. Processor registers and their attributes were discussed under the processor registers paragraph in this manual.
- **Note:** This command is an alternative version of the **g** command.

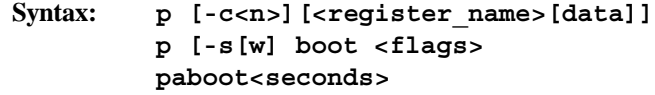

- **-c<n>** Specifies the CPU**<n>** on which the command is to run on. If none specified, defaults to the master CPU.
- **register name** The processor register to be examined or changed. The value of the **register** name is the symbolic register name.
- **data** The hexadecimal data to be placed in the processor register.
- **seconds** Where 'seconds' is the number of seconds to delay when autobooting an OS.
- **flags** pboot values shown in [Table](#page-53-0) 3-3 on [3-24.](#page-53-0) Values can be added together.
- Note: The pseudo-registers 'boot' and 'aboot' are not real machine registers; they are memory locations within the console which can be viewed and/or changed with the '**p**' command.
- **Examples:** The following are valid commands.
- **p.** Displays all processor registers.
- **pboot** Displays contents of processor boot register (see **fb** command).
- **pdar.** Displays contents of the Data Address Register.

An examine of all VYFD processor register values example is shown below.

#### **#0>p.**

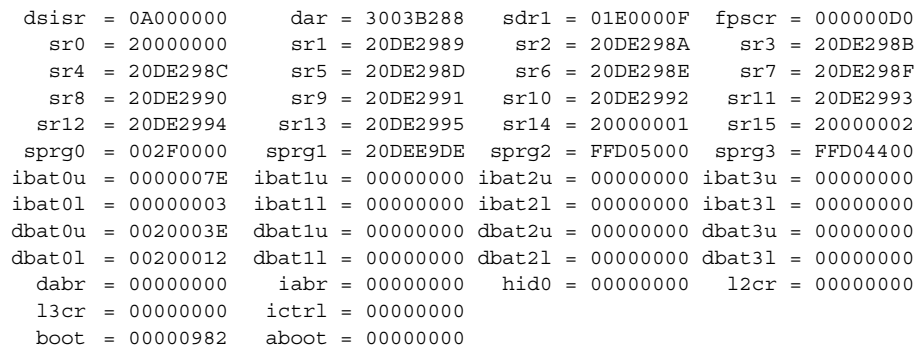

## **p PROCESSOR REGISTER DISPLAY/MODIFY (Continued) p**

An examine of all VAFQ processor register values example is shown below.

 **#0>p.**

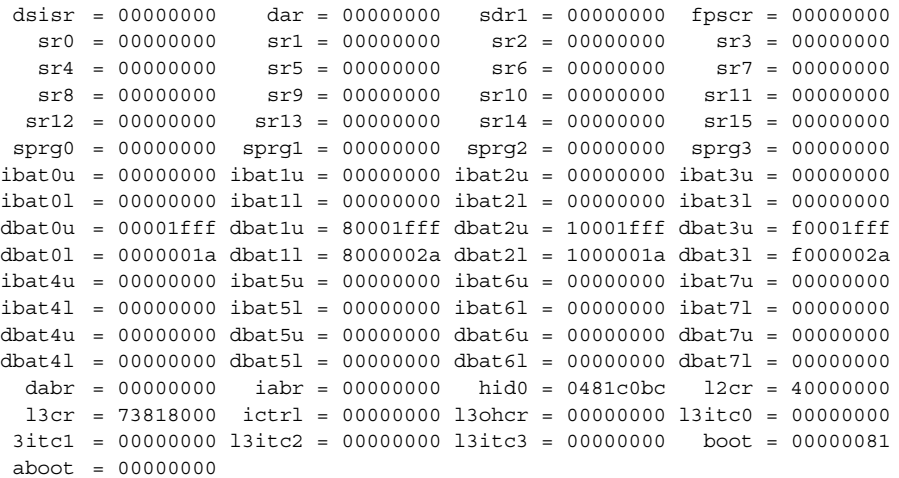

Sample commands that examine and change the processor registers are shown below.

# EXAMINE THE CONTENTS OF PROCESSOR REGISTER **dar**

**#0>p dar <CR>** dar = 00002000**, #0>**

#### CHANGE THE CONTENTS OF PROCESSOR BOOT REGISTER

#0>**p boot 982. 00000982** #0>**p boot.00000982**

CHANGE THE CONSOLE BOOT DELAY TO 9 SECONDS

#0>**paboot 9** 00000009 NVRAM updated

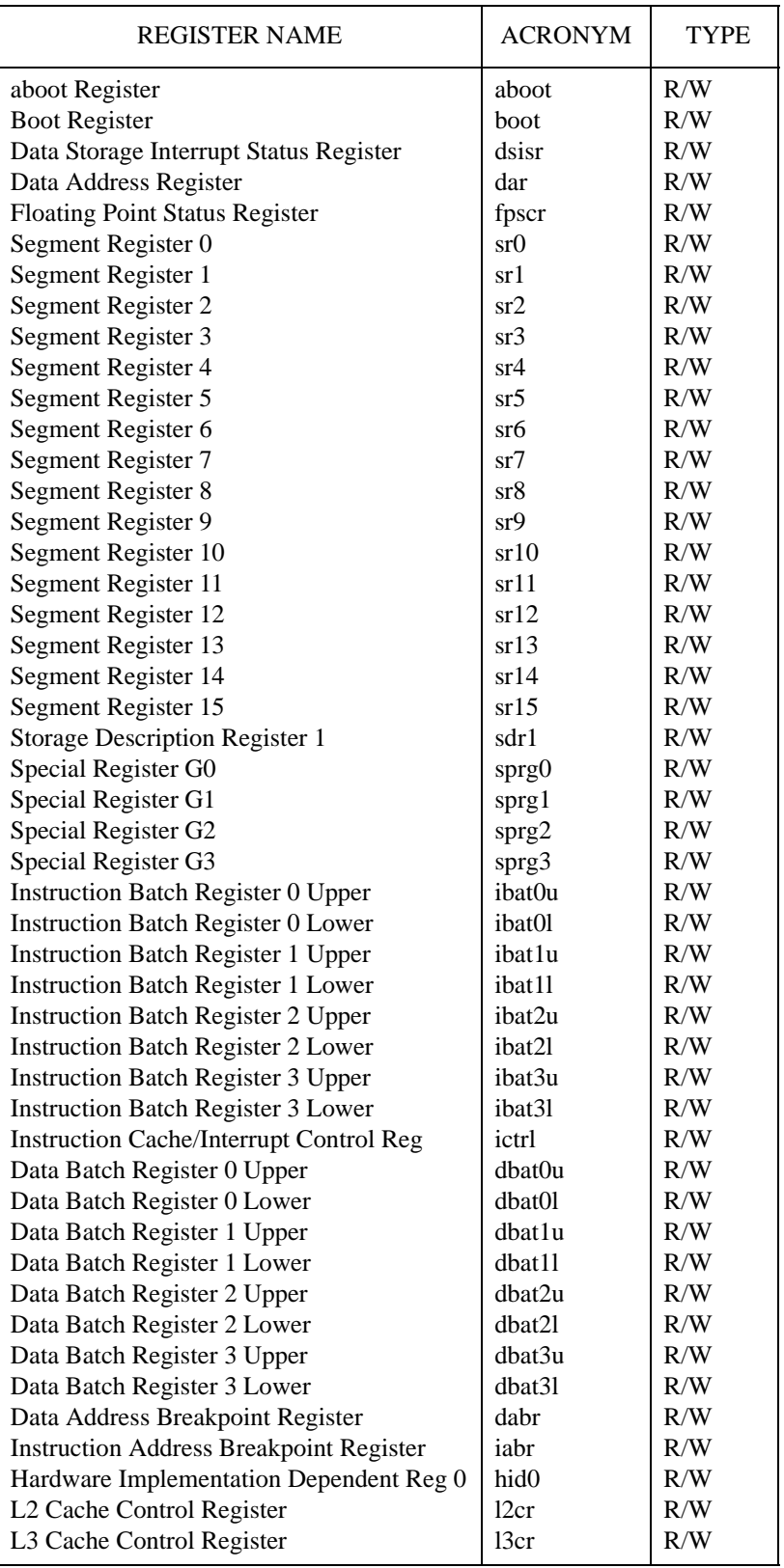

<span id="page-70-0"></span>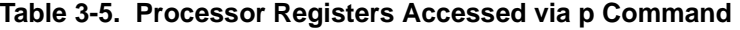

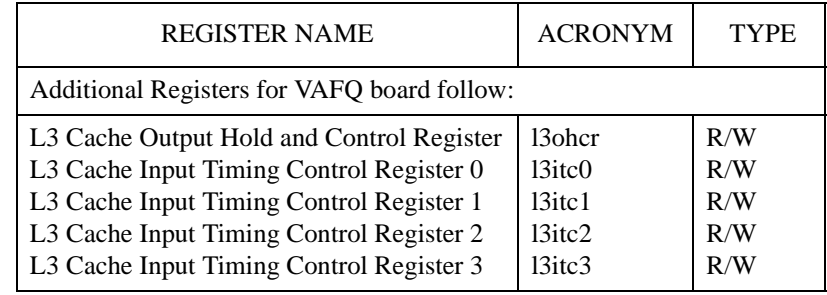

# **Table 3-5. Processor Registers Accessed via p Command (Cont.)**

**Purpose:** This command allows either the symbolic name of a specified address or the address of a specified symbolic name to be queried. The symbols table must have been previously loaded by setting bit 7 in the pboot register (e.g. **pboot 80.**) and issuing a **fb** command.
# **qa QUERY ADDRESS qa**

**Syntax: qa<address>**

**address** The address for which a symbol name is to be displayed.

**Example:** The following are valid commands.

#0>**qa C0066000 <CR>** hdioctl+2A0 (C0065D60+2A0)

#0>**qa \hdioctl <CR>** hdioctl (C0065D60)

### **qb QUERY BACKPLANE qb**

**Purpose:** This command displays processor status information.

### **Syntax: qb**

A VYFD sample display from the **qb** command is shown below.

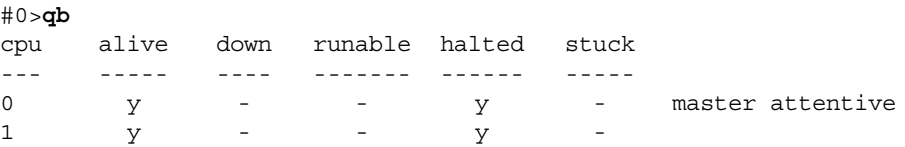

A VAFQ sample display from the **qb** command is shown below

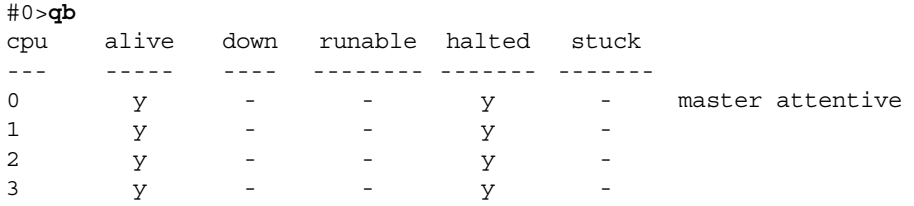

Note:

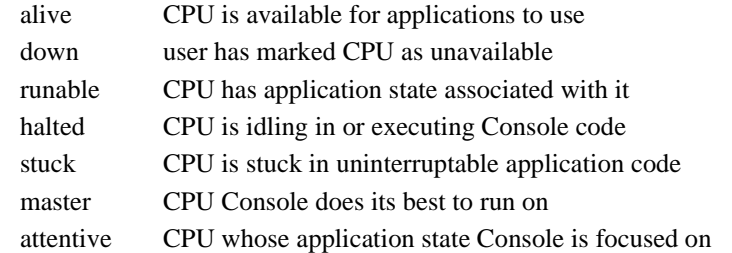

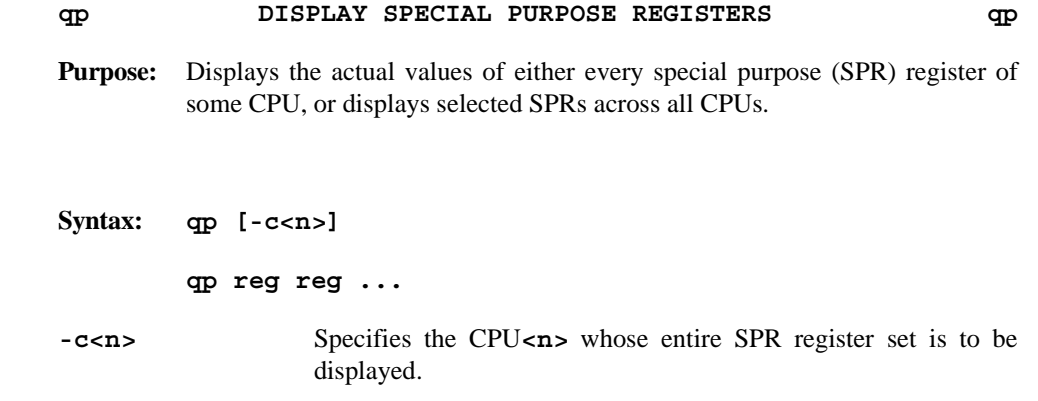

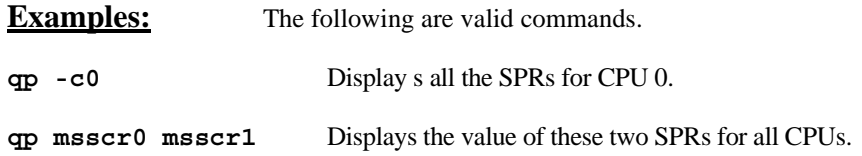

**Note:** A special purpose register is any register given a SPR number by the PowerPC Architecture and can be referenced by the **mtspr** and **mfspr** instructions. This set includes some rather common registers, such as CTR lR, which are also reported by other console commands such as '**g**' and '**p**'.

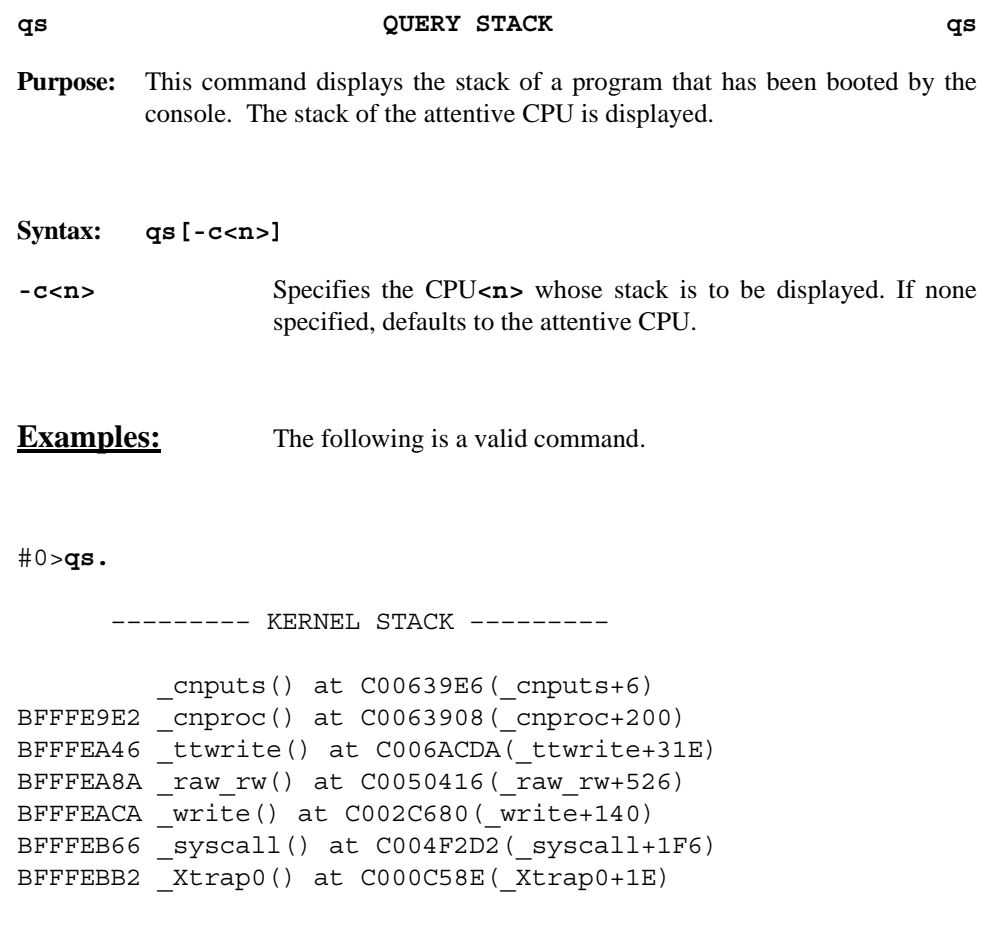

#### **qv QUERY VIRTUAL ADDRESS qv**

**Purpose:** This command decodes and prints a virtual address.

**Syntax: qv <virtual address>**

**virtual address** The virtual address in question.

**Examples:** The following are valid commands.

## **NOTE**

Page tables should be loaded before expecting complete translations. This action may be accomplished via loading PowerMAX OS

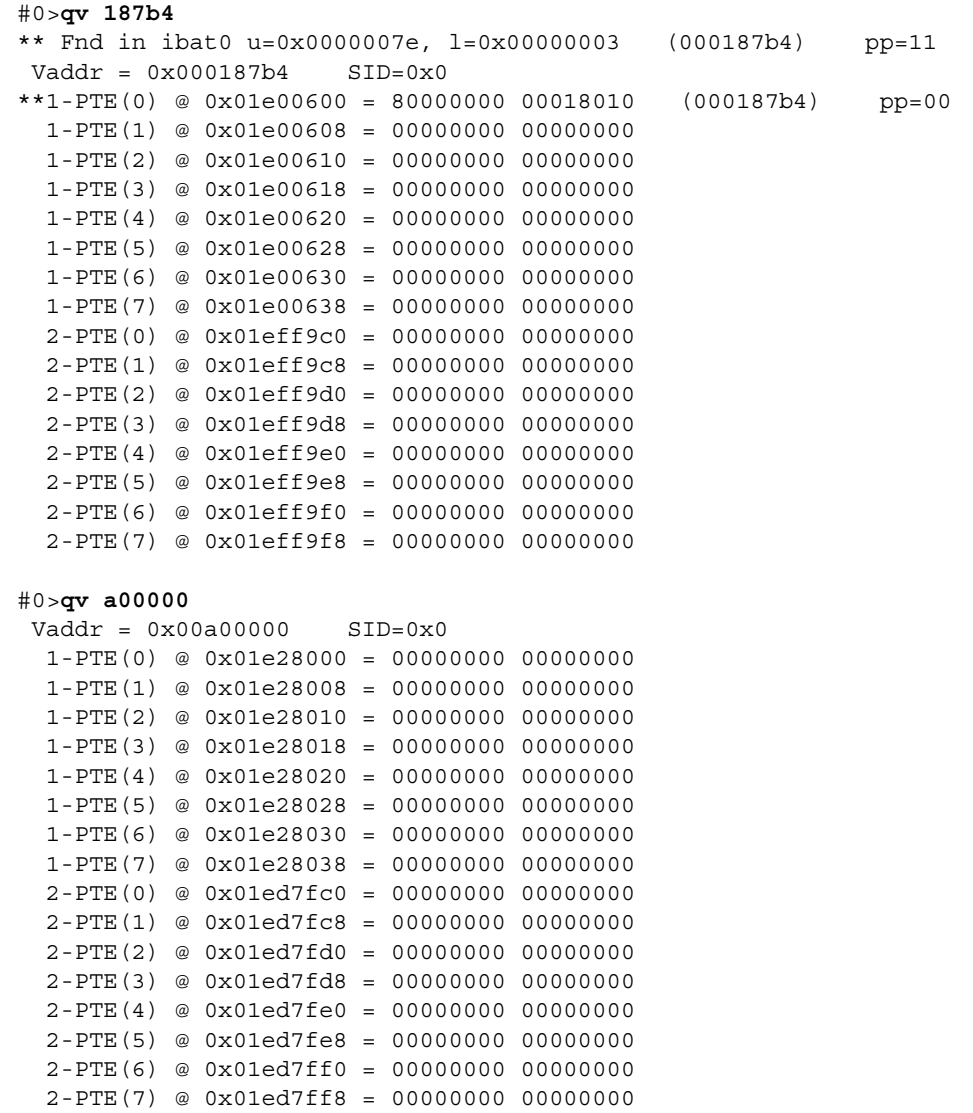

### **qy QUERY BOOT OPTIONS qy**

Purpose: This command displays processor cache status

**Syntax: qy**

**Examples:** The following is a valid command.

On a VYFD board:

#### #0>**y0.**

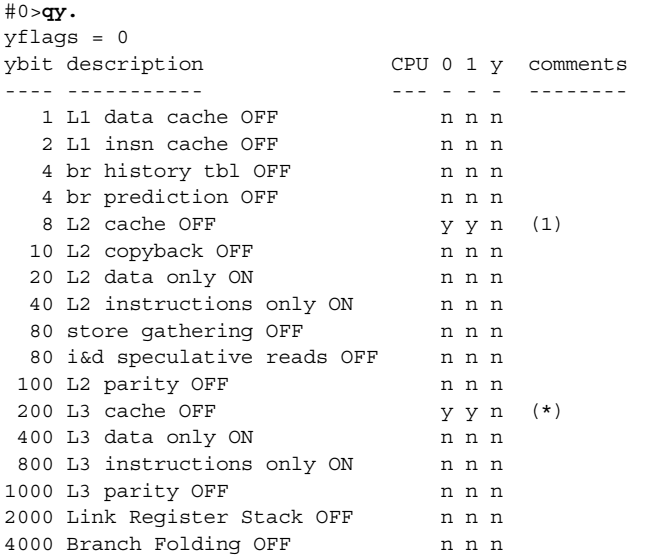

1) The L2, if it supposed to be on, will be enabled later by the OS. 3) The L3, if it supposed to be on, will be enabled later by the OS. \*) This yflag bit is not reflected in the hid0/l2cr regs of one or more CPUs.

#### On a VAFQ board:

#### #0>**qy**

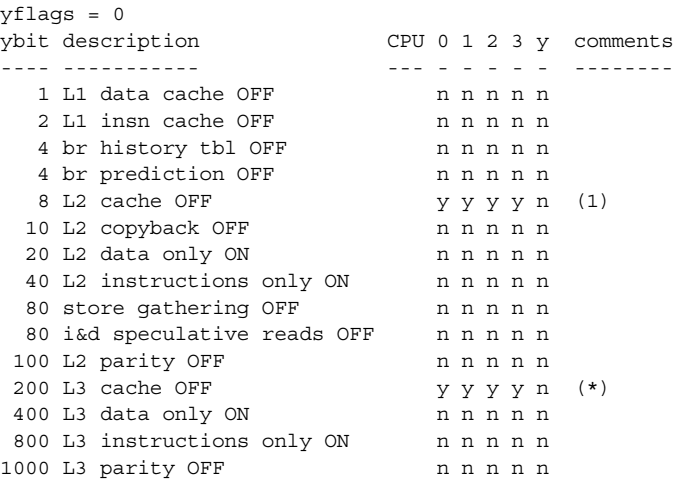

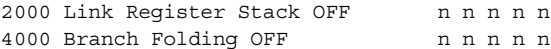

1) The L2, if it supposed to be on, will be enabled later by the OS.

3) The L3, if it supposed to be on, will be enabled later by the OS.

\*) This yflag bit is not reflected in the hid0/l2cr regs of one or more CPUs.

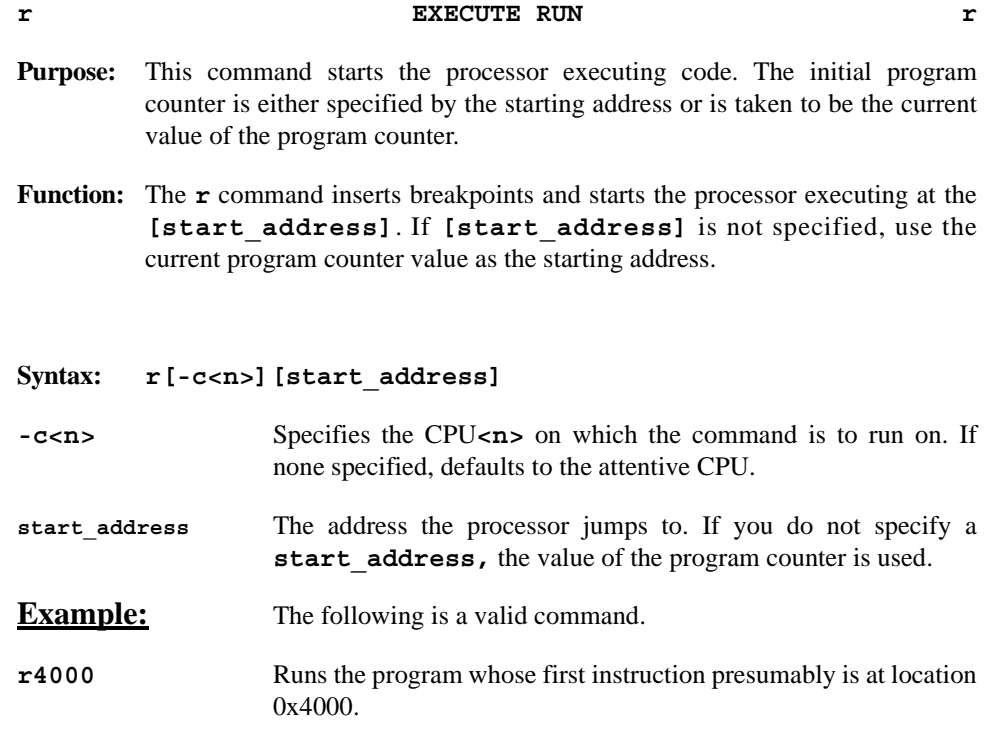

Additional examples of the run command are shown below.

```
#0>b \cnputs (breakpoint at _cnputs) 
#0>r
```

```
Processor 0 breakpoint <CR> 
C0083DE0 [00083DE0] \cnputs %*67FFF040 subu r31,r31,0x40
```
*3-50*

# **ra EXECUTE RUN TO ADDRESS ra**

- **Purpose:** This command starts the processor executing code. The initial program counter value is taken to be the current value of the program counter.
- **Function:** The **ra** command creates a temporary breakpoint at **<address>**, inserts breakpoints, and starts the processor executing from current program counter.

```
Syntax: ra [-c<n>] <address>
```
**-c<n>** Specifies the CPU**<n>** on which the command is to run on. If none specified, defaults to the attentive CPU.

**address** The address of the application program the processor runs to.

### **Example:** The following is a valid command.

#0>**ra \cnrint2ecx** *(run to address of cnrint2ecx)*

CPU 0 breakpoint C008251C [0008251C] cnrint2ecx %67FFF0480 subu r31,r31,0x480 #0>

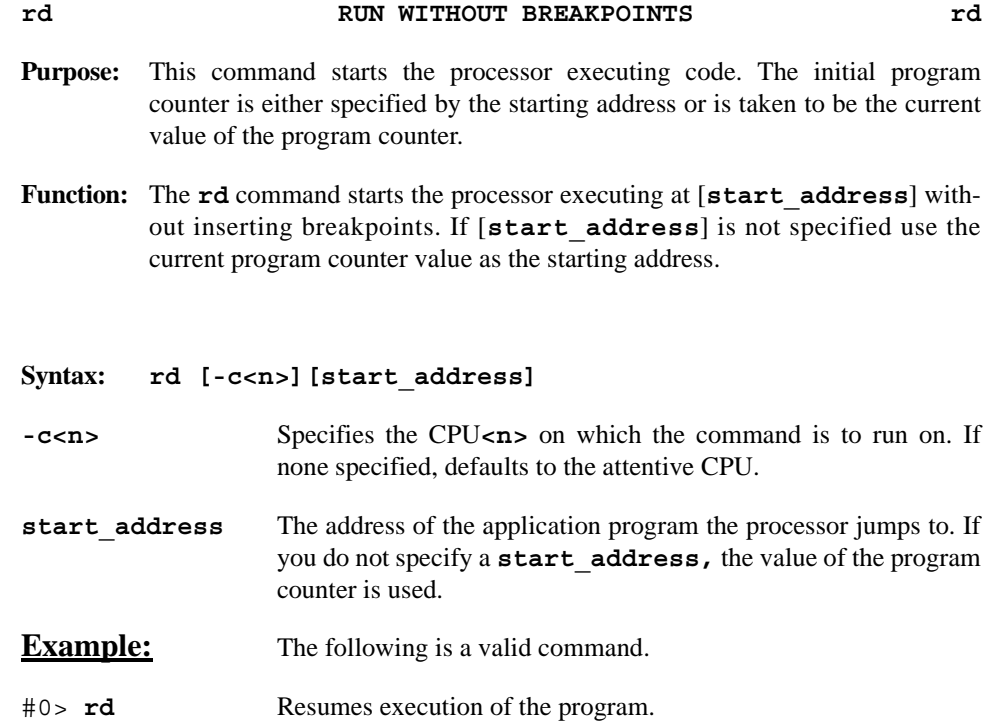

# **rn RUN TO NEXT INSTRUCTION rn**

- **Purpose:** This command starts the processor executing code. The initial program counter is either specified by the starting address or is taken to be the current value of the program counter.
- **Function:** The **rn** command creates a temporary breakpoint at the address following the current instruction, insert breakpoints, and starts the processor executing at **[start\_address]**. If **[start\_address]** is not specified use the current program counter value as the starting address.

#### **Syntax: rn [-c<n>] [start\_address]**

- **-c<n>** Specifies the CPU**<n>** on which the command is to run on. If none specified, defaults to the attentive CPU.
- start address The address of the application program the processor jumps to. If you do not specify a **start\_address,** the value of the program counter is used.

### **Example:** The following is a valid command.

#0> **rn**  CPU 1 breakpoint C0082520 [00082520] cnrint2ecx+4% 21DF0020 st.d r14,r31,0x20 #0>

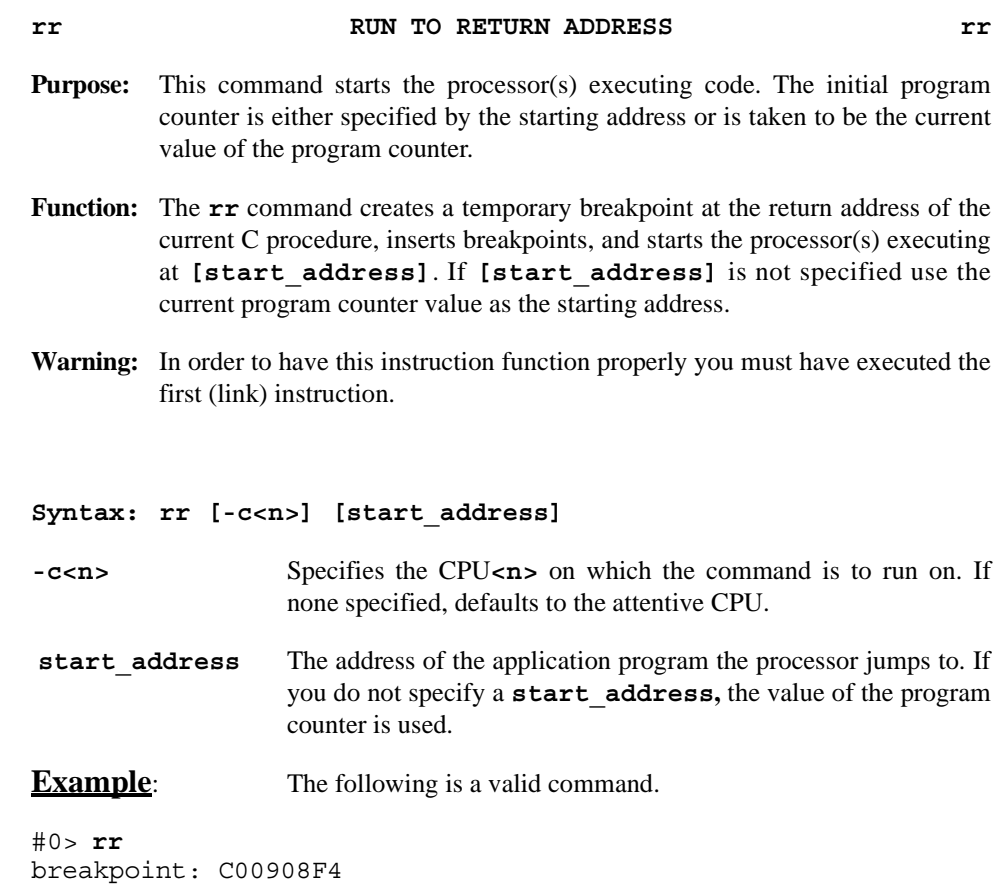

```
CPU 1 breakpoint
C00908F4 [000908F4] _lock_driv_sema+A4% F440580F or r2,r0,0x14
```
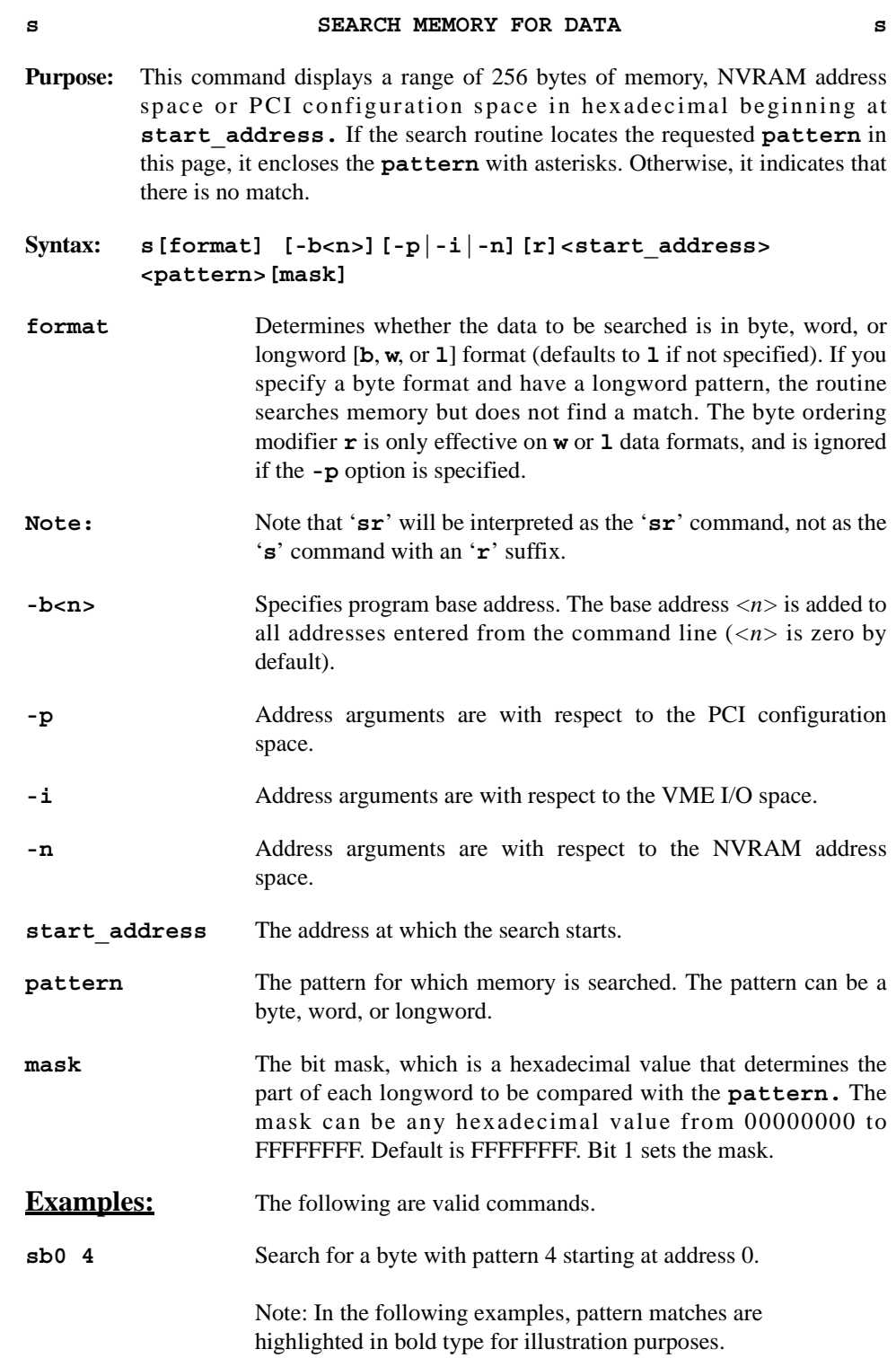

Sample search procedures are shown below.

SEARCH FOR A BYTE WITH PATTERN 4 STARTING AT ADDRESS 0

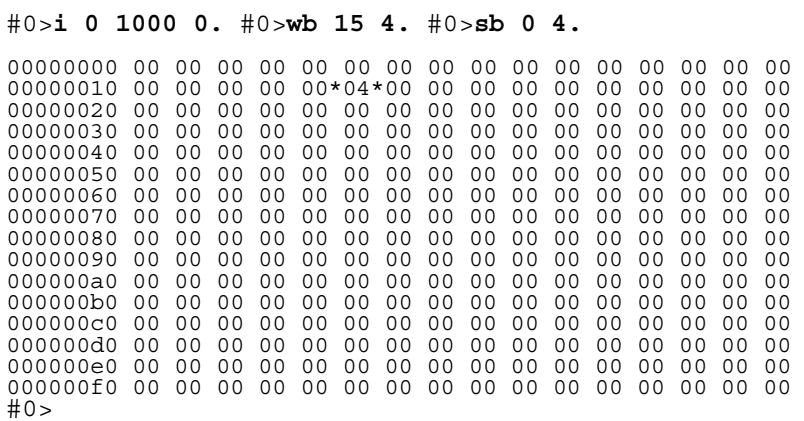

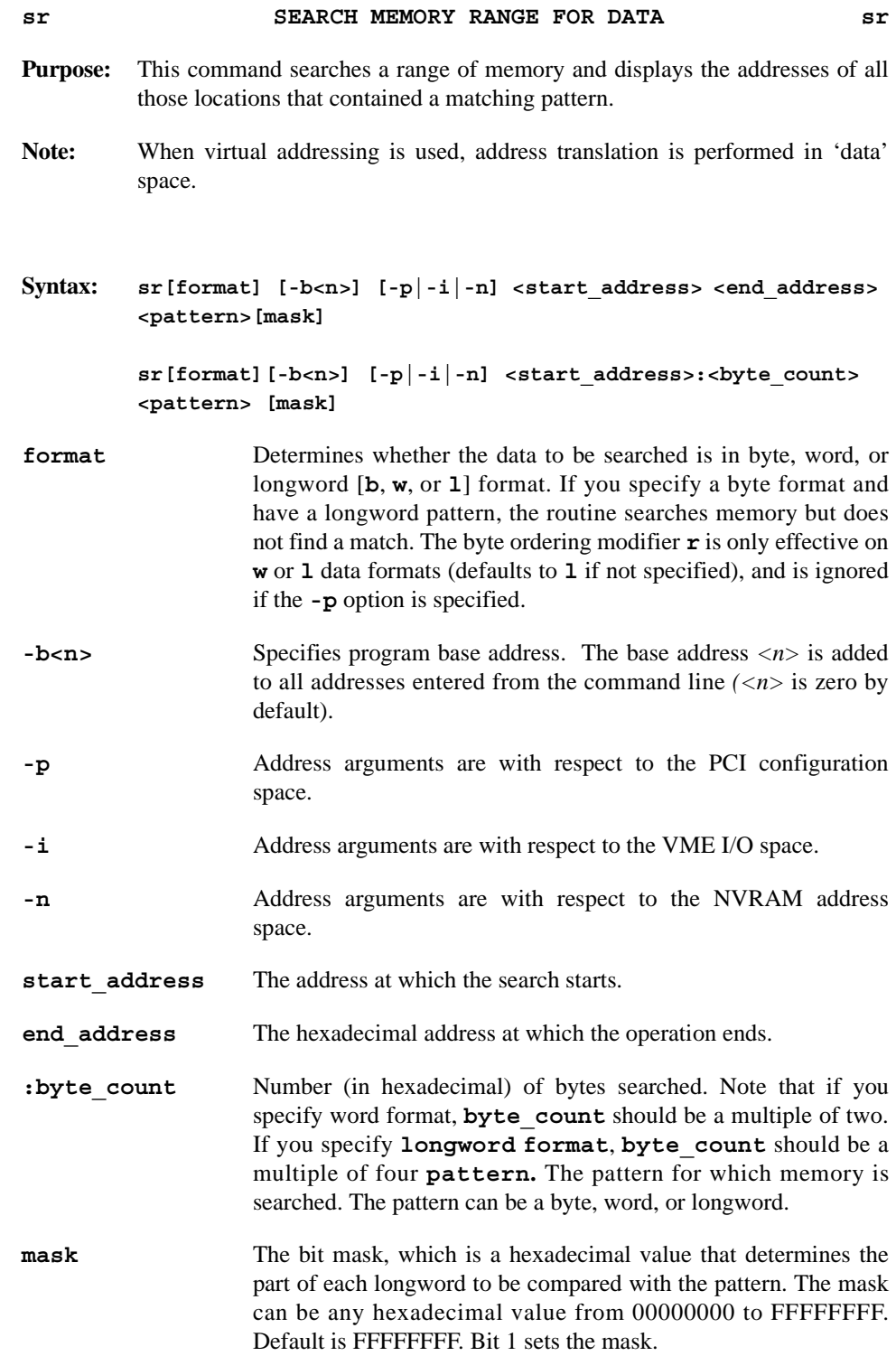

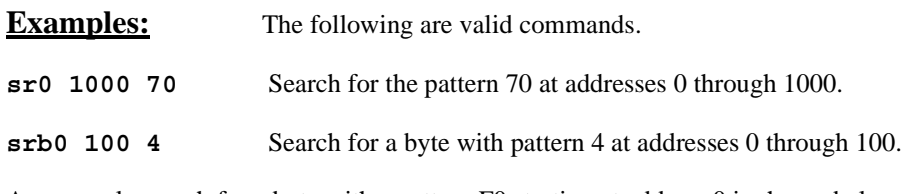

An example search for a byte with a pattern F0 starting at address 0 is shown below.

#0>**i 0 1000 0.** #0>**w 4FC F0.** #0>**sr0 500 F0.** 000004FC 000000F0

# **td CONFIGURE CPU DOWN td**

**Purpose:** This command is used on multiprocessor SBCs to mark down the specified CPUs. The **td** command with no arguments may be used to display the current set of 'up' and 'down' CPUs.

**Syntax: td [-s[w]] <cpu list> | all**

- **-s** Save latest down state into NVRAM. **-w** Save without asking 'are you sure?' **all** Mark all <u>but</u> the master CPU down.
- **Example:** The following is a valid command.
- **td 1** Disable processor 1.
- **td -sw 2** Disable processor 2, save list of all disabled processors into NVRAM and save without asking 'are you sure?'.

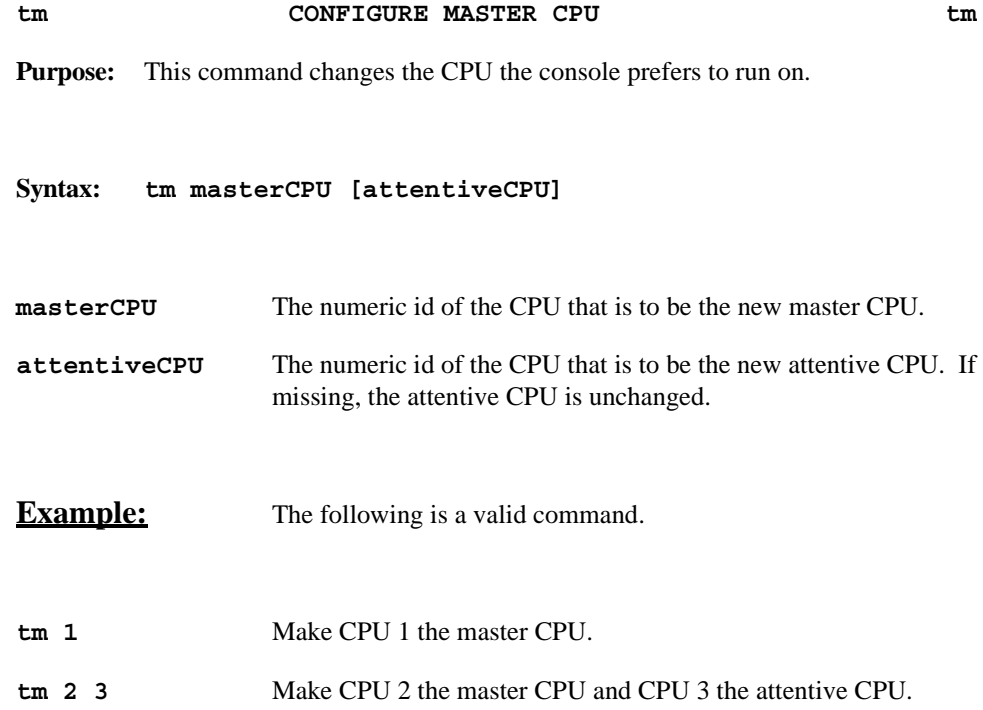

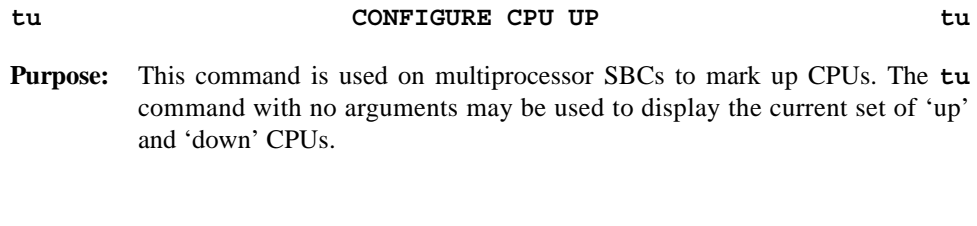

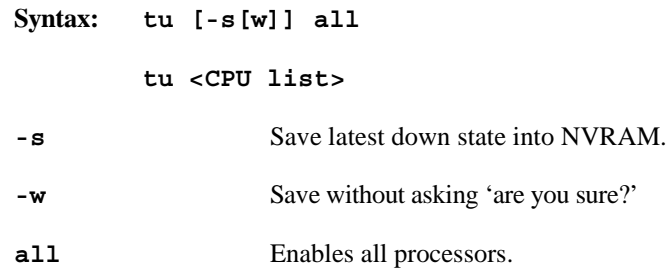

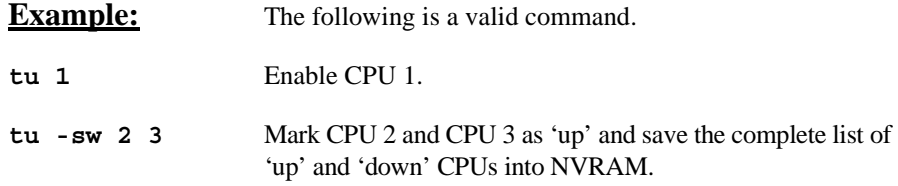

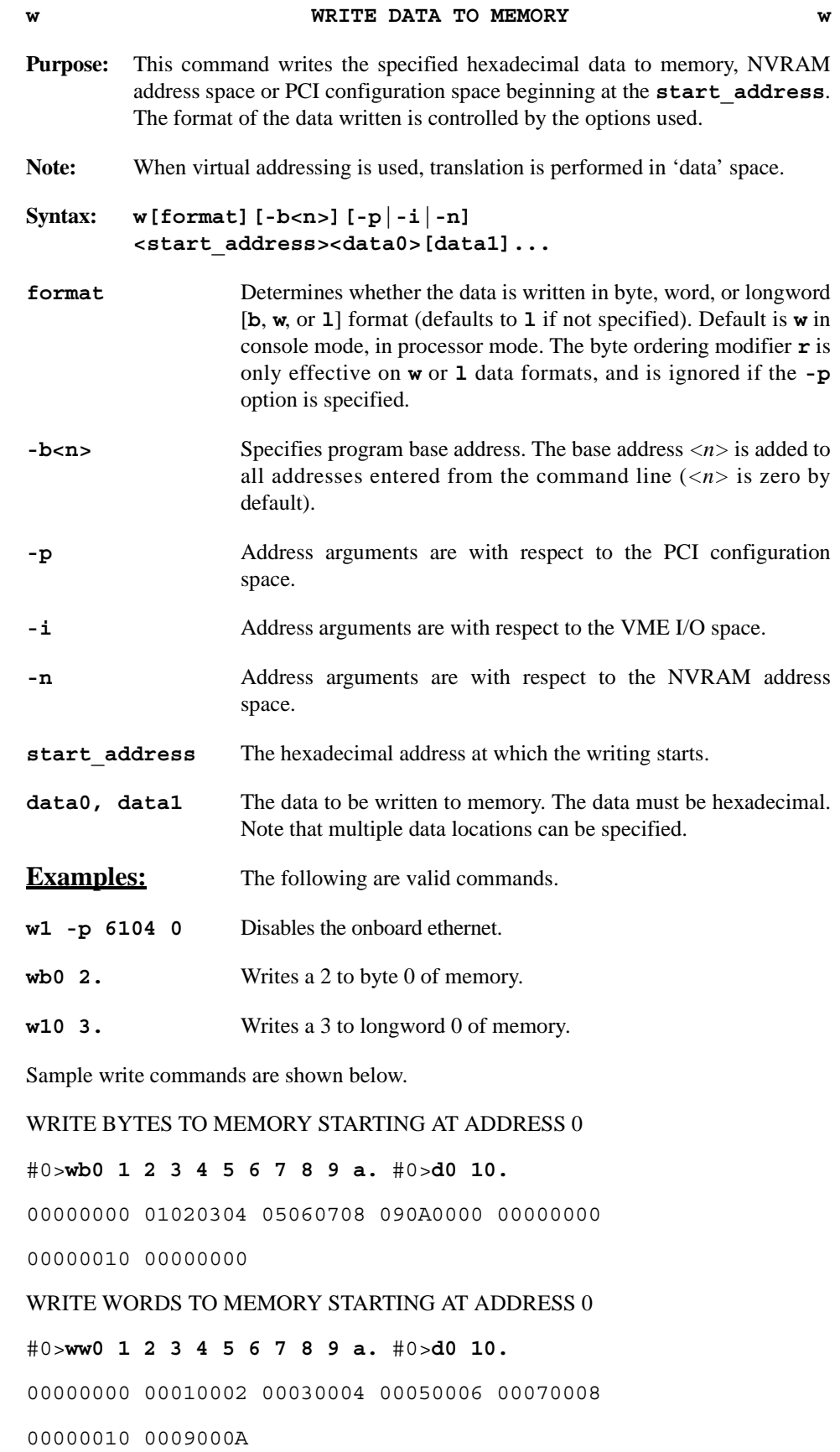

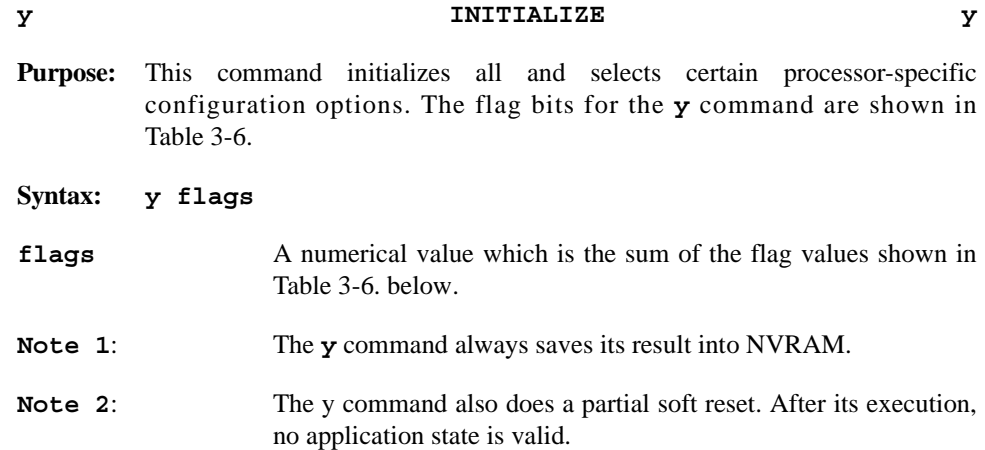

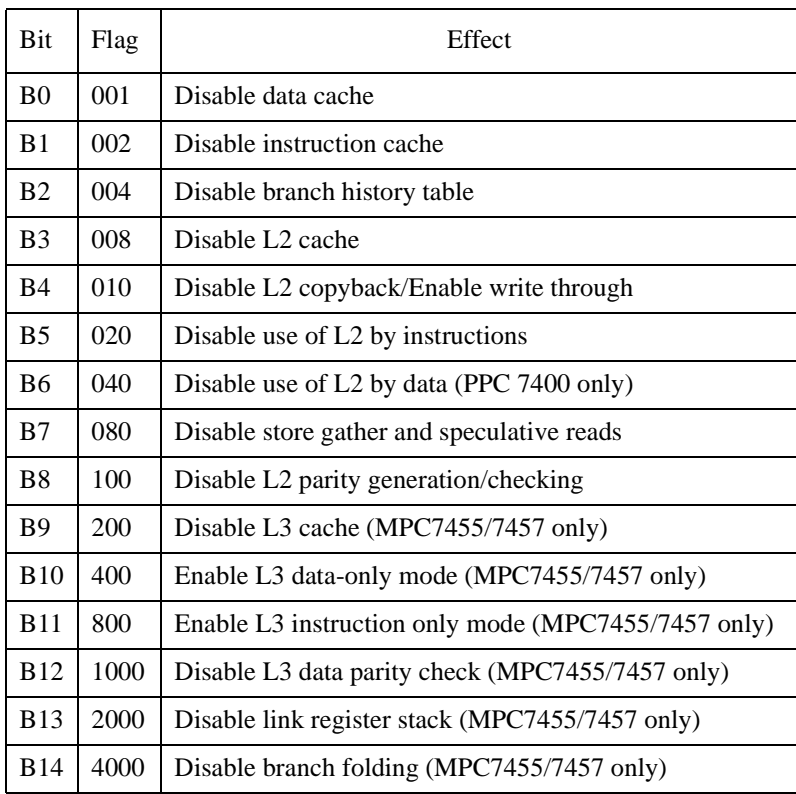

# <span id="page-92-0"></span>**Table 3-6. y Command Flag Bits**

# **Sample initialization commands are shown below**.

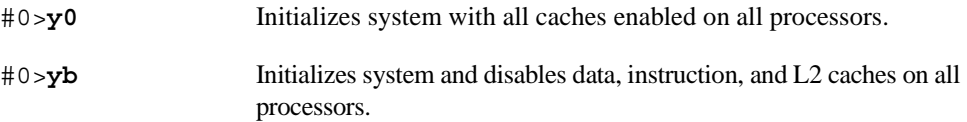

# **z SINGLE–STEP PROCESSOR z Purpose:** This command single–steps a single processor one instruction at a time. Breakpoints are inserted into memory. Any pending interrupts are executed before returning control to the console. **Syntax: z [-c<n>][start\_address] -c<n>** Single step the specified CPU**<n>**. If not specified, the attentive CPU will be stepped. start address The address of the instruction to single step. If you omit the **address**, the value of the program counter is used.

**Examples:** The following are valid commands.

```
#0>z
```
CPU 0 single step C0082520 [00082520] \_cnrint2ecx+4% 21DF0020 st.d r14,r31,0x20 (Note that C0082520 is the next instruction to execute.)

#0>**z** CPU 0 single step C0082524 [00082524] \_cnrint2ecx+8% 221F0028 st.d r16,r31,0x28

#0>**z** CPU 0 single step C0082528 [00082528] \_cnrint2ecx+C% 225F0030 st.d r18,r31,0x30

#0>**z -c1** CPU 1 single step 000473dc [0004D3dc] 1cad+4 % 7da80206 mflr r13

# **? HELP COMMAND ? Purpose:** The help command displays a basic list of all the console commands. You can obtain more information about a command by following the question mark (**?**) with the command letter or another **?**. The help command is available immediately following power–up. Examples of the help command are shown below. The **?** command displays help and/or global dash options.

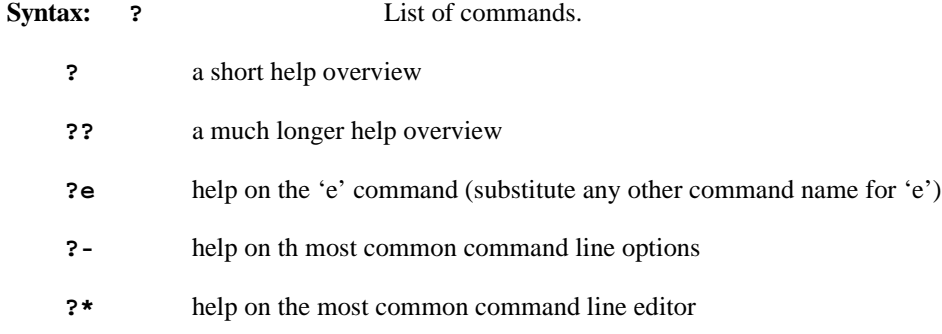

**Example:** The following are valid commands.

```
a(scii dump)
b(reakpoint)
c(opy memory)
d(isplay memory in hex)
di(sassemble memory) 
e(xamine/change memory)
f(ile operations): fb(oot) fl(oad) fr(un) fc(directory list) etc
g(eneral register display/modify) 
i(nitialize memory to value) 
k(ick CPUs) 
m(emory test) 
o(ptions) 
p(rocessor register display/modify)
q(uery) 
r(un) 
s(earch memory)
t(configure)
w(rite data to memory)
y(initialize) 
z(single step)
~(various forms of hard and soft system resets)
?(help) ??(more help) ?-(option help) ?*(cmd line editor help)
  #0>?a
  a(scii dump)
 a[b|w|1][r][-b][-p]-i]-n][start_address [end_address]]
```
**? HELP COMMAND (Continued) ?**  $#0 > ?$ ? ?(help) An expression can be one or more numeric values separated by the arithmetic operators: plus(+) or minus(-). numeric value hex digits – hexadecimal number \$ – last address value % – contents of program counter %regname – contents of processor register 'regname – address of processor register [\]symbol – address of symbol BnBn – binary bits 'n' – ascii value address value value – address [value] – physical address (value) – virtual address \*value:size – indirect address \*[value]:size – indirect physical address \*(value):size – indirect virtual address ?<cmd> - help on <cmd> ?– – help on command options  $#0 > ? -$ -(local per command options) -p - perform in pci cfg space -i - perform in vme io space -n - perform in nvram space -s - store into nvram where appropriate -w - when storing, don't ask `are you sure?' -c<n> - execute on cpu 'n' -r<n> - execute 'n' times (0 = infinite times) #0>?\* \*(command line editor keystrokes) ^f,^b - move forward/backward one character ^a,^e - move to beginning/end of line del,^d - delete one character ^h - delete prev character  $\hat{r}$ n - recall next input line<br> $\hat{r}$ p - recall previous input - recall previous input line ^r,^l - redisplay input line  $^{\prime}\text{k}$  - delete to end of input line ^u - delete entire input line

#### **? HELP COMMAND (Continued) ?**

 $#0 > ? ~$ 

~(system and board reset functions)

- ~b soft boot of only this board.
- ~p hard reset of only this board (local PCI bus reset).
- ~h hard reset of all boards in the system. For VGM5 boards the reset is confined to the local board if it is not the VMEbus system controller.
- ~o hard reset of all boards excluding the calling board. Available only to VGM5 VME bus system controller boards.

The above are not commands, they are character pairs watched for during terminal input processing. They may be typed in, for example while command output is occuring. A carriage return must preceed these keystrokes.

^C stop current command output & return to console prompt.

*Power Hawk Series 900 Console Reference Manual* 

# **Appendix A Console Command Summary**

The following is an alphabetical list of the console commands along with their definition and syntax.

#### **-A-**

### **ASCII Dump**

a[b|w|l][r][-b<n>][-p|-i|-n][start\_address [end\_address]] a[b|w|l][r][-b<n>][-p|-i|-n][start\_address [:byte\_count]]

**–B–**

**Breakpoints (List)**

b

#### **Breakpoints (Set)**

 $b$  [-a] [-o] <address>

#### **Breakpoints (Clear)**

bk <address> | <all>

**–C–**

#### **Copy Memory**

c[b|w|l][r][–b<n>][-p|-i|-n]<source\_start\_address><source\_end\_address> <destination\_start\_address>

c[b|w|l][r][–b<n>][-p|-i|-n]<source\_start\_address>:<byte\_count> <destination\_start\_address>

#### **-D-**

#### **Display Memory in Hexadecimal**

d[b|w|l][r][–b<n>][-p|-i|-n][start\_address [end\_address]] d[b|w|l][r][–b<n>][-p|-i|-n][start\_address [:byte\_count]]

#### **Disassemble Memory**

di [-b<n>][-p|-i|-n][start\_address [end\_address]] di [-b<n>][-p|-i|-n][start\_address [:byte\_count]

**–E–**

#### **Examine/Change Memory**

e[b|w|l][r][–b<n>][-p|-i|-n][start\_address[data]]

**-F-**

#### **Boot Operating System**

fb  $[-c < n >][-q]$ fB [-c<n>][-q] bootfile

#### **Display Directory**

fc [dir\_name]

#### **Display/Set the Default Device**

fd [dev]

fd [-l]

fd [-s[w]][dev]

#### **Display Mounted File Systems**

fh

#### **Load a Program**

fl [-c<n>] <filename>

#### **Load and Execute a Program**

fr [-c<n>] <filename>[address]

**–G–**

#### **General Register Display/Modify**

g [-c<n>][<register\_name>[data]]

**–I–**

#### **Initialize Memory to Value (Fill)**

i[b|w|l][r][-q][-b<n>][-p|-i|-n]<start\_address><end\_address>[fill\_value] i[b|w|l][r][-q][-b<n>][-p|-i|-n]<start\_address>:<byte\_count>[fill\_value]

**–K–**

**Kick CPUs** k

## **–M–**

## **Memory Test**

m[b|w|l][r][-b<n>][-p|-i|-n]<start\_address><end\_address> m[b|w|l][r][-b<n>][-p|-i|-n]<start\_address>:<byte\_count>

**–O–**

# **Global Command Options**

o [+|-][a][e][m][r][v][-b<n>][-c<n]

**–P–**

#### **Processor Register Display/Modify**

p [-c<n>][<register\_name>[data]]  $p$  [-s[w]] boot <flags>

**–Q–**

#### **Query Address**

qa <address>

**Query Backplane** 

qb

#### **Query Stack**

 $qs[-c< n>]<sub>3</sub>$ 

#### **Query Virtual Address**

qv <virtual address>

#### **Query Boot Options**

qy

#### **–R–**

# **Run (Execute)**

r [-c<n>][start\_address]

#### **Run (Execute to Address)**

ra [-c<n>]<address>

#### **Run Without Breakpoints**

rd [-c<n>][start\_address]

#### **Run to Next Instruction**

rn [-c<n>][start\_address]

#### **Run to Return Address**

rr [-c<n>][start\_address]

**–S–**

#### **Search Memory for Data**

s[b|w|l][r][-b<n>][-p|-i|-n][r]<start\_address><pattern>[mask]

#### **Search Memory Range for Data**

sr[-b|w|l][r][-b<n>][-p|-i|-n]<start\_address> <end\_address><pattern>[mask] sr[-b|w|l][r][-b<n>][-p|-i|-n]<start\_address>:<byte\_count><pattern>[mask]

**-T-**

**Configure CPU Down** (Multiprocesor SBCs Only)

td <cpu>

#### **Configure Master CPU**

tm masterCPU [attentiveCPU]

**Configure CPU Up** (Multiprocesor SBCs Only)

tu  $[-s[w]] \langle cpu \rangle$ 

tu [-s[w]] all

#### **–W–**

#### **Write Data to Memory**

w[b|w|l][r][-b<n>][-p|-i|-n]<start\_address><data0>[data1]

#### **-Y-**

#### **Initialize**

y [-c<n>]flags

**–Z–**

#### **Single–Step Processor**

 $z$  [address][-c $\langle n \rangle$ ]

**–?–** 

#### **Help Command**

- ? a short help overview
- ?? a much long help overview
- ?e help on the 'e' command
- ?- help on command line options
- ?\* help on the command line editor
- help on global options.

The following is a list of the console commands by function.

# **REGISTER AND MEMORY MANIPULATION**

#### **ASCII Dump**

 $a[b|w|][|r|]-b||-p|-i|-n][start\_address$  [end\_address]]  $a[b|w|1][r][-b[1-p]-i]-n][start\_address$  [:byte\_count]]

#### **Copy Memory**

c[b|w|l][r][–b<n>][-p|-i|-n]<source\_start\_address><source\_end\_address> <destination\_start\_address>  $c[b|w|1][r][-b < n >][-p|-i|-n]$ <source\_start\_address>:<br/> <br/>byte\_count> <destination\_start\_address>

#### **Display Memory in Hexadecimal**

 $d[b|w|1][r][-b < n > |[-p]-i]-n][start$ address [end$ address]$  $d[b|w|l][r][-b < n >][-p|-i]-n][start\_address[:byte\_count]]$ 

#### **Disassemble Memory**

di [-b<n>][-p|-i|-n][start\_address [end\_address]] di [-b<n>][-p|-i|-n][start\_address [:byte\_count]]

#### **Examine/Change Memory**

e[b|w|l][r][–b<n>][-p|-i|-n][start\_address[data]]

#### **General Register Display/Modify**

g [-c<n>][-s[w]][<register\_name>[data]]

#### **Initialize Memory to Value (Fill)**

i[b|w|l][r][-q][-b<n>][-p|-i|-n]<start\_address><end\_address>[fill\_value] i[b|w|l][r][-q][-b<n>][-p|-i|-n]<start\_address>:<byte\_count>[fill\_value]

#### **Memory Test**

m[b|w|l][r][-b<n>][-p|-i|-n]<start\_address><end\_address> m[b|w|l][r][-b<n>][-p|-i|-n]<start\_address>:<byte\_count>

#### **Processor Register Display/Modify**

p [-c<n>][-s[w]][<register\_name>[data]] p [-s[w]] boot <flags>

#### **Search Memory for Data**

s[b|w|l][r][-b<n>][-p|-i|-n]<start\_address><pattern>[mask]

#### **Search Memory Range for Data**

sr[-b|w|l][r][-b<n>][-p|-i|-n]<start\_address> <end\_address><pattern>[mask] sr[-b|w|l][r][-b<n>][-p|-i|-n]<start\_address>:<byte\_count><pattern>[mask]

#### **Write Data to Memory**

w[b|w|l][r][-b<n>][-p|-i|-n]<start\_address><data0>[data1]

# **FILE OPERATIONS**

#### **Boot Operating System**

fb  $[-c < n >][-q]$ fB [-c<n>][-q] bootfile

#### **Display Directory**

fc [dir\_name]

#### **Display/Set the Default Device**

fd [dev] fd [-l]  $fd$   $[-s[w]]$   $[dev]$ 

#### **Display Mounted File Systems**

fh

**Load a Program**

fl [-c<n>]<filename>[address]

# **Load and Execute a Program**

fr [-c<n>]<filename>[address]

# **EXECUTION**

#### **List Breakpoints**

b

#### **Set Breakpoints**

 $b$   $[-a]$   $[-o]$   $[-b < n > ]$   $\leq$  address  $>$ 

#### **Clear Breakpoints**

bk <address> | <all>

## **Execute Run**

r[start\_address]

# **Execute Run To Address**

ra <address>

#### **Run Without Breakpoints**

rd [start\_address]

#### **Run To Next Instruction**

rn [start\_address]

### **Run to Return Address**

rr [start\_address]

#### **Single–Step Processor**

z [address]

# **HELP**

## **Help Command**

- ? a short help overview
- ?? a much long help overview
- ?e help on the 'e' command
- ?- help on command line options
- ?\* help on the command line editor
- ?~ help on system and board reset functions
- help on global options.

# **MISCELLANEOUS**

#### **Global Command Options**

o [+|–] [a] [-c<n>] [e] [m] [r] [v] [–b<n>]

#### **Query Address**

qa<address>

#### **Query Backplane**

qb

#### **Query Stack**

 $qs[-c<sub>1</sub>]<$ 

#### **Query Virtual Address**

qv<virtual address>

#### **Query Boot Options**

#### qy

**Configure CPU Down** (Multiprocessor SBCs Only)

td [-s][-w]<CPU list>

**Configure CPU Up** (Multiprocessor SBCs Only)

tu [-s[w] all

#### **Configure Master CPU (Multiprocessor SBCs Only)**

```
tm masterCPU [attentiveCPU]
```
# **Initialize**

y flags

[Table](#page-106-0) A-1 lists the command parameters, range and their definitions.

# <span id="page-106-0"></span>**Table A-1. Command Parameter Definitions**

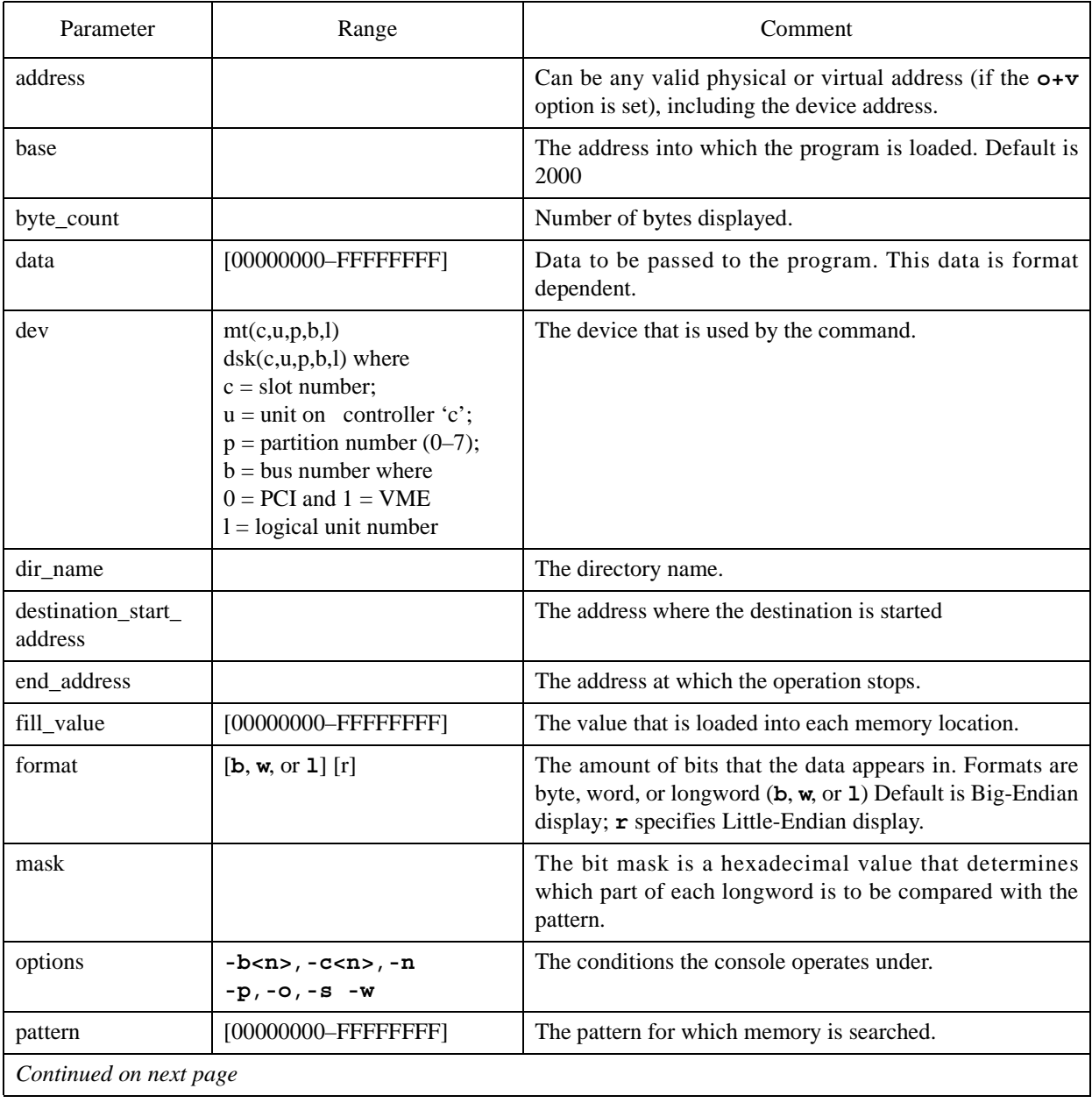

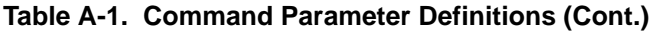

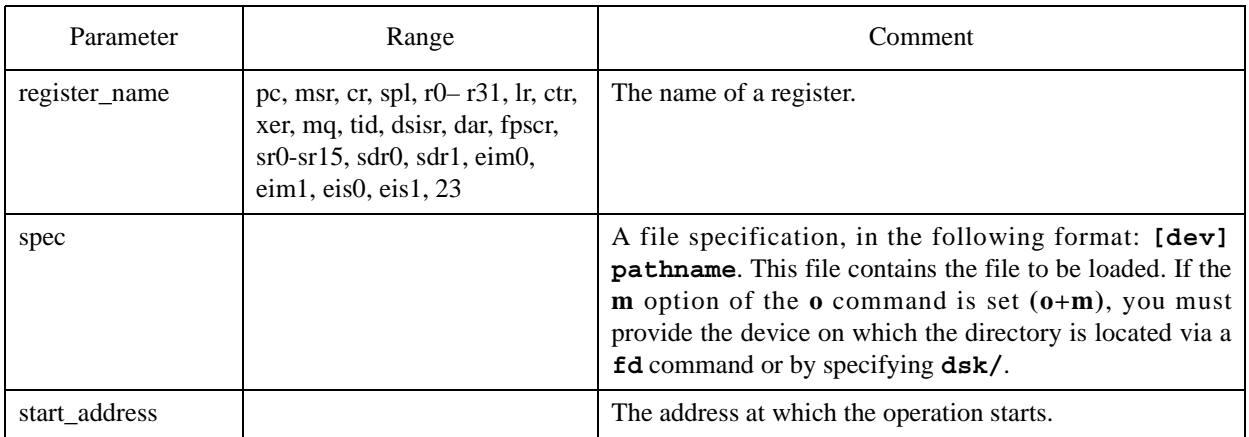
The following is a numerical list of the console error codes that may appear on the screen whenever a console command is executed and an error is detected.

#### <span id="page-108-0"></span>**Debugger Error Codes**

#### **error 0001: syntax error**

The command entered contained a syntax error. Use the help command to obtain the correct syntax (e.g., **?d**).

#### **error 0002: undefined symbol**

The symbol name used is not defined or the symbols are not loaded. If trying to reference a processor symbol, ensure that the console is in the processor mode (**o+p**) and the processor symbol table has been loaded. To load processor symbols, bit 7 of the pboot register must be set (e.g., **pboot 80.**) before issuing the **fb** or **fr** command.

### **error 0003: starting address must be less than ending address**

When specifying an address range, the second address must be greater than the first address. To specify a byte count instead of an ending address use a colon '**:**' (e.g., **d 100:10**).

### **error 0004: illegal CPU number**

The processor number used is not a valid processor. Ensure that the processor number is a processor and the processor is marked 'up'. The **qb** command may be used to query the current configuration.

## **error 0005: invalid stack frame**

The **rr** command requires that a valid stack frame exists to enable a return address to be extracted. Ensure that the processor has executed the link instruction of the current C procedure.

### **error 0006: date/time format: y/m/d h:m:s**

When setting the time of century clock, the format of the date and time was incorrect. The correct format is: *y/m/d h:m:s*.

## **error 0007: duplicate breakpoint**

An attempt was made to set a breakpoint at an address that already contained a breakpoint. To correct this situation, remove the old breakpoint first with a **bk** command.

#### **error 0008: breakpoint table full**

An attempt was made to set a breakpoint when eight breakpoints already exist. A maximum of eight breakpoints may be set at any one time. To correct this situation remove an existing breakpoint before setting the new one.

#### **error 0009: memory doesn't match**

While using the **e** command, data read does not match data written. The **e** command always verifies that it can read any data that it writes.

## **error 000B: illegal option**

An illegal option letter was specified on the **o** command. A list of legal options may be displayed by typing **?o**.

#### **error 000C: illegal register**

The register name specified after the '%' was not a valid register name. Use the **g** and **p** command to obtain a complete list of valid register names. If trying to reference a processor register, ensure that the console is in the processor mode (**o+p**).

### **error 000D: no symbol for address**

An address was specified on a command that did not correspond to a symbol name. Ensure that the correct mode processor (**o+p**) or **CP** (**o–p**) is set. Also ensure that the symbol table is loaded. To load processor symbols, bit 7 of the pboot register must be set (e.g., **pboot 80**.) before issuing the **fb** or **fr** command.

#### **error 000F: illegal option '–n'**

An illegal option **n** was used on a command. Use the help command to obtain a list of legal options for the command.

### **error 0010: option '–n' requires an argument**

The option n requires an argument. Ensure that there is no space between the option letter and the argument (e.g.,  $-\mathbf{c}3$  is correct,  $-\mathbf{c}3$  is wrong). Use the help command to get a list of legal options for the command.

## **error 0011: console locked**

An attempt was made to use the console when it was disabled at the control panel switch. Before using the console, it must be enabled at the control panel switch.

## **error 0012: unable to access memory using backplane**

The console is unable to access system memory using the backplane. Most likely system memory is not functional. Use the **m** command to verify system memory.

#### **error 0013: failed to load/boot**

The **fb** command was unable to load the program "boot" from the default boot device. Ensure that the correct boot device is selected with the **fd** command.

#### **error 0014: low tocc battery**

When accessing the time of century clock (TOCC), the console detected a low battery. To correct this problem, replace the TOCC battery.

#### **error 001B: bad device or pathname**

An invalid device name or pathname was specified on one of the **f** commands. Ensure that the pathname starts with a slash **/**. Use the help command **?f** to verify the correct syntax is being used. The device must be either **dsk(c,u,p,b,l)** or **mt(c,u,p,b,l)** (e.g., **fd dsk(0), fd mt(0)**.

Where:  $c$  – controller number

 $u$  – unit number (optional)

**p** – partition number (optional)

**b** – bus number (optional) ( $0 = \text{primary}$ ).

**1** - logical unit number (default  $= 0$ )

**error 0020: read failed, offset x**

A disk or tape read at byte offset *x* failed. To correct this problem, try a different disk or tape drive.

**error 0021: open failed**

The open of a disk or tape failed.

**error 0022: n in open**

An illegal bus was specified on a **f** command. Use a **0** to specify the primary bus, and a **1** for the secondary bus. Ensure that the bus exists. Use the **qb** command to query the system configuration.

**error 0022: n in open**

A device type other than 'dsk' or 'mt' was used.

**error 0023: not a directory**

Either an I/O error occurred or the device does not contain a valid file system. Verify that the disk or tape contains valid data and retry the command.

## **error 0027: CPU x failed to single step**

The console single steps a processor by setting the trace bit in the **sr** register and running that particular processor. If the processor does not take a trace exception within one second, the single step fails. This error most frequently occurs with the **z** command, but it can also occur with the **r** command. The **r** command uses single stepping to skip over breakpoints.

#### **error 0029: a: expected n, actual m**

A memory test detected an error at address a. The value *n* was written to memory and the value *m* was read back.

### **error 002A: All CPUs must be halted**

An **f** command was attempted when one or more processors where running. All of the processors must be halted with the **h** command before initiating an **f** command.

#### **error 002E: invalid memory destination**

An internal error occurred in the console which caused it to perform an invalid memory reference. Reset the console with **<CR>~b** and retry the command.

## **error 002F: register 'n' is read only**

An attempt was made to modify processor register *n*. Register *n* is a read only register and may not be modified.

### **error 0030: CPU must be running**

A command was attempted that expected a running processor. If a **tu** command (applicable to multiprocessor SBCs only) was being attempted use the **r** command instead.

## <span id="page-111-0"></span>**Console Debugger Error Codes**

#### **error 0201: boot script missing**

A script by the name 'boot' should always exist. The 'boot' script gets executed at power up and should contain commands to boot the operating system. The default 'boot' script contains the command **fb**.

#### **error 0202: slot n is not valid**

A command referenced slot *n* that was either empty or did not contain a board of the proper type. Use the **qb** command to display the hardware configuration of the system.

### **error 020F: invalid segment descriptor, vaddr=n**

While translating virtual address *n* to a physical address, the console referenced an invalid segment descriptor in system memory. Ensure that the crp and segment descriptor are valid.

#### **error 0210: page not in memory, vaddr=n**

While translating virtual address *n* to a physical address, the console detected that the page containing the virtual address was not in system memory. Since the page is not in memory the data in this page is not accessible to the console. Ensure that the virtual address is within the bounds of the memory allocated to be accessed by the console.

# **error 0264: CPU n marked down**

For multiprocessor SBCs only. Processor *n* was marked down due to either a **td** command or the detection of an error. The up/down status of a processor can be checked via the **qb** command.

#### **error 0265: CPU n is not valid**

A command referenced a processor that does not exist. Use the **qb** command to display the system hardware configuration.

#### **error 0267: vaddr (n) is supervisor protected**

An attempt was made to perform a virtual address translation in user space, and that address was marked as supervisor – protected.

#### **error 0268: (batc) probe operation failed on CPU n**

The console instructed a secondary processor to perform a memory management unit probe operation to check for BATC valid translation at a given address. No response was received.

#### **error 0280: CPU n failed to acknowledge DCB request**

The console could not communicate with processor *n*.

## **error 0281: CPU n failed to set DCB done bit**

Processor *n* did not complete a console request.

#### <span id="page-112-0"></span>**I/O Error Codes**

#### **error 0601: null path**

An internal console error occurred when the console was opening a file. Reset the console with **<CR>~b** and retry the command.

### **error 0602: file not found**

An attempt was made to open a file that does not exist. Ensure that a valid pathname was specified. Use the **fc** command to verify that the file exists. Reset system via the **fd** command to ensure that the media is properly partitioned. Suspect corrupt file, rerun from a back–up file.

#### **error 0603: block number negative**

The device being read does not contain a valid file system. Verify that the disk or tape contains valid data and retry the command. Reset system via the **fd** command to ensure that the media is properly partitioned. Suspect corrupt file, rerun from a back–up file.

#### **error 0604: block number overflow**

The device being read does not contain a valid file system. Verify that the disk or tape contains valid data and retry the command. Reset system via the **fd** command to ensure that the media is properly partitioned. Suspect corrupt file, rerun from a back–up file.

## **error 0605: indirect block number void**

The device being read does not contain a valid file system. Verify that the disk or tape contains valid data and retry the command. Reset system via the **fd** command to ensure that the media is properly partitioned. Suspect corrupt file, rerun from a back–up file.

#### **error 0606: block number void**

The device being read does not contain a valid file system. Verify that the disk or tape contains valid data and retry the command. Reset system via the **fd** command to ensure that the media is properly partitioned. Suspect corrupt file, rerun from a back–up file.

### **error 0607: not a directory**

The device being read does not contain a valid file system. Verify that the disk or tape contains valid data and retry the command. Reset system via the **fd** command to ensure that the media is properly partitioned. Suspect corrupt file, rerun from a back–up file.

#### **error 0608: zero length directory**

The device being read does not contain a valid file system. Verify that the disk or tape contains valid data and retry the command. Reset system via the **fd** command to ensure that the media is properly partitioned. Suspect corrupt file, rerun from a back–up file.

#### **error 060E: cannot write files**

An attempt was made to write a file. The console does not support device writes. This error code should not occur under normal operating conditions and therefore it indicates an operator error. Reset the console with **<CR>~b** and retry the command.

# **error 060F: no more file slots**

An internal console error occurred while opening a file. Reset the console with **<CR>~b** and retry the command. If error still occurs, suspect a corrupted file.

#### **error 0610: no more disk buffers**

An internal console error occurred while allocating a disk buffer. This error code should not occur under normal operating conditions and therefore it indicates an operator error. Reset the console with **<CR>~b** and retry the command.

### **error 0611: super block read error**

The device being read does not contain a valid file system. Verify that the disk or tape contains valid data and retry the command. Reset system via the **fd** command to ensure that the media is properly partitioned. Suspect corrupt file, rerun from a back–up file.

## **error 0612: read error**

An I/O read error occurred. Previous message should indicate type of error.

## **error 0613: zero length directory record**

The device being read does not contain a valid file system. Verify that the disk or tape contains valid data and retry the command. Reset system via the **fd** command to ensure that the media is properly partitioned. Suspect corrupt file, rerun from a back–up file.

#### **error 0614: bad magic number in super block**

The device being read does not contain a valid file system. Verify that the disk or tape contains valid data and retry the command. Reset system via the **fd** command to ensure that the media is properly partitioned. Suspect corrupt file, rerun from a back–up file.

## **error 0615: CP system device unavailable, retrying**

The console was unable to open the boot device during a **fb** command. The console attempts 12 retries then stops trying. Ensure that at least one Generic Disk (GD) disk controller exists in the primary I/O bus and the disk is spun up and ready.

# <span id="page-114-0"></span>**640 Series Console Errors**

These error codes (0640 through 064F) apply to the Concurrent SCSI Adapters, Generic Disk (GD), and Generic Tape (GT) devices, and the definition of the symptom will reflect which controller is displaying the error code. For example, if **error 0645: NCR Controller not found** is displayed on the console terminal, then the NCR controller is the source of the error code. However, if the generic disk controller is indicating this same error: **error 0645: GD:Controller not found** is displayed on the console terminal.

**error 0640: \_\_\_: No error**

This error can only result from an internal hardware or software error.

**error 0641: \_\_\_: Interface not configured**

This error results from selecting a disk or tape device that is not valid for this machine type. Use the **fd** command to select an appropriate device type.

# **error 0642: \_\_\_: Invalid Command**

This error can only result from an internal hardware or software error.

**error 0643: \_\_\_: Unsupported command**

This error can only result from an internal hardware or software error.

**error 0644: \_\_\_: Bad device specification**

This error results from selecting a disk or tape device that is not valid. Use the **fd** command to select an appropriate device type.

## **error 0645: \_\_\_: Controller not found**

This error results when an invalid controller number has been provided as part of a device specification. Use the **fd** command to select an appropriate controller number (0 through 9).

**error 0646: \_\_\_: Device not found**

This error results when the device was not found at the specified hardware address. Use the **fd** command to select a new device address.

**error 0647: \_\_\_: Device type mismatch**

This error results when the device specification referred to a disk (tape) when the real device found at that address was a tape (disk). Ensure that the correct address was used with the **fd** command.

#### **error 0648: \_\_\_: Controller timed out**

This error results when a I/O controller (NCR or IS) or device malfunctions, or an internal software error occurs. Suspect the I/O controller or device malfunction. Reset the system and retry the command.

## **error 0649: \_\_\_: Controller reports fatal error**

This error results when a I/O controller (NCR or IS) or device malfunctions, or an internal software error occurs. Suspect the I/O controller or device malfunction. Reset the system and retry the command.

### **error 064A: \_\_\_: Unrecovered device error**

This error results when a I/O controller (NCR or IS) or device malfunctions, or an internal software error occurs. Suspect the I/O controller or device malfunction. Reset the system and retry the command.

## **error 064B: \_\_\_: Device not ready**

This type of error occurs when the device is off–line, disk is not up to speed, or malfunctioning. Ensure that the device is off–line and operational. Reset the system and retry command.

# **error 064C: \_\_\_: Unit attention condition**

This type of error occurs for an unexpected SCSI device/bus reset, device power loss, or media change. Ensure that the device is on–line and operational. Reset the system and retry command.

## **error 064D: \_\_\_: Device hit a filemark**

This type of error occurs for an unexpected filemark or the End–Of–Valid–Data indicator was hit during tape operations. Probable tape read error. Reset the system and retry the command. If subsequent attempts also fail, secure a new tape and retry command. If, with a new tape, the attempt fails, suspect the device is malfunctioning and should be replaced.

# **error 064E: \_\_\_: Device reports end–of–medium**

This type of error occurs for an unexpected filemark or the End–Of–Valid–Data indicator was hit during tape operations. Probable tape read error. Reset the system and retry the command. If subsequent attempts also fail, secure a new tape and retry command. If, with a new tape, the attempt fails, suspect the device is malfunctioning and should be replaced.

## **error 064F: \_\_\_: Device busy**

This error occurs when an unexpected "BUSY" condition is reported by the SCSI device. Reset the system and retry the command. If the error condition still exists, suspect a device malfunction and replace suspected device.

## <span id="page-115-0"></span> **650 Series Console Errors**

These error codes (0650 through 065A) apply to the SCSI Adapter and the definition of the symptom will reflect which controller is displaying the error code. For example, if **error 0650: Bad NCR module id** is displayed on the console terminal then the NCR controller is the source of the error code.

### **error 0650: Bad \_\_\_ module id**

A probe for a controller returned a bad module id code. Ensure that a controller exists in the slot being probed. If a controller exists suspect the controller.

**error 0651: Bad \_\_\_ bus no**

An open of a device was attempted with a bad bus number. Ensure that a valid bus number  $(0 = \text{primary})$  is specified on the **fd** command.

**error 0652: Bad \_\_\_ slot no**

An open of a device was attempted with a bad slot number. Ensure that a valid slot number (2 through 9) is specified on the **fd** command.

**error 0653: Bad \_\_\_ ctrl no**

An open of a device was attempted with a bad controller number. Ensure that a valid controller number (2 through 9) is specified on the **fd** command.

**error 0654: Bad \_\_\_ unit no**

An open of a device was attempted with a bad drive number. Ensure that a valid unit number (0 through 7) is specified on the **fd** command.

# **error 0655: Bad \_\_\_ partition no**

An open of a device was attempted with a bad partition number. Ensure that a valid partition number (0 through 7) is specified on the **fd** command.

**error 0657: \_\_\_: SCSI request sense failed**

This type of error occurs when a NCR or SCSI device is malfunctioning. Reset the system and retry the command. If the error still occurs, suspect a device or controller malfunction. Attempt to run the I/O diagnostic programs.

## **error 0658: \_\_\_: SCSI inquiry failed**

This type of error occurs when a NCR or SCSI device is malfunctioning. Reset the system and retry the command. If the error still occurs, suspect a device or controller malfunction. Attempt to run the I/O diagnostic programs.

**error 0659: \_\_\_: SCSI test unit ready failed**

This type of error occurs when a NCR or SCSI device is malfunctioning. Reset the system and retry the command. If the error still occurs, suspect a device or controller malfunction. Attempt to run the I/O diagnostic programs.

# **error 065A: \_\_\_: SCSI load tape command failed**

This type of error occurs when a NCR or SCSI device is malfunctioning. Reset the system and retry the command. If the error still occurs, suspect a device or controller malfunction. Attempt to run the I/O diagnostic programs.

#### <span id="page-117-0"></span>**6B0 Series Console Errors**

These error codes (06B0 through 06B4) apply to the Generic Disk (GD) and Generic Tape (GT) devices, and the definition of the symptom will reflect which controller is displaying the error code. For example, if **error 06B0**:**GT**:**Interface not found** is displayed on the console terminal, the generic tape controller is the source of the error code. However, if the generic disk controller is indicating this same error: **error 06B0: GD: Interface not found** is displayed on the console terminal.

**error 06B0: \_\_\_: Interface not found**

This error can only result from an internal hardware or software error.

```
error 06B1: ___: Device not initialized
```
This error can only result from an internal hardware or software error.

**error 06B2: \_\_\_: Read failed**

This error results when a I/O controller or device malfunctions, or an internal software error occurs. Suspect the I/O controller or device malfunction. Reset the system and retry the command. If the operation still fails, ensure that the I/O controller and device are all the current revision and run the diagnostic programs to validate the hardware.

```
error 06B3: ___: Write unsupported
```
This error can only result from an internal hardware or software error.

**error 06B4: \_\_\_: Bad request size**

This error can only result from an internal hardware or software error.

```
error 06C0: GD: Can't read disk status
```
This error results when a I/O controller or device malfunctions, or an internal software error occurs. Suspect the I/O controller or device malfunction. Reset the system and retry the command. If the operation still fails, ensure that the I/O controller or device are all the current revision and run the diagnostic programs to validate the hardware.

**error 06C2: GD: Drive off-line**

An I/O request to the GD controller returned drive off–line status. Ensure that the drive is on–line and retry the command.

#### **error 06C3: GD: Can't read geometry block**

Either an I/O error occurred or the disk has not been formatted. Verify that the disk has been properly formatted. Suspect a medium fault. Restore file and reformat.

#### **error 06C4: GD: Bad geometry block header**

Either an I/O error occurred or the disk has not been formatted. Verify that the disk has been properly formatted. Suspect a medium fault. Restore file and reformat.

### **error 06C5: GD: Bad geometry block checksum**

Either an I/O error occurred or the disk has not been formatted. Verify that the disk has been properly formatted. Suspect a medium fault. Restore file and reformat.

## **error 06C6: GD: Null partition**

A null length partition was specified on the **fd** command. To correct this situation, select a different partition with the **fd dsk(n,n,partition no.)** command and retry the command. Suspect media.

## **error 06D0: GT: Seek failed**

This type of error occurs when a SCSI device is malfunctioning. Reset the system and retry the command. If the error still occurs, suspect a device malfunction. Attempt to run the I/O diagnostic programs and replace board(s) indicated.

### **error 06D1: GT: Load command failed**

This type of error occurs when a SCSI device is malfunctioning. Reset the system and retry the command. If the error still occurs, suspect a device malfunction. Attempt to run the I/O diagnostic programs and replace board(s) indicated.

### **error 06D2: GT: Unload command failed**

This type of error occurs when a SCSI device is malfunctioning. Reset the system and retry the command. If the error still occurs, suspect a device malfunction. Attempt to run the I/O diagnostic programs and replace board(s) indicated.

#### **error 06D3: GT: Rewind command failed**

This type of error occurs when a SCSI device is malfunctioning. Reset the system and retry the command. If the error still occurs, suspect a device malfunction. Attempt to run the I/O diagnostic programs and replace board(s) indicated.

### **error 06D4: GT: Space fwd file command failed**

This type of error occurs when a SCSI device is malfunctioning. Reset the system and retry the command. If the error still occurs, suspect a device malfunction. Attempt to run the I/O diagnostic programs and replace board(s) indicated.

## **error 06D5: GT: Space back rec command failed**

This type of error occurs when a SCSI device is malfunctioning. Reset the system and retry the command. If the error still occurs, suspect a device malfunction. Attempt to run the I/O diagnostic programs and replace board(s) indicated.

## **error 06D6: GT: Space fwd rec command failed**

This type of error occurs when a SCSI device is malfunctioning. Reset the system and retry the command. If the error still occurs, suspect a device malfunction. Attempt to run the I/O diagnostic programs and replace board(s) indicated.

#### **error 06D7: GT: Cannot seek to partition**

This type of error occurs for an unexpected filemark or the End–Of–Valid–Data indicator was hit during tape operations. Probable tape read error. Reset the system and retry the command. If subsequent attempts also fail, secure a new tape and retry command. If, with a new tape, the attempt fails, suspect the device is malfunctioning and should be replaced.

#### **error 0972: CPU n failed interrupt reset: RHAC = X**

Processor *n* could not reset all interrupt requests.

## **error 0973: CPU n IGA configuration ram xxx: expected xx received xx**

Processor *n* interrupt configuration RAM failed test.

#### **error 0974: CPU n IGA level decode programming failed**

Processor *n* failed the level decode programming.

### **error 0975: CPU n IGA ipl decode programming failed**

Processor *n* failed the ipl decode programming.

**error 0976: CPU n IGA vector table programming failed**

Processor *n* failed the vector table programming.

## **error 0980: CPU n exception: vector x ("description") epsr x exip x enip x**

Processor *n* had an unexpected exception, a register dump follows to aid in debugging

#### **error 0981: CPU n cannot be disabled**

Processor *n* can not be disabled via normal procedures.

#### **error 0983: Cannot single–step across a trap/rte instruction, pc = x**

A trap or rte instruction at pc location x cannot be single-stepped.

#### **0984: exception x occurred while processing exception y**

Another exception *x* occurred during the processing of exception *y*.

## **error 0990: board in slot n failed to report board configuration**

The processor board in slot *n* did not power up/reset correctly.

### **error 0991: CPU n failed to report status after reset**

Processor *n* did not report its error status after a reset.

#### **error 0992: CPU n reported error code x (description)**

Processor *n* reported error *x* which is described here.

# **error 0993: Global memory x failed RAM test**

The global memory *x* failed RAM test during reset, and is currently not being used by the console.

## **error 0999: Backplane reset aborted**

An error condition was detected which caused the reset of the backplane to be aborted.

*Power Hawk Series 900 Console Reference Manual* 

# **Numerics**

[640 Series error codes B-7](#page-114-0) [650 Series Error Codes B-8](#page-115-0) [6B0 Series Error Codes B-10](#page-117-0)

# **A**

[Address Value 3-7](#page-36-0) [Alphabetical List of Commands A-1](#page-98-0)

# **C**

[Command Editing 3-9](#page-38-0) [Command Format 3-5](#page-34-0) [Command Manipulators 3-7](#page-36-1) [Command Manipulators 3-7](#page-36-2) [Command Parameter Definitions A-9](#page-106-0) [Command Specifier 3-5](#page-34-1) [Console Commands 3-9](#page-38-1) ASCII DUMP [3-10](#page-39-0) BOOT OPERATING SYSTEM [3-24](#page-53-0) CLEAR BREAKPOINT[S 3-15](#page-44-0) CONFIGURE CPU DOW[N 3-59](#page-88-0) CONFIGURE CPU U[P 3-61](#page-90-0) CONFIGURE MASTER CPU [3-60](#page-89-0) COPY MEMORY [3-16](#page-45-0) DISASSEMBLE MEMOR[Y 3-21](#page-50-0) DISPLAY DIRECTOR[Y 3-26](#page-55-0) DISPLAY MEMORY IN HEXADECIMAL [3-18](#page-47-0) DISPLAY MOUNTED FILE SYSTEMS [3-29](#page-58-0) DISPLAY SPECIAL PURPOSE REGISTER[S 3-45](#page-74-0) EXAMINE/CHANGE MEMORY [3-22](#page-51-0) EXECUTE RU[N 3-50](#page-79-0) EXECUTE RUN TO ADDRES[S 3-51](#page-80-0) GENERAL REGISTER DISPLAY/MODIF[Y 3-32](#page-61-0) GLOBAL COMMAND OPTION[S 3-38](#page-67-0) HELP COMMAND [3-65](#page-94-0) INITIALIZE [3-63](#page-92-0) INITIALIZE MEMORY TO VALUE (FILL[\) 3-34,](#page-63-0) [3-35](#page-64-0)

KICK CPU[s 3-36](#page-65-0) LIST BREAKPOINTS [3-13](#page-42-0) LOAD A PROGRAM [3-30](#page-59-0) LOAD AND EXECUTE A PROGRA[M 3-31](#page-60-0) MEMORY TEST [3-37](#page-66-0) PROCESSOR REGISTER DISPLAY/MODIFY [3-39,](#page-68-0) [3-40](#page-69-0) QUERY ADDRESS [3-43](#page-72-0) QUERY BACKPLANE [3-44](#page-73-0) QUERY BOOT OPTION[S 3-48](#page-77-0) QUERY STACK [3-46](#page-75-0) QUERY VIRTUAL ADDRES[S 3-47](#page-76-0) RUN TO NEXT INSTRUCTION [3-53](#page-82-0) RUN TO RETURN ADDRESS [3-54](#page-83-0) RUN WITHOUT BREAKPOINT[S 3-52](#page-81-0) SEARCH MEMORY FOR DAT[A 3-55](#page-84-0) SEARCH MEMORY RANGE FOR DATA [3-57](#page-86-0) SET BREAKPOINT[S 3-14](#page-43-0) SINGLE-STEP PROCESSOR [3-64](#page-93-0) WRITE DATA TO MEMOR[Y 3-62](#page-91-0) [Console Debugger Error Codes B-4](#page-111-0) [Console Debugging Commands--Summary 3-3](#page-32-0) [Console Initialization 2-7](#page-18-0) [Console Special Key Functions 3-9](#page-38-2) [Console Terminal Selection 1-1](#page-8-0)

# **D**

[Data Size and Formats 3-5](#page-34-2) [Debugger Error Codes B-1](#page-108-0) [display/set the default device 3-27](#page-56-0)

# **E**

[Execution Commands A-7](#page-104-0)

# **F**

[FDiag Initialization 2-1](#page-12-0) [File Operations Commands A-6](#page-103-0)

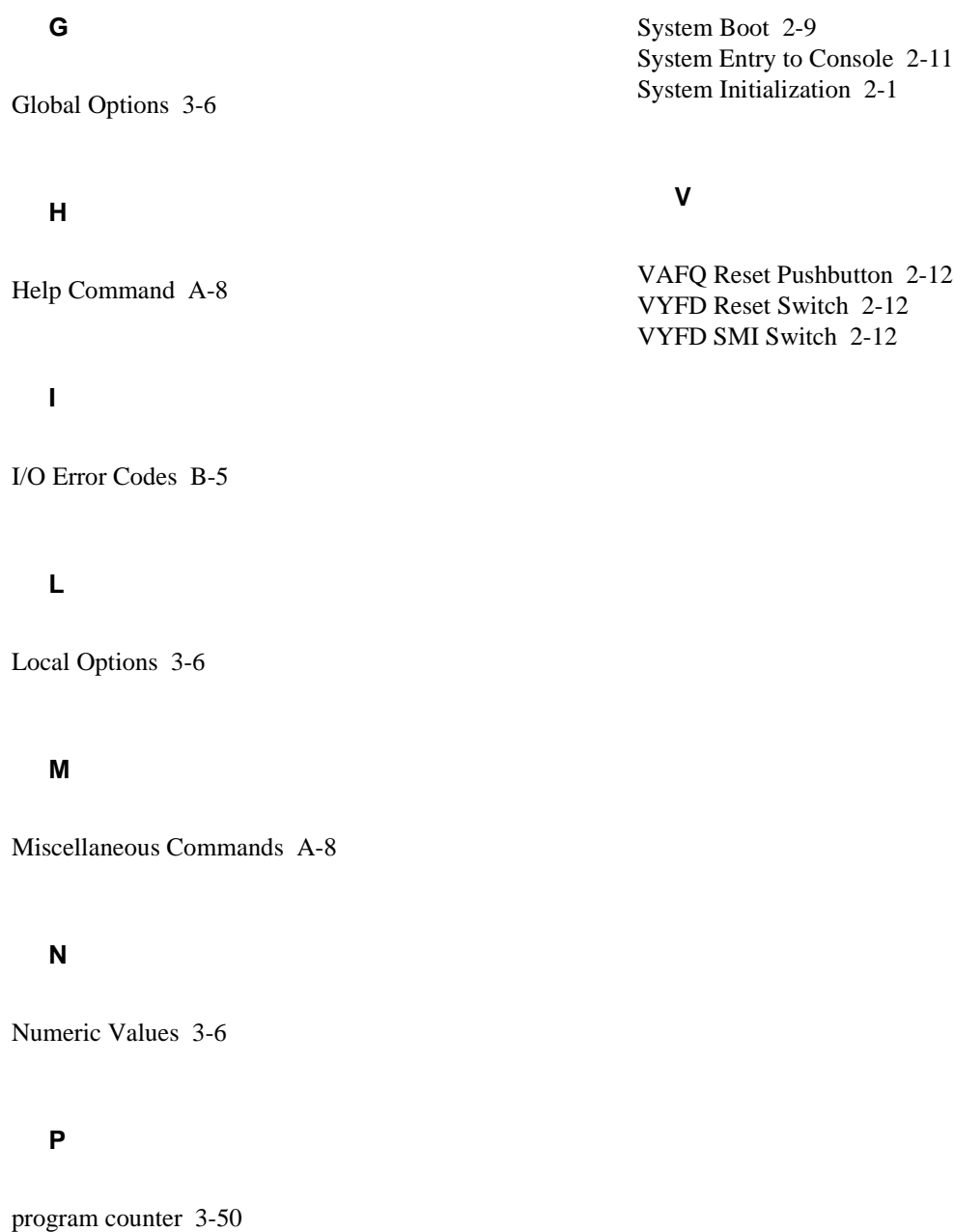

# **R**

[Register and Memory Minipulation Commands A-5](#page-102-0)

# **S**

[Summary of Commands 3-1](#page-30-0) [Command Editing 3-9](#page-38-3) [Syntax Conventions 3-2](#page-31-0)

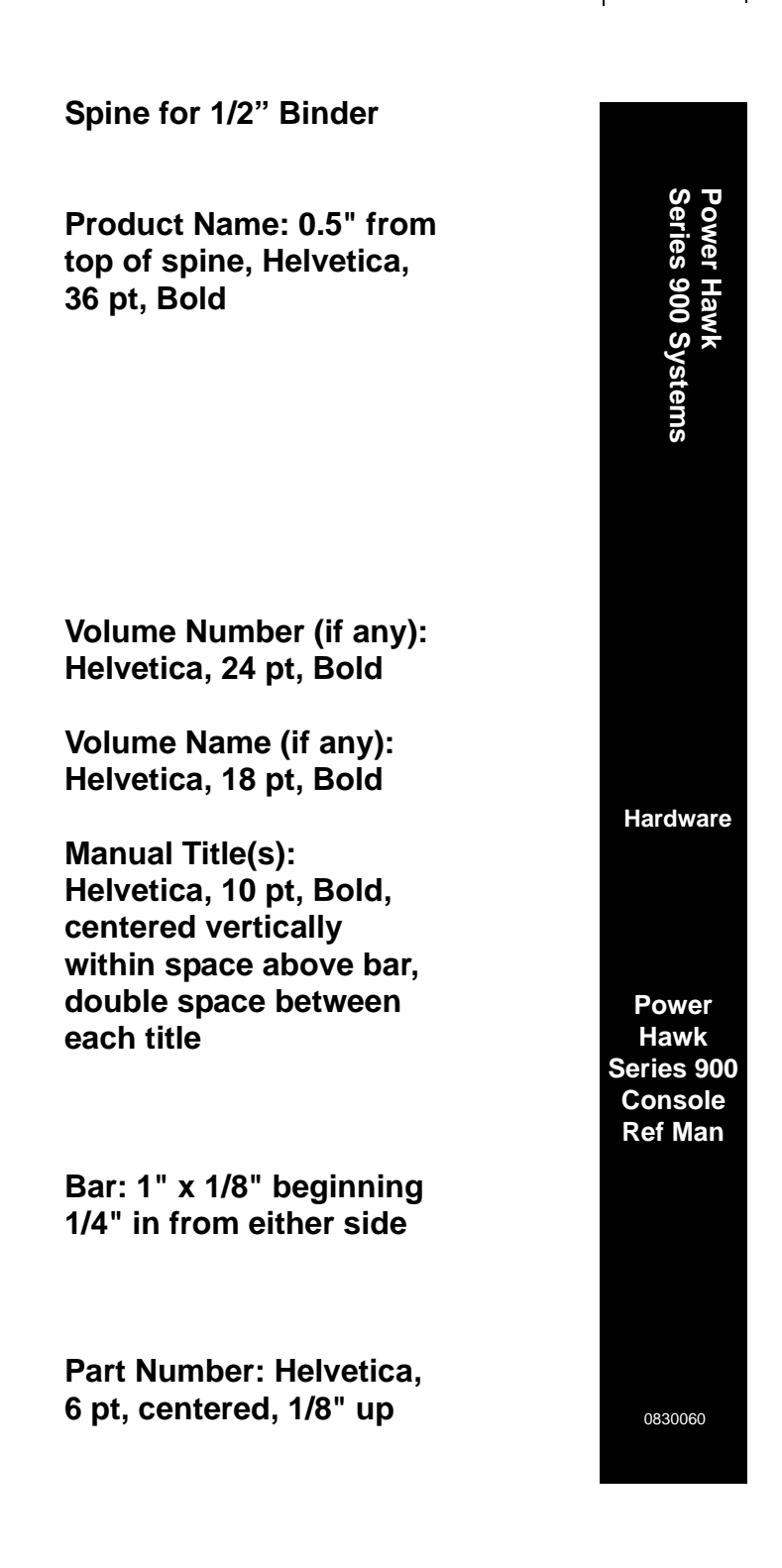